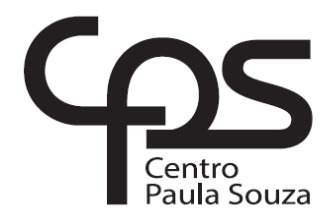

# **FACULDADE DE TECNOLOGIA DE AMERICANA Curso Superior de Análise e Desenvolvimento de Sistemas**

\_\_\_\_\_\_\_\_\_\_\_\_\_\_\_\_\_\_\_\_\_\_\_\_\_\_\_\_\_\_\_\_\_\_\_\_\_\_\_\_\_\_\_\_\_\_\_\_\_\_\_\_\_\_\_\_\_\_\_

GABRIEL DUDECK PELISSON RAFAEL HIROOKA SGOBIN RUAN GIORDANO

# **DESENVOLVIMENTO DE SOFTWARE GERENCIADOR DE EVENTOS - FESTAÍ**

**Americana, SP 2018**

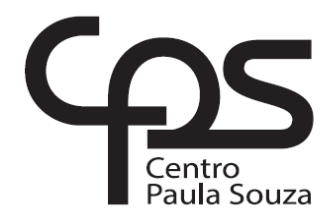

## **FACULDADE DE TECNOLOGIA DE AMERICANA Curso Superior de Tecnologia em Análise e Desenvolvimentos de Softwares**

\_\_\_\_\_\_\_\_\_\_\_\_\_\_\_\_\_\_\_\_\_\_\_\_\_\_\_\_\_\_\_\_\_\_\_\_\_\_\_\_\_\_\_\_\_\_\_\_\_\_\_\_\_\_\_\_\_\_\_

# GABRIEL DUDECK PELISSON RAFAEL HIROOKA SGOBIN RUAN GIORDANO

# **DESENVOLVIMENTO DE SOFTWARE GERENCIADOR DE EVENTOS - FESTAÍ**

Trabalho de Conclusão de Curso, desenvolvido em cumprimento à exigência curricular do Curso Superior de Tecnologia em Análise e Desenvolvimento de Sistemas, sob a orientação do Prof. MSc Wagner Siqueira Cavalcante.

Área de concentração: Desenvolvimento de software.

**Americana, SP 2018**

## **FICHA CATALOGRÁFICA – Biblioteca Fatec Americana - CEETEPS Dados Internacionais de Catalogação-na-fonte**

P438d PELISSON, Gabriel Dudeck

Desenvolvimento de software gerenciador de eventos - FESTAI. / Gabriel Dudeck Pelisson; Rafael Hirooka Sgobin, Ruan Giordano. – Americana, 2018. 79f.

Monografia (Curso de Tecnologia em Análise e Desenvolvimento de Sistemas) - - Faculdade de Tecnologia de Americana – Centro Estadual de Educação Tecnológica Paula Souza

Orientador: Prof. Wagner Siqueira Cavalcati

1 Desenvolvimento de software I. SGOBIN, Rafael Hirooka II. GIORDANO, Ruan III. CALVACANTI, Wagner Siqueira IV. Centro Estadual de Educação Tecnológica Paula Souza – Faculdade de Tecnologia de Americana

CDU: 681.3.05

# DESENVOLVIMENTO DE SOFTWARE **GERENCIADOR DE EVENTOS - FESTAI**

Trabalho de graduação apresentado como exigência parcial para obtenção do título de Tecnólogo em analise e desenvolvimento de sistemas pelo Faculdade de Tecnologia -FATEC/ Americana.

Área de concentração: desenvolvimento de software

Americana, 06 de dezembro de 2018.

**Banca Examinadora:** 

Wagner Siqueira Cavalcanti

**FATEC AAmericana** 

Diógenes de Oliveira

**FATEC / Americana** 

Paula da Fonte Sanches

**FATEC / Americana** 

#### **RESUMO**

O presente trabalho tem como objetivo o desenvolvimento de um sistema, com o qual será possível criar e gerenciar eventos por parte de empresas, bem como buscar e visualizá-los por parte do usuário, possuindo duas frentes, uma sendo em um aplicativo *mobile*, destinado para os usuários buscarem os eventos, e outra na *web*, para as empresas criarem, organizarem e gerenciarem seus eventos, facilitando o controle de usuários confirmados e gerenciando os interessados nos eventos. Sendo utilizado as linguagens de *HTML (Hyper Text Markup Language)*, *CSS (Cascading Style Sheets)*, *JavaScript* e *PHP (Personal Home Page)* para o desenvolvimento, *MySQL* como sistema gerenciador de banco de dados e *Phonegap* para tornar o sistema multiplataforma. O propósito é que esse sistema facilite a organização dos eventos, do interesse e participação neles, gerando lista de convidados e confirmados aos eventos, facilitando o marketing das empresas e eventos, pois estará disponível para maior número de interessados e participantes, diminuindo o tempo e gasto dos estabelecimentos ou dos organizadores de eventos ao gerenciar e criar eventos.

**Palavras Chave:** Desenvolvimento;Aplicativo;Eventos.

## **ABSTRACT**

*The present job have the objective to develop a system, where it will be possible to create and manage parties and events to party organizer and for the user to search and look for events and parties. It is composed for two parts, one is a mobile application for the users to search and look an event and another in the web where the party organizer can create and manage the events. The programming languages used in this project was HTML, CSS, JavaScript and PHP, MySQL as a database and Phonegap to make the application multi platform. It was concluded that this system helps the party organizer to manage the events, because it helps creating an invite list, helps with the party and party houses marketing because it will share the events and partys information for more people as well saving the party organizer's money and time.* 

**Keywords:***Development;App;Events.*

## **Sumário**

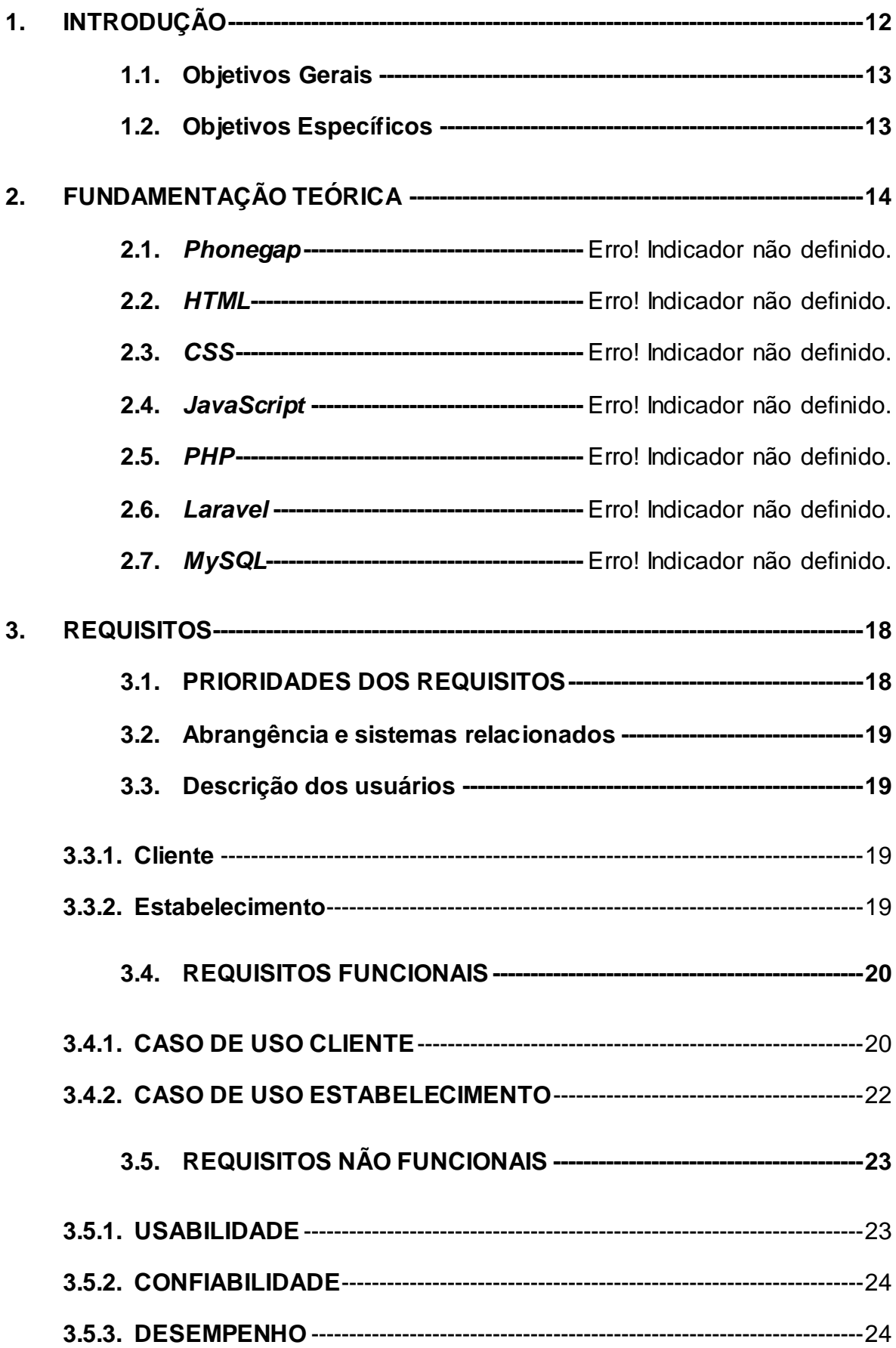

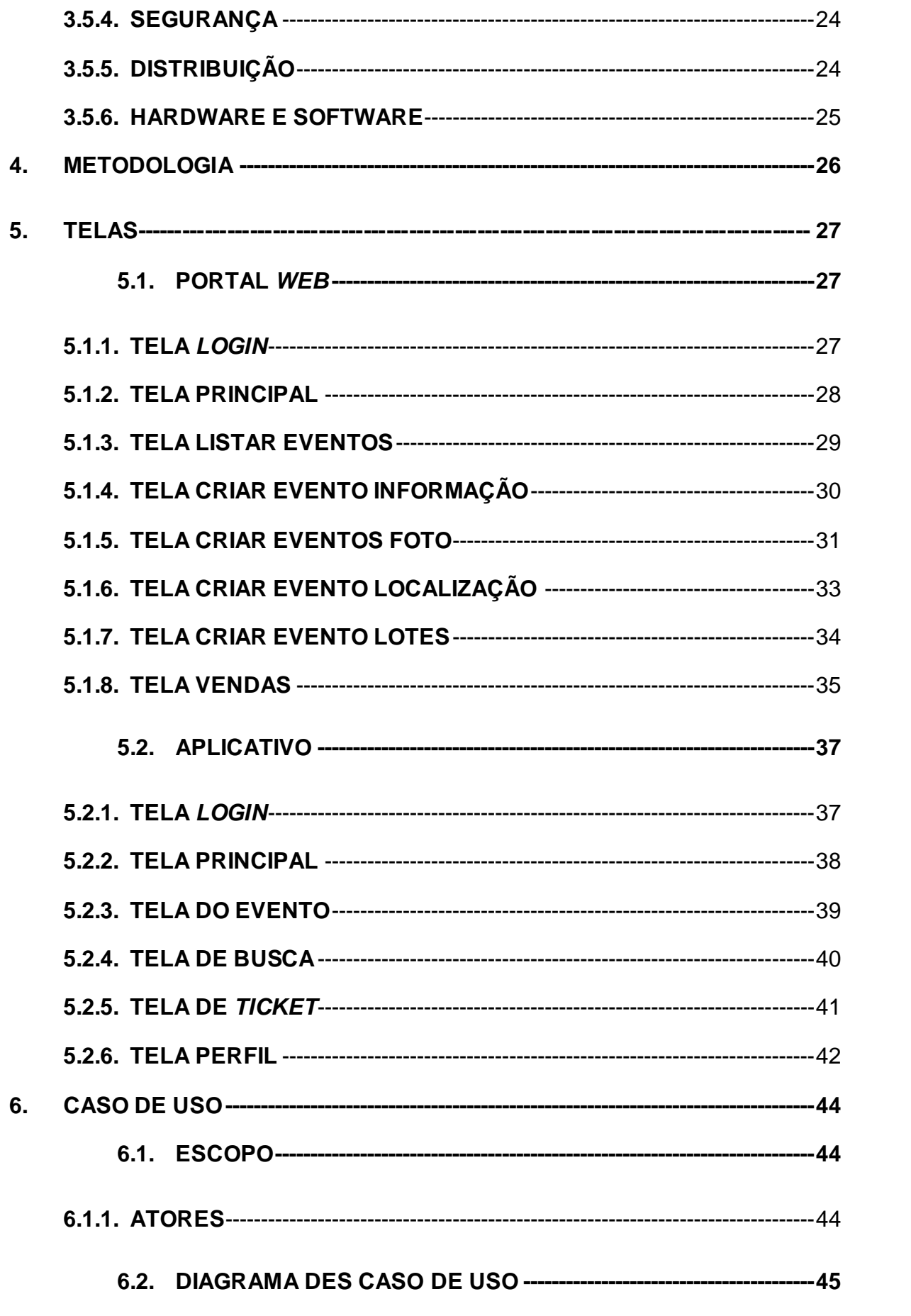

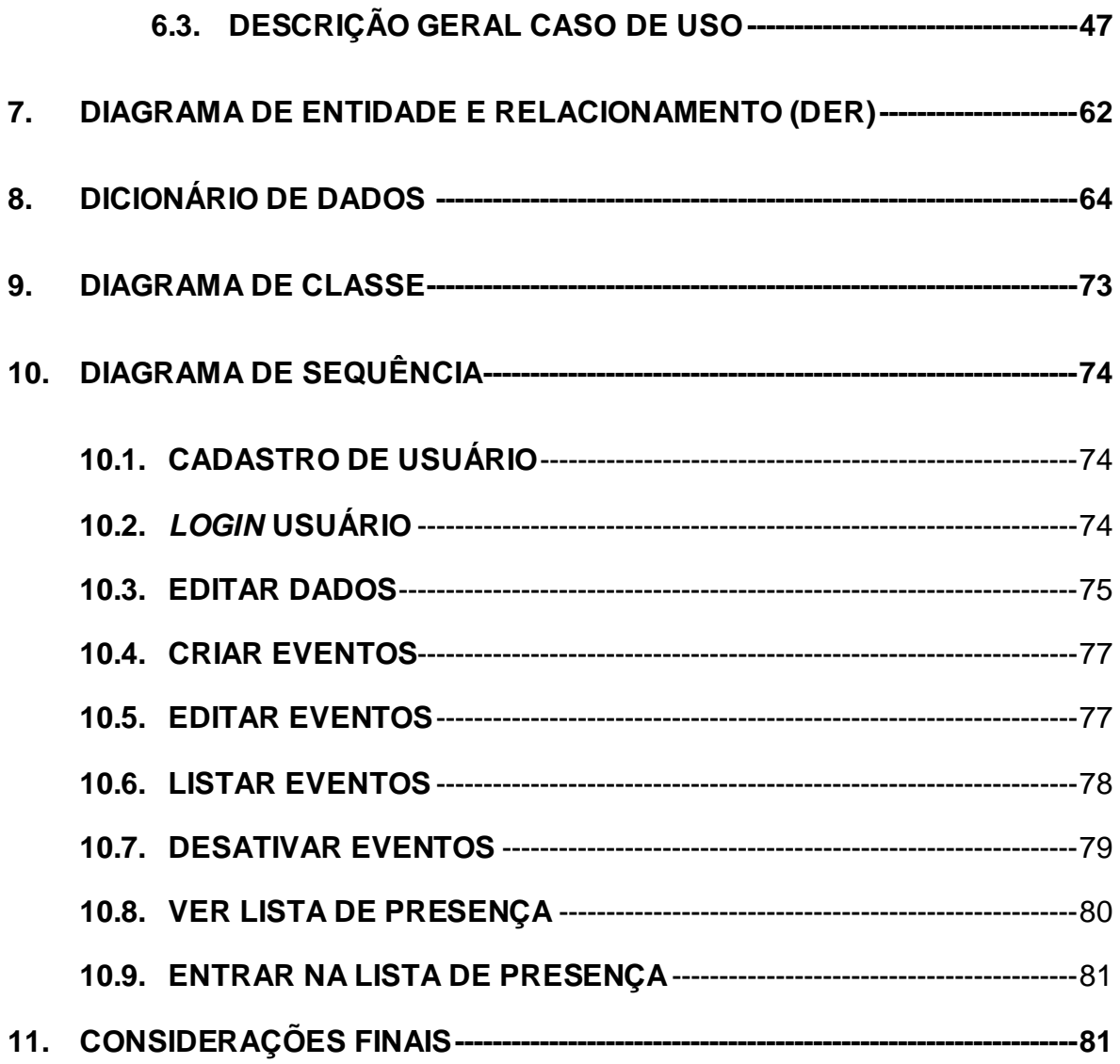

## **LISTA DE FIGURAS**

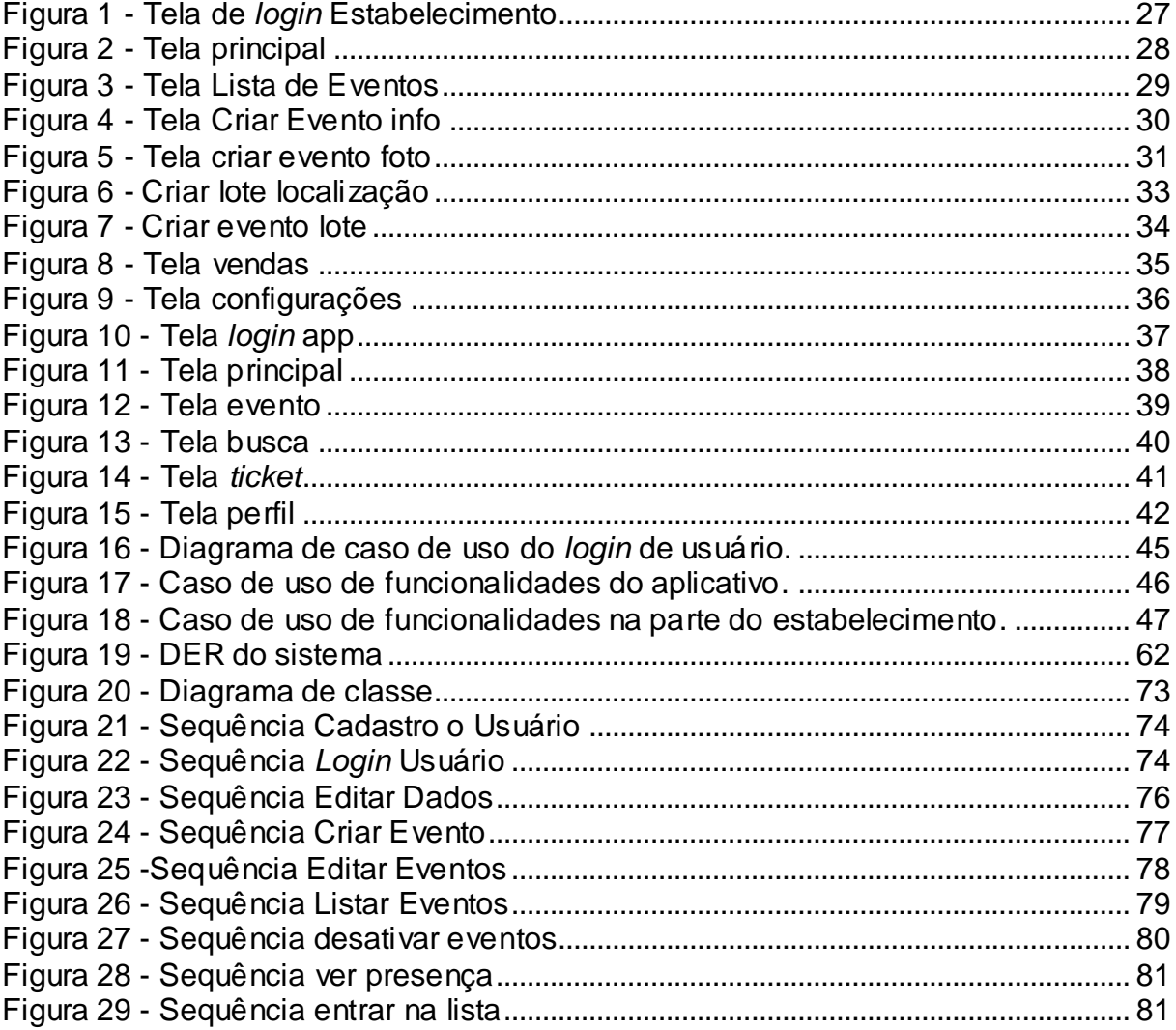

## **LISTA DE TABELAS**

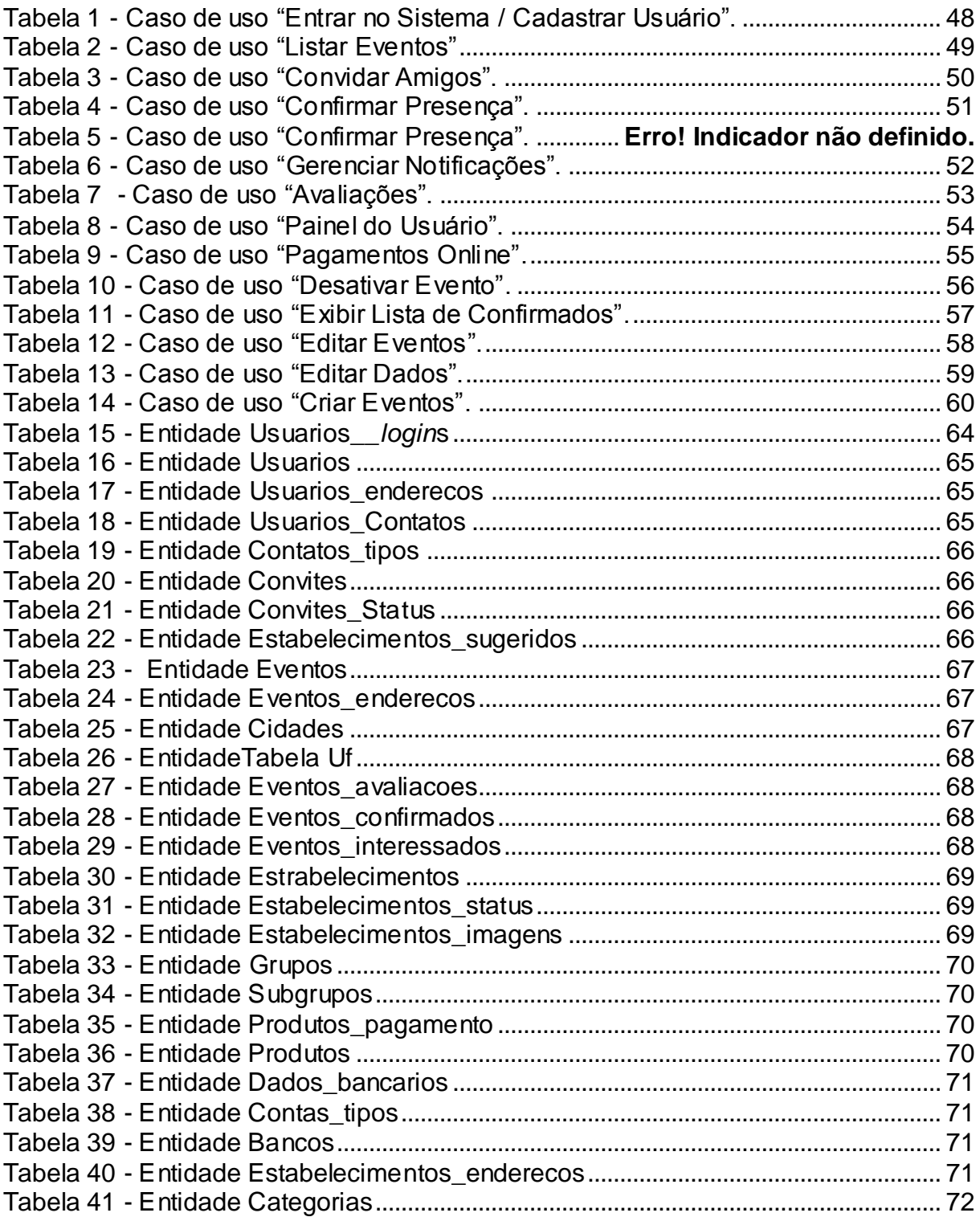

#### <span id="page-11-0"></span>**1. INTRODUÇÃO**

Atualmente, o mercado que envolve o gerenciamento de shows e eventos é um dos mais populares no mundo. Segundo uma pesquisa realizada pela Harris Poll, hoje em dia, as pessoas gastam cerca de 70% a mais de sua renda com shows e eventos (Henrique, 2018). A organização de um evento, seja ele de grande ou pequeno porte, exige um grande esforço dos organizadores, tanto para o gerenciamento, quanto para o marketing e divulgação. Muitas vezes, eventos que surgem com uma proposta de serem altamente lucrativos, acabam não condizendo com as expectativas, devido à falta de público.

Tendo em vista estas dificuldades e com a grande crescente em que se encontra o mercado de *smartphones*, a ideia de ter um sistema para gerenciar um evento pela internet surgiu. Porém, grande parte dos aplicativos e sites que oferecem esse serviço, não possuem um acesso fácil e rápido, ou seja, eles facilitam o processo, mas ao mesmo tempo dificultam a vida do organizador ao exigir contato prévio ou pagamento antecipado, para só assim liberarem o serviço.

De acordo com o site da Eye*mobile*:

De modo geral, o uso de um sistema para facilitar a organização de seu evento, além de muitos outros fatores, é algo essencial, pois ao optar pela tecnologia correta você irá evitar **as principais dificuldades ao realizar um grande evento**, podendo ter plena certeza de que os seus clientes ficarão satisfeitos e que o sucesso apenas será uma consequência de todo o seu esforço e auxilio da tecnologia. (EYEMOBILE, 2016).

Tendo em vista que o mercado está em crescimento, o aplicativo proposto, FestAí, tem o propósito inovar do quesito praticidade e conforto, ao juntar, em apenas um aplicativo, um sistema de busca de eventos e de gerência de evento, sem a necessidade de o usuário ser transferido para um site alternativo, deixando assim, o processo de criação de evento, rápido e simples.

#### <span id="page-12-0"></span>**1.1. Objetivos Gerais**

O objetivo geral do software FestAí é prover um sistema que irá centralizar necessidades de ambos, clientes e organizadores de festa, em um único sistema, para facilitar assim a vida de ambos os usuários, além disso tem-se em vista a aplicação de todo o conhecimento adquirido durante o curso.

### <span id="page-12-1"></span>**1.2. Objetivos Específicos**

Como objetivos propostos, destacam-se o de fornecer aos organizadores uma interface simples, como qual possam gerenciar eventos (criar eventos novos e editar eventos já existentes), consultar lista de convidados de todos os seus eventos, e também o de facilitar a divulgação para o público.

<span id="page-12-2"></span>Para os usuários (o público dos eventos), o objetivo é oferecer um aplicativo através do qual possam encontrar eventos próximos a sua localização ou onde se pretenda, e obter todas as informações do evento pretendido rapidamente.

## **2. FUNDAMENTAÇÃO TEÓRICA**

A seguir algumas tecnologias utilizadas para o desenvolvimento do software festai.

### **2.1** *PHONEGAP*

O mercado de *smartphones* e *tablets* teve um crescimento assombroso, e diferentes aparelhos vêm sendo lançados em várias plataformas como Android, iOS e Windows Phone. Conforme Kasperbauer (2013), isso gera uma grande dificuldade para os desenvolvedores, já que eles precisam estudar e dominar todas estas tecnologias e linguagens para poder desenvolver um único aplicativo que seja compatível com todas estas plataformas, e é aí que surge o *Phonegap*.

O *Phonegap* é totalmente *open source*, ou seja todos podem ter acesso ao seu código fonte (neste caso, gratuitamente) e sua tecnologia é baseada em *containers* de aplicativos, o que permite que os desenvolvedores consigam desenvolver aplicativos multiplataforma utilizando apenas *HTML*, *CSS* e *JavaScript*, facilitando e acelerando o desenvolvimento, já que não é mais necessário utilizar várias linguagens diferentes de programação (TRICE, 2012).

A *Nitobi software* foi a *startup* que deu origem ao *Phonegap* em 2009, e em 2011 vendeu o projeto para a gigante *Adobe*. Atualmente ele é um dos melhores de sua categoria, com milhões de *downloads* realizados, e é utilizado por centenas de milhares de usuários, além de possuir milhares de projetos e aplicativos criados utilizando sua plataforma (PHONEGAP, 2016).

### **2.2** *HTML*

A sigla *HTML* (HyperText Markup Language), em português, linguagem de marcação de hipertexto, teve sua origem em 1990 por Tim Berners-Lee.

Foi utilizada a linguagem *SGML* (Standard Generalized Markup Language) como base para o desenvolvido do *HTML*, antigamente utilizada para a estruturação de documentos. Sendo assim, Tim Berners-Lee fez com que sua linguagem herdasse todas as funcionalidades desse código e, além disso, ainda acrescentou uma funcionalidade nova que era responsável por ligar uma página a outra (hiper texto), e essa capacidade de ligar um documento ao outro é a base do funcionamento da *web* (WILLIAM, 2012).

A versão mais atual é o *HTML* 5, que possui novas funcionalidades padrão para facilitar o trabalho dos desenvolvedores e é multiplataforma, ou seja, é possível acessar de qualquer sistema operacional, sendo necessário apenas um navegador *web* moderno (PILGRIM, 2010).

#### **2.3** *CSS*

O *CSS* tem a capacidade de editar e formatar estilos gráficos em páginas *web* e foi pensado por Håkon Wium Lie e Bert Bos devido a evolução do *HTML* que fez com que a linguagem ficasse muito complexa (EIES, 2006).

Após a sua criação foi possível criar páginas *web* mais bonitas e leves, já que ele permite edições de cores, estilos e efeitos dinâmicos utilizando menos memória do computador.

Outro ponto a se destacar é de que com o *CSS* é possível criar páginas responsivas, ou seja, ela é compatível com versões para *desktop* e *mobile* (SYSTEMS, 2012), facilitando muito o trabalho dos desenvolvedores.

#### **2.4** *JAVASCRIPT*

O *JavaScript* é uma linguagem de programação simples de *script* que permite inserir logica em códigos *HTML*, e atua do lado cliente e não nos servidores da *web* (GONÇALVES, 2006).

Uma característica dos *scripts* é que são executados dentro de outros programas, como um navegador *web*, que interpretam os códigos que se encontram no *script* diretamente, não sendo necessária a compilação dos códigos (JAVACRIPT., 2014).

Os códigos de *JavaScript* foram baseados na linguagem Java, porém com uma simplicidade muito maior, já que funciona à base de *scripts*, e, diferentemente do Java, a compilação não é necessária.

Em relação a atuar na camada do cliente e não do servidor, significa que quando o usuário, por exemplo, tentar se cadastrar em um site que exija uma idade mínima para poder entrar, no momento do cadastro, o cálculo da idade em relação à

data de aniversário será feita diretamente no código ao invés de passar por um servidor (JAVACRIPT., 2014).

#### **2.5** *PHP*

*PHP* é uma linguagem de programação que teve origem em 1994, com o intuito de substituir o conjunto de *scripts perl*, que era utilizado em páginas *web* pessoais (PHPDOZEROAOPROFISSIONAL, 2018).

A principal utilização do *PHP* é em aplicativos da *web*, como *e-commerce* e aplicações para o *Facebook*. Ele roda no lado do servidor e não na máquina do cliente, diferentemente do *JavaScript*, e isso permite gerar páginas em *HTML* após a interpretação dos *scripts* e sem mostrar o código fonte para o cliente (PHPDOZEROAOPROFISSIONAL, 2018).

#### **2.6** *LARAVEL*

O *Laravel* é um *framework PHP* de código livre, cuja principal característica é ajudar a desenvolver aplicações seguras rapidamente, fornecendo todas as ferramentas necessárias para iniciar qualquer projeto, sendo de simples e fácil manuseio (ROBERTO, 2017).

#### **2.7** *MYSQL*

*MySQL* é certamente o mais popular Sistema Gerenciador de Banco de dados da atualidade, trabalhando com a linguagem *SQL* (*Structured Query Language*).

O *MySQL* possui compatibilidade com praticamente todas as plataformas, como Linux, Windows e MacOS, e por isso é muito utilizado em programas na *web* (O QUE É MYSQL, 2014), pois poderá rodar em quase todas as máquinas, sendo muito prático para os donos de sites e blogs, pois poderão ter uma maior confiabilidade em como seus dados serão mantidos.

O *MySQL* possui várias vantagens, sendo que uma delas é sua gratuidade, o que permite que pode ser utilizado para se aprender e até pequenas empresas o possam utilizar. Também possui uma boa segurança, com mecanismos confiáveis para restringir usuário não autorizados, uma boa integridade do banco de dados, garantindo que os dados não sejam corrompidos, além de possuir um

excelente desempenho, sendo muito responsivo e veloz, o que é muito importante em um sistema *web*, pois os usuários não gostam de ficar esperando as páginas carregarem, e isso torna o *MySQL* um dos melhores da atualidade (LINKOFICIA, 2017).

## <span id="page-17-0"></span>**3. DESCRIÇÃO DO PROJETO**

Este capítulo especifica o sistema FestAí, com as informações necessárias para o projeto e implementação, bem como para a realização dos testes e homologação do sistema.

## **3.1 REQUISITOS**

Neste capítulo será tratado dos requisitos do sistema, ou seja, as funcionalidades que o mesmo deve possuir.

## <span id="page-17-1"></span>**3.2 PRIORIDADES DOS REQUISITOS**

Para estabelecer a prioridade dos requisitos, foram adotadas as denominações "essencial", "importante" e "desejável":

- **Essencial** é o requisito sem o qual o sistema não entra em funcionamento. Requisitos essenciais são requisitos imprescindíveis, que têm que ser implementados impreterivelmente.
- **Importante** é o requisito sem o qual o sistema entra em funcionamento, mas de forma não satisfatória. Requisitos importantes devem ser implementados, mas, se não forem, o sistema poderá ser implantado e executado mesmo assim.
- **Desejável** é o requisito que não compromete as funcionalidades básicas do sistema, isto é, o sistema pode funcionar de forma satisfatória sem ele. Requisitos desejáveis podem ser deixados para versões posteriores do sistema, caso não haja tempo hábil para implementá-los na versão que está sendo especificada.

### <span id="page-18-0"></span>**3.3 ABRANGÊNCIA E SISTEMAS RELACIONADOS**

O sistema irá, através da localização do usuário, listar eventos próximos e permitir que o usuário possa comprar ingressos para os eventos, compartilhá-lo com seus amigos e fazer avaliações sobre o evento e ou o estabelecimento frequentado.

O sistema também contará com uma interface para o estabelecimento, no qual o mesmo poderá criar e editar seus eventos, ler avaliações e compartilhá-los através do *Facebook* (plataforma que será utilizada para algumas conexões do aplicativo).

## <span id="page-18-1"></span>**3.4 DESCRIÇÃO DOS USUÁRIOS**

Os usuários do sistema podem ser identificados como Cliente e Estabelecimento. Estes usuários possuem características diferentes e, portanto, foram desenvolvidas funcionalidades que atendem as características especificas.

#### <span id="page-18-2"></span>**3.4.1 CLIENTE**

O cliente será o usuário que poderá acessar eventos próximos de sua localização, o que lhe permitirá decidir se irá participar do evento (podendo realizar a compra do ingresso diretamente pelo aplicativo) e se deseja compartilhar o evento com seus amigos através do *Facebook*. O cliente também poderá avaliar eventos ou estabelecimentos que venha a frequentar.

#### <span id="page-18-3"></span>**3.4.2 ESTABELECIMENTO**

O estabelecimento é o usuário que poderá criar e administrar eventos, através de uma interface especialmente dedicada a isso. Ele poderá receber o *feedback* dos clientes sobre seus eventos e poderá também promover seus eventos para que eles alcancem mais clientes. O estabelecimento poderá criar um sistema de filiais, caso possua mais de um endereço e poderá controlar essas filiais através de um sistema de contas filhas.

## <span id="page-19-0"></span>**3.5 REQUISITOS FUNCIONAIS**

Os requisitos funcionais são todos os requisitos que um sistema deve possuir para funcionar corretamente.

Nesta seção, estão presentes todos os requisitos funcionais, ou casos de uso, do sistema.

O identificador do bloco contém o número do caso de uso (por exemplo, [RF001]) e o seu nome.

## <span id="page-19-1"></span>**3.5.1 CASO DE USO CLIENTE**

O requisito abaixo [RF001] irá mostrar sobre o *login* com o *Facebook.*

## **[RF001] Efetuar** *Login* **com** *Facebook*

**Prioridade:** Essencial

**Saídas e pós condições:** O usuário estará logado no aplicativo.

#### **[RF002] Listar Eventos**

Eventos próximos ao usuário irão aparecer em forma de lista.

**Prioridade:** Essencial

**Entradas e pré-condições:** O usuário precisa estar logado no sistema (RF001) para acessar essa funcionalidade.

#### **[RF003] Realizar pagamentos Online**

O cliente tem a opção de comprar ingressos dos eventos através do aplicativo e escolher qual a forma de pagamento que irá utilizar.

## **Prioridade:** Essencial

- **Entradas e pré-condições:** O usuário precisa estar logado no sistema (RF001) e estar na página do evento (RF002) para efetuar a compra.
- **Saídas e pós condições:** Impressão do boleto, caso essa seja a forma de pagamento utilizada. Notificação de processamento de pagamento por cartão.

#### **[RF004] Exibir Painel do Usuário**

Aqui, o cliente tem acesso ao seu perfil, podendo configurar seus dados cadastrais, bem como adicionar cartões para pagamento, caso deseje. Também poderá sugerir estabelecimentos para serem inseridos no sistema.

**Prioridade:** Essencial

**Entradas e pré-condições:** O usuário precisa estar logado no sistema (RF001) para acessar essa funcionalidade.

#### **[RF005] Efetuar Pesquisa**

Aqui o cliente poderá pesquisar por eventos através de seu nome ou nome do estabelecimento.

**Prioridade:** Essencial

- **Entradas e pré-condições:** O usuário precisa estar logado no sistema (RF001) para acessar essa funcionalidade.
- **Saídas e pós condições:** Apresentará uma lista com os eventos relacionados com a pesquisa.

#### **[RF006] Exibir Notificações**

Aqui são todas as notificações referentes a eventos que irão acontecer e acabaram de ser criados.

**Prioridade:** Essencial

**Entradas e pré-condições:** O usuário precisa estar logado no sistema (RF001) para acessar essa funcionalidade.

## **[RF007] Realizar Avaliações**

Através dessa funcionalidade o usuário poderá avaliar eventos e estabelecimentos baseado em sua experiência nos mesmos. Os dados aqui recolhidos servirão como *feedback* para os estabelecimentos.

**Prioridade:** Essencial

**Entradas e pré-condições:** O usuário precisa estar logado no sistema (RF001) e precisará ter comparecido (RF009) a um evento para acessar essa funcionalidade.

**Saídas e pós condições:** Notificação de confirmação de avaliação.

## <span id="page-21-0"></span>**3.5.2 CASO DE USO ESTABELECIMENTO**

#### **[RF008] Criar Evento**

Através dessa funcionalidade o usuário conseguirá criar eventos, tanto no aplicativo, quanto no *Facebook*.

#### **Prioridade:** Essencial

- **Entradas e pré-condições:** O usuário precisa estar logado no sistema (RF001).
- **Saídas e pós-condições:** Notificação de confirmação e irá direcionar para a página do evento.

#### **[RF009] Exibir Lista de Convidados**

Através dessa funcionalidade o usuário conseguirá verificar as pessoas que confirmaram presença ao evento.

#### **Prioridade:** Essencial

- **Entradas e pré-condições:** O usuário precisa estar logado no sistema e ter um evento criado por sua conta (RF0008).
- **Saídas e pós-condições:** Gerar lista de convidados com a opção de impressão.

#### **[RF010] Painel do Estabelecimento**

Através dessa funcionalidade o usuário conseguirá ter acesso às informações de sua conta e dos eventos que o mesmo criou, terá a opção de logar sua conta com o *Facebook* e adicionar outras pessoas para gerenciar seus eventos.

#### **Prioridade:** Essencial

**Entradas e pré-condições:** O usuário precisa estar logado no sistema.

## **[RF011] Efetuar** *Login*

Através dessa funcionalidade o usuário terá a opção de criar uma conta utilizando um e-mail, ou logar com o *Facebook*.

**Prioridade:** Essencial

**Saídas e pós-condições:** Usuário criará uma conta.

#### **[RF012] Criar Evento**

Através dessa funcionalidade o usuário conseguirá avaliar a qualidade de estabelecimentos e de eventos do qual frequentou.

**Prioridade:** Essencial

**Entradas e pré-condições:** O usuário precisa estar logado no sistema (RF001).

**Saídas e pós-condições:** Notificação de confirmação.

## <span id="page-22-0"></span>**3.6 REQUISITOS NÃO FUNCIONAIS**

Esta seção contém os requisitos não funcionais do sistema, e o identificador do bloco conterá o número do caso de uso (por exemplo, [RNF001]) e o seu nome.

#### <span id="page-22-1"></span>**3.6.1 USABILIDADE**

Esta seção descreve os requisitos não funcionais associados à facilidade de uso da interface com o usuário, material de treinamento e documentação do sistema.

#### **[RNF001] Usabilidade**

Filtrar os eventos por sua categoria. Ex: Pagode, sertanejo, etc. **Prioridade:** essencial

#### **[RNF002] Feedback de estabelecimentos e eventos**

"Favoritar"/Seguir Estabelecimentos. Curtir a página de um evento. **Prioridade:** essencial

#### <span id="page-23-0"></span>**3.6.2 CONFIABILIDADE**

Esta seção descreve os requisitos não funcionais associados à frequência, severidade de falhas do sistema e habilidade de recuperação das mesmas, bem como a eficiência do sistema.

### **[RNF003] Confiabilidade**

Nenhum evento pode deixar de ser criado quando o usuário requisitar. **Prioridade:** Essencial

#### <span id="page-23-1"></span>**3.6.3 DESEMPENHO**

Esta seção descreve os requisitos não funcionais associados à eficiência, uso de recursos e tempo de resposta do sistema.

## **[RNF004] Desempenho**

Carregar a lista de eventos rapidamente, obedecendo um tempo limite. **Prioridade:** essencial

#### <span id="page-23-2"></span>**3.6.4 SEGURANÇA**

Esta seção descreve os requisitos não funcionais associados à integridade, privacidade e autenticidade dos dados do sistema.

#### **[RNF005] Segurança**

Usuário só poderá editar um evento se for o criador do evento **Prioridade:** essencial

#### <span id="page-23-3"></span>**3.6.5 DISTRIBUIÇÃO**

Esta seção descreve os requisitos não funcionais associados à distribuição da versão executável do sistema.

#### **[RNF006] Facilidade de Distribuição**

Estar disponível no APPStore, PlayStore e na *web* **Prioridade:** essencial

## <span id="page-24-0"></span>**3.6.6 HARDWARE E SOFTWARE**

Esta seção descreve os requisitos não funcionais associados ao hardware e software usados para desenvolver ou para executar o sistema.

## **[RNF007] Portabilidade**

Deve ser compatível com iOS, ANDROID e rodar em *WEB* **Prioridade:** essencial

#### <span id="page-25-0"></span>**4. METODOLOGIA**

O grupo utilizou a metodologia ágil, *Scrum* que é um *framework,* composto por um conjunto de valores, princípios e práticas que são a base para uma organização gerencie projetos mais efetivamente em relação ao seu tamanho (MIND MASTER TREINAMENTOS, 2014) .

A metodologia s*crum* é composta por três tipos de integrantes, o *product owner,* que define e compões todas as funcionalidades que o sistema deve ter, *scrum máster,* que faz com que a equipe respeite e sigam todos os valores do *scrum* e o *time scrum,* que é o time de desenvolvimento, porem o grupo era composto apenas por dois, sendo o *product owner* e o time scrum.

O *scrum* utiliza os *sprints* para dividir o trabalho, ou seja, a cada mês o grupo se reunia para definir quais seriam os próximos passos e ver se o que tinha sido feito no *sprint* anterior estava de acordo com o planejamento.

#### <span id="page-26-0"></span>**5. TELAS**

Este capítulo irá mostrar e descrever as funcionalidades de cada tela presentes no sistema.

## <span id="page-26-1"></span>**5.1 PORTAL** *WEB*

Será composto por imagens das telas do portal *web* junto com descrição de seus botões e funcionalidades.

## <span id="page-26-2"></span>**5.1.1 TELA** *LOGIN*

A figura 1 apresenta a tela de *login* do sistema, possuindo o campo de CNPJ e senha para acesso no sistema.

#### **Figura 1 - Tela de** *login* **Estabelecimento**

#### **Fonte: Elaborado pelo autor**

A tela de *login* apresentada na figura 1 é composta por:

• **Botão** *Login***:** Realizada a entrada no sistema após verificar os dados nas caixas de texto, caso os dados não forem preenchidos corretamente haverá um alerta.

## <span id="page-27-0"></span>**5.1.2 TELA PRINCIPAL**

A figura 2 apresenta a tela principal onde é possível navegar pela de eventos, vendas e configurações, e terá a opção também de navegar por todas as

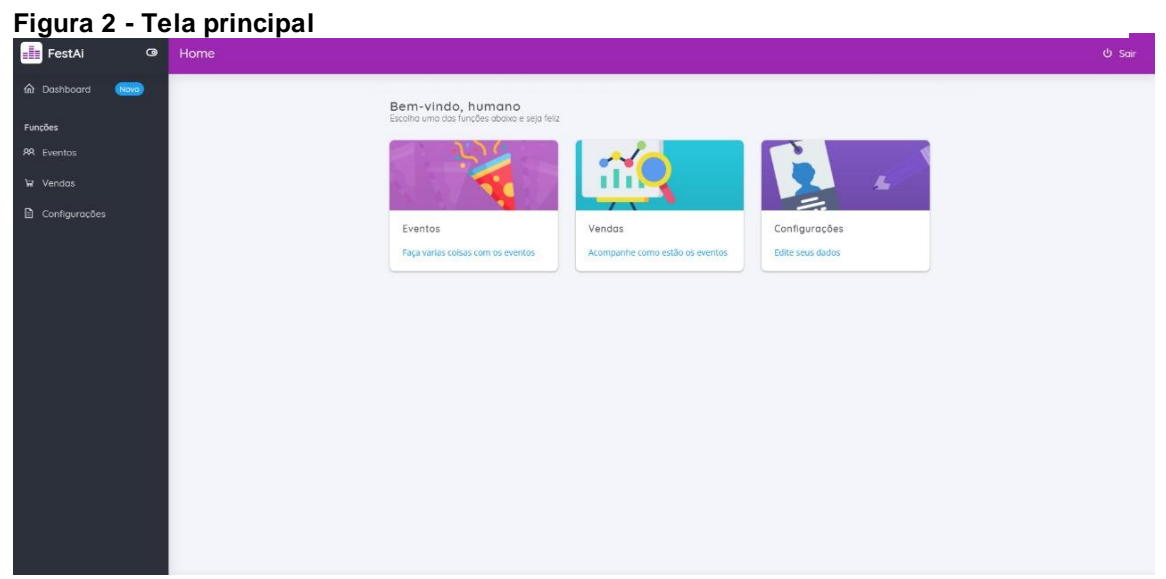

abas do sistema.

#### **Fonte: Elaborado pelo autor**

A tela principal apresentada na figura 2 é composta por:

- **Botão Home:** Direciona para a página principal do portal *web*.
- **Botão Eventos:** Direciona para a página de listar eventos, onde poderá encontrar todos seus eventos criados.
- **Botão vendas:** Direciona para a página de vendas, onde poderá acompanhar suas vendas.
- **Botão Configurações:** Direciona para a página de configurações, onde o usuário poderá configurar sua conta.
- **Botão Logout:** irá desconectar o usuário.

## <span id="page-28-0"></span>**5.1.3 TELA LISTAR EVENTOS**

A figura 3 apresenta a tela de lista de eventos onde é possível visualizar uma lista de todos os eventos criados pelo o estabelecimento será possível acessar a aba de criar eventos, e terá a opção também de navegar por todas as abas do sistema.

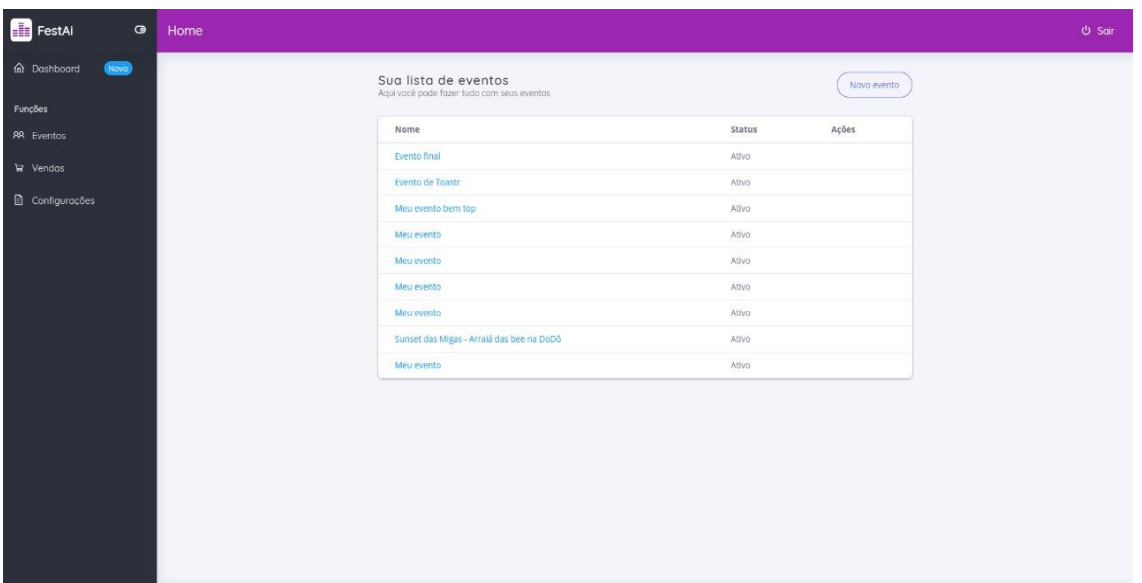

<span id="page-28-1"></span>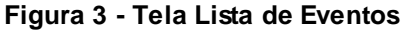

 **Fonte: Elaborado pelo autor**

A tela de listar eventos apresentada na figura 3 é composta por:

- **Botão Home:** Direciona para a página principal do portal *web*.
- **Botão Eventos:** Direciona para a página de listar eventos, onde poderá encontrar todos seus eventos criados.
- **Botão vendas:** Direciona para a página de vendas, onde poderá acompanhar suas vendas.
- **Botão Configurações:** Direciona para a página de configurações, onde o usuário poderá configurar sua conta.
- **Botão Criar Eventos:** Direciona para a página de criação de eventos, onde o usuário poderá criar eventos.
- **Botão Logout:** irá desconectar o usuário.
- **Botão Com o Nome do evento:** Direciona para a página do evento, onde poderá ver informações do mesmo.

## <span id="page-29-0"></span>**5.1.4 TELA CRIAR EVENTO INFORMAÇÃO**

A figura 4 apresenta o primeiro de 4 passos para a criação de um evento, onde irá escolher o nome, categoria e data do evento, e possibilitando ainda o usuário navegar por todas as outras abas do sistema.

<span id="page-29-1"></span>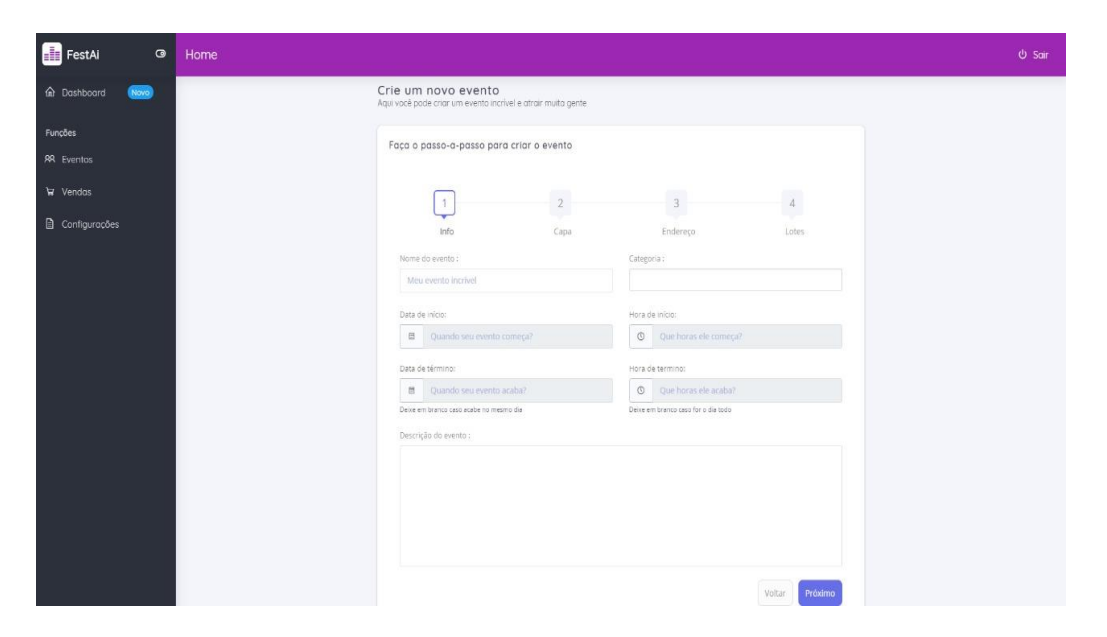

**Figura 4 - Tela Criar Evento info**

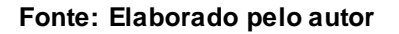

A tela de criar eventos apresentada na figura 4 é composta por:

- **Botão Home:** Direciona para a página principal do portal *web*.
- **Botão Eventos:** Direciona para a página de listar eventos, onde poderá encontrar todos seus eventos criados.
- **Botão vendas:** Direciona para a página de vendas, onde poderá acompanhar suas vendas.
- **Botão Configurações:** Direciona para a página de configurações, onde o usuário poderá configurar sua conta.
- **Botão Proximo:** Direciona para o próximo passo da criação de um evento.
- **Botão Logout:** irá desconectar o usuário.

## <span id="page-30-0"></span>**5.1.5 TELA CRIAR EVENTOS FOTO**

A figura 5 apresenta o segundo de 4 passos para a criação de um evento, onde irá escolher uma foto de capa para seu evento, e possibilitando ainda o usuário navegar por todas as outras abas do sistema.

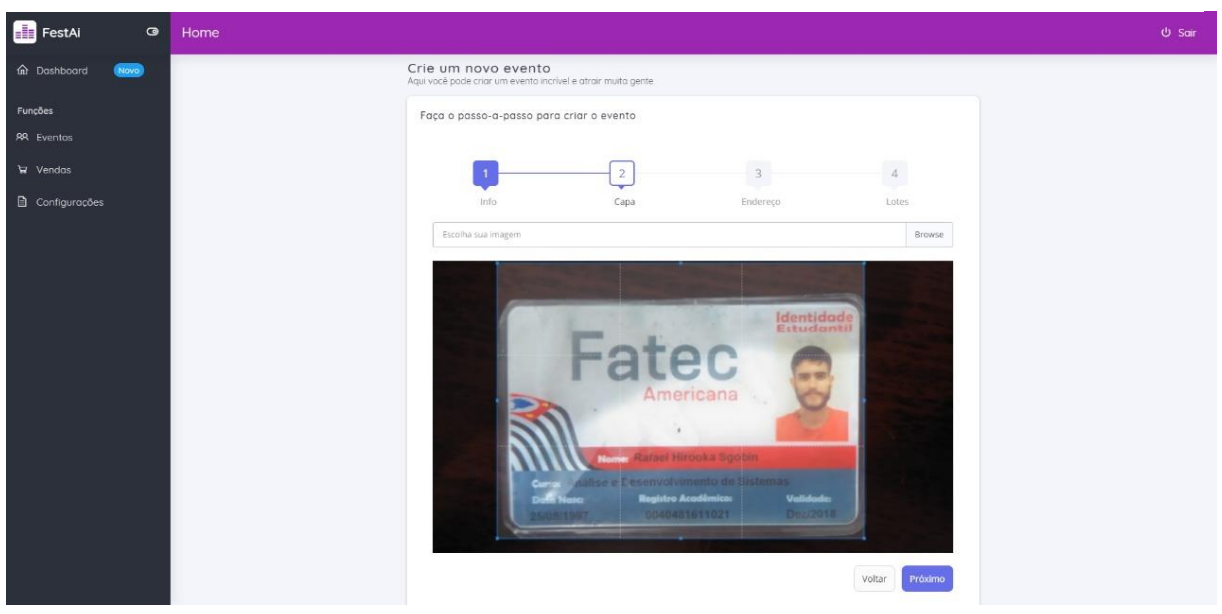

**Figura 5 - Tela criar evento foto**

 **Fonte: Elaborado pelo autor**

A tela de criar eventos apresentada na figura 5 é composta por:

- **Botão Home:** Direciona para a página principal do portal *web*.
- **Botão Eventos:** Direciona para a página de listar eventos, onde poderá encontrar todos seus eventos criados.
- **Botão vendas:** Direciona para a página de vendas, onde poderá acompanhar suas vendas.
- **Botão Configurações:** Direciona para a página de configurações, onde o usuário poderá configurar sua conta.
- **Botão Proximo:** Direciona para o próximo passo da criação de um evento.
- **Botão Logout:** irá desconectar o usuário.

## <span id="page-32-0"></span>**5.1.6 TELA CRIAR EVENTO LOCALIZAÇÃO**

A figura 6 apresenta o terceiro de 4 passos para a criação de um evento, onde irá escolher as informações de localização para seu evento, e possibilitando ainda o usuário navegar por todas as outras abas do sistema.

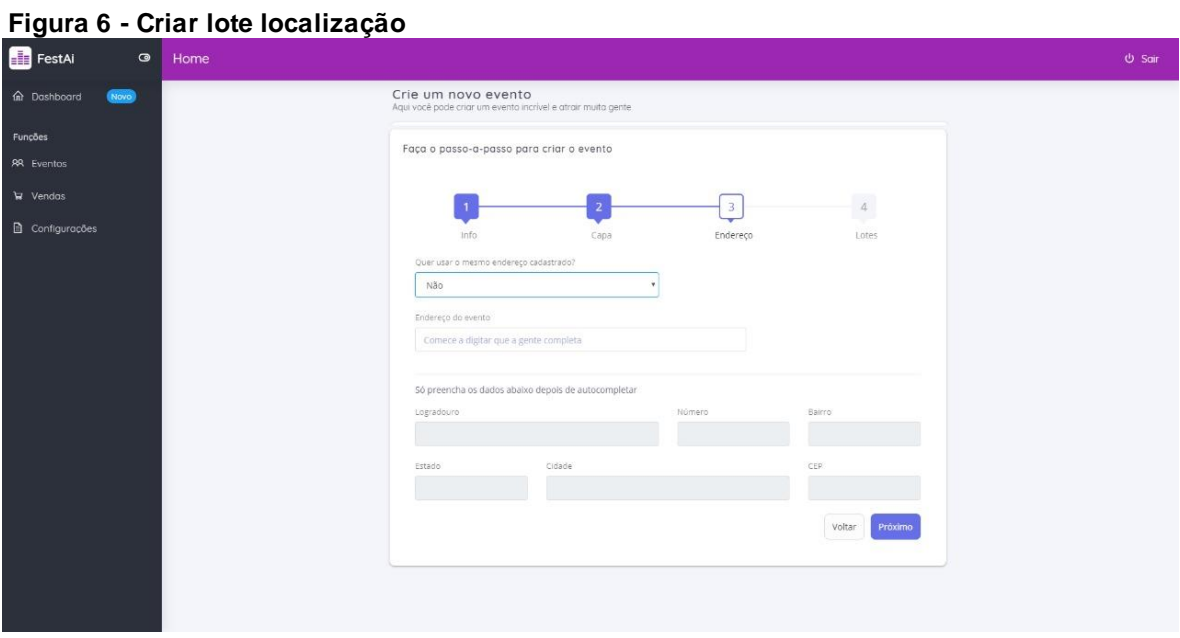

 **Fonte: Elaborado pelo autor**

A tela de criar eventos apresentada na figura 6 é composta por:

- **Botão Home:** Direciona para a página principal do portal *web*.
- **Botão Eventos:** Direciona para a página de listar eventos, onde poderá encontrar todos seus eventos criados.
- **Botão vendas:** Direciona para a página de vendas, onde poderá acompanhar suas vendas.
- **Botão Configurações:** Direciona para a página de configurações, onde o usuário poderá configurar sua conta.
- **Botão Proximo:** Direciona para o próximo passo da criação de um evento.
- **Botão Logout:** irá desconectar o usuário.

#### <span id="page-33-0"></span>**5.1.7 TELA CRIAR EVENTO LOTES**

A figura 7 apresenta o quarto de 4 passos para a criação de um evento, onde irá escolher as informações de lote, preço e quantidade de ingressos disponíveis para seu evento, e possibilitando ainda o usuário navegar por todas as

#### outras abas do sistema. **Figura 7 - Criar evento lote**

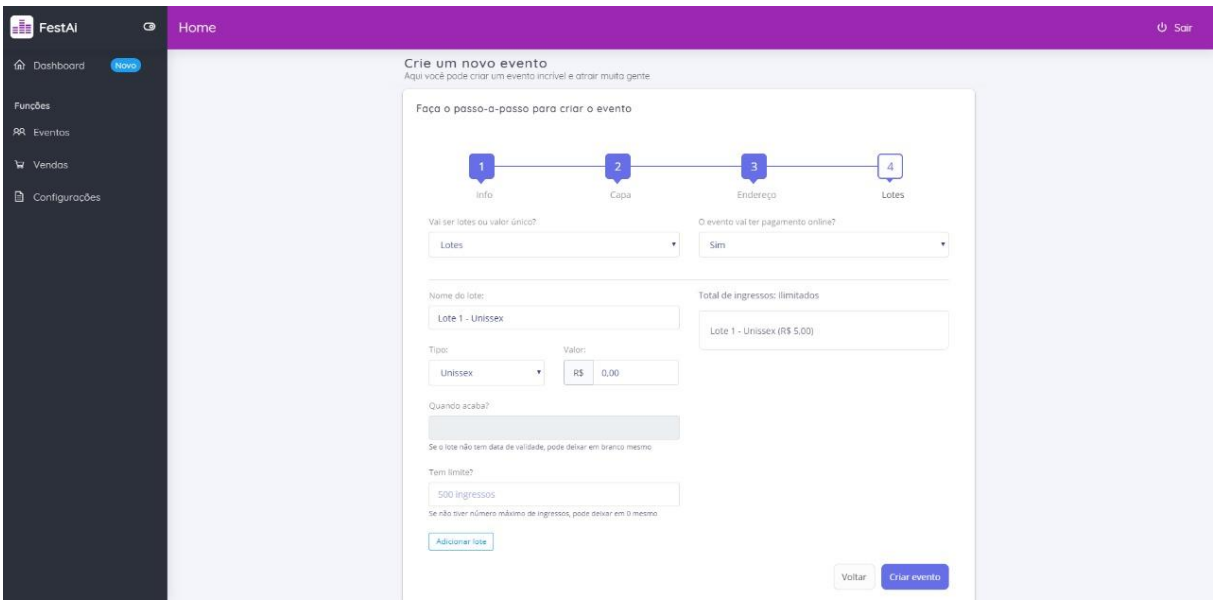

 **Fonte: Elaborado pelo autor**

A tela de criar eventos apresentada na figura 7 é composta por:

- **Botão Home:** Direciona para a página principal do portal *web*.
- **Botão Eventos:** Direciona para a página de listar eventos, onde poderá encontrar todos seus eventos criados.
- **Botão vendas:** Direciona para a página de vendas, onde poderá acompanhar suas vendas.
- **Botão Configurações:** Direciona para a página de configurações, onde o usuário poderá configurar sua conta.
- **Botão Criar Evento:** Cria o evento e direciona para a página de lista de eventos.
- **Botão Logout:** irá desconectar o usuário.

## <span id="page-34-0"></span>**5.1.8 TELA VENDAS**

A figura 8 apresenta a tela de vendas onde é possível visualizar as receitas de seus eventos.

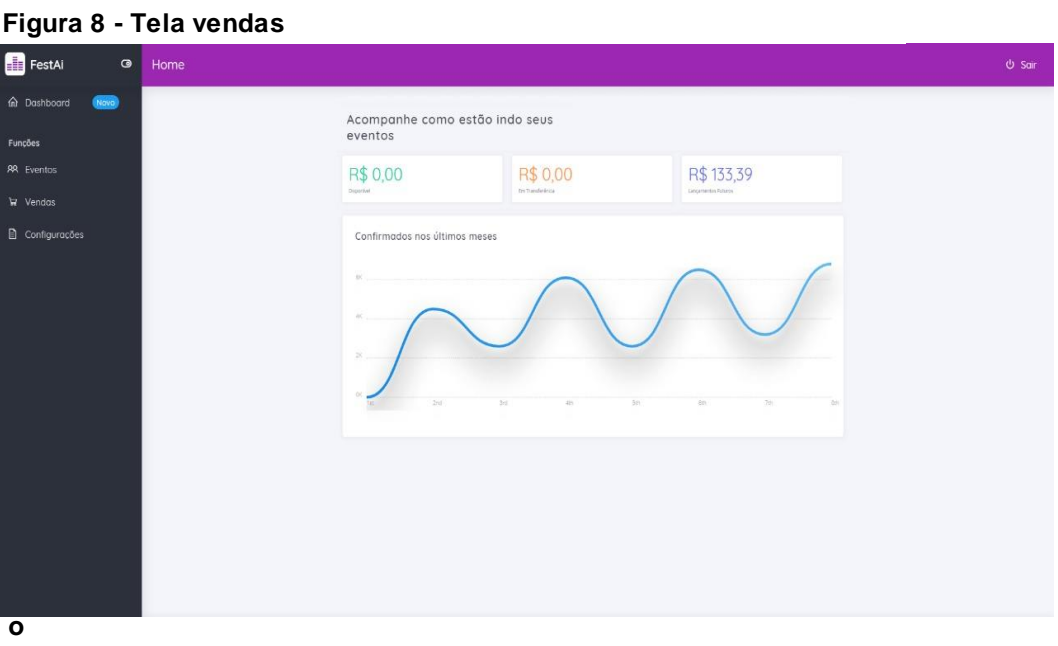

**rado pelo autor**

A tela de vendas apresentada na figura 8 é composta por:

- **Botão Home:** Direciona para a página principal do portal *web*.
- **Botão Eventos:** Direciona para a página de listar eventos, onde poderá encontrar todos seus eventos criados.
- **Botão vendas:** Direciona para a página de vendas, onde poderá acompanhar suas vendas.
- **Botão Configurações:** Direciona para a página de configurações, onde o usuário poderá configurar sua conta.
- **Botão Logout:** irá desconectar o usuário.

## **5.1.9 TELA DE CONFIGURAÇÕES**

A figura 9 apresenta a tela de configurações, onde é possível alterar dados do cadastro.

**Figura 9 - Tela configurações**

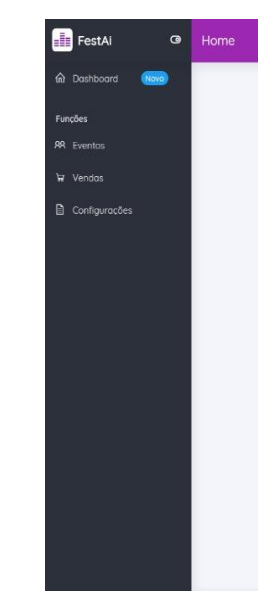

#### **Fonte: Elaborado pelo autor**

A tela de configurações apresentada na figura 9 é composta por:

- **Botão Home:** Direciona para a página principal do portal *web*.
- **Botão Eventos:** Direciona para a página de listar eventos, onde poderá encontrar todos seus eventos criados.
- **Botão vendas:** Direciona para a página de vendas, onde poderá acompanhar suas vendas.
- **Botão Configurações:** Direciona para a página de configurações, onde o usuário poderá configurar sua conta.
- **Botão Logout:** irá desconectar o usuário.
# **5.2 APLICATIVO**

Será composta por imagens das telas do aplicativo junto com descrição de seus botões e funcionalidades.

# **5.2.1 TELA LOGIN**

A Figura 10 apresenta a tela de *Login*, onde é possível logar com o *Facebook* ou criar uma conta.

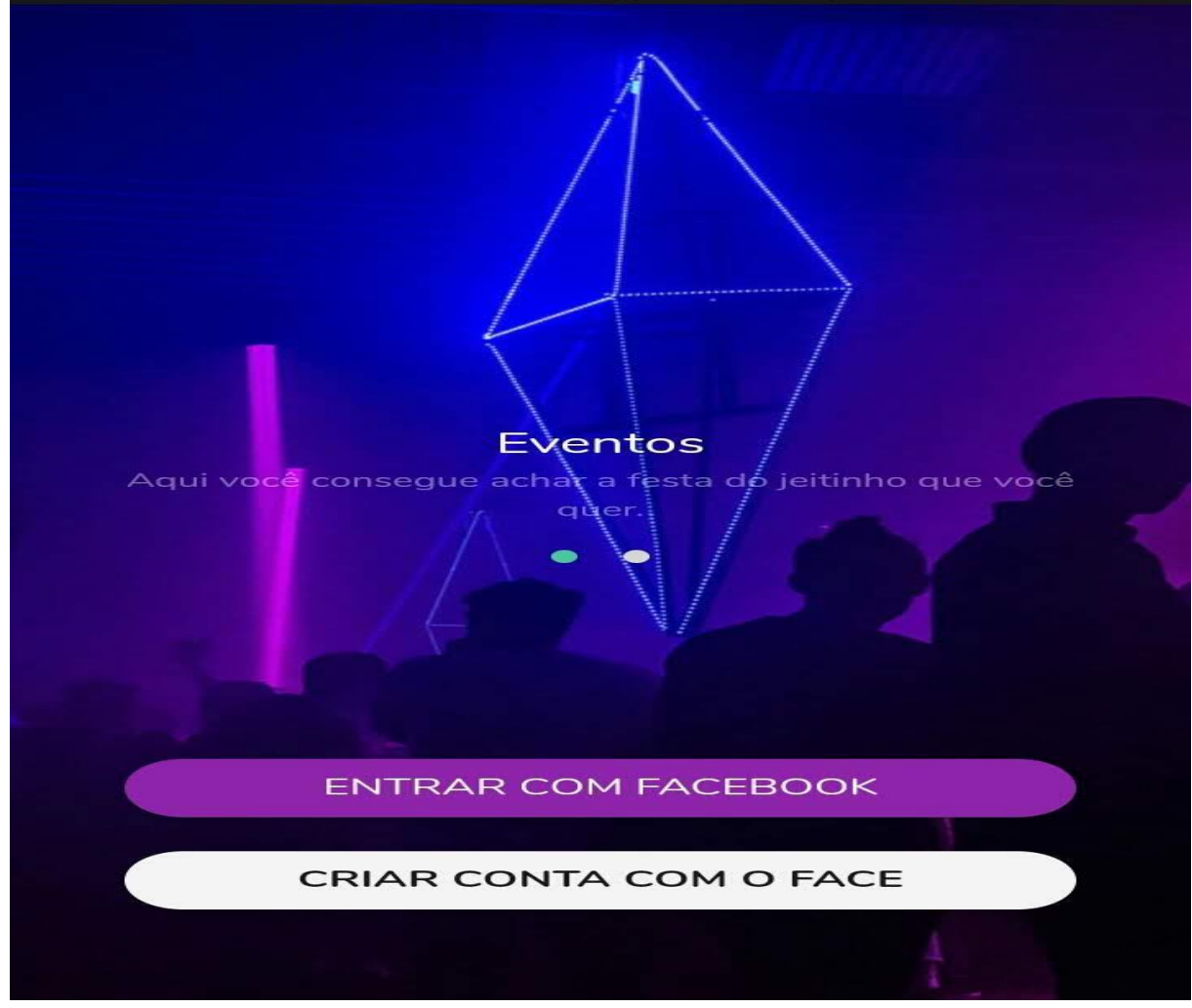

## **Figura 10 - Tela** *login* **app**

#### **Fonte: Elaborado pelo autor**

Tela de *Login*, apresentada na Figura 10, é composta por:

- **Botão "Criar Conta":** Abre-se a página para criar uma conta.
- **Botão "Entrar com o** *Facebook***":** Entra no sistema utilizando uma conta do *Facebook*.

# **5.2.2 TELA PRINCIPAL**

A Figura 11 apresenta a tela principal do aplicativo, onde é possível visualizar e acessar os eventos próximos ao cliente, e terá também a opção de navegar por todas as abas do sistema sendo a aba de busca, *ticket* e perfil.

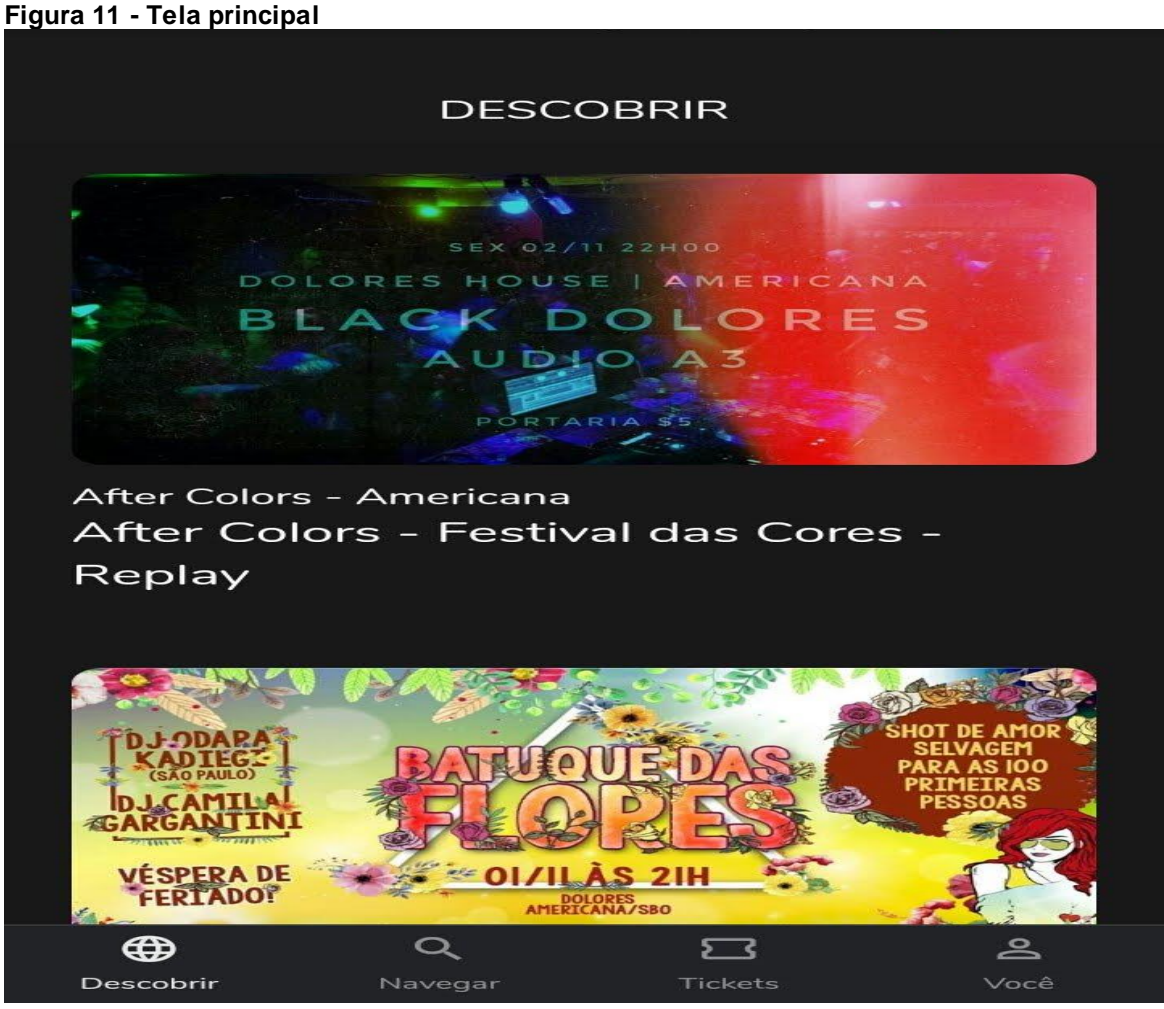

 **Fonte: Elaborado pelo autor**

A tela principal, apresentada na Figura 11, é composta por:

- **Botão busca:** Abre a página para buscar eventos com filtros, para uma busca mais precisa.
- **Botão** *ticket***:** Abre-se a página para consultar *ticket*s, onde o usuário poderá visualizar eventos confirmados.
- **Botão Perfil** Abre-se a página perfil, onde o usuário poderá configurar sua conta.
- **Evento:** Ao clicar será direcionado a página do evento.
- **Botão Descobrir:** Direciona para a tela principal

# **5.2.3 TELA DO EVENTO**

A Figura 12 apresenta a tela do evento, onde é possível consultar os preços e realizar a compra dos ingressos. Terá também a opção de navegar por todas as abas do sistema sendo a aba principal, busca, *ticket* e perfil.

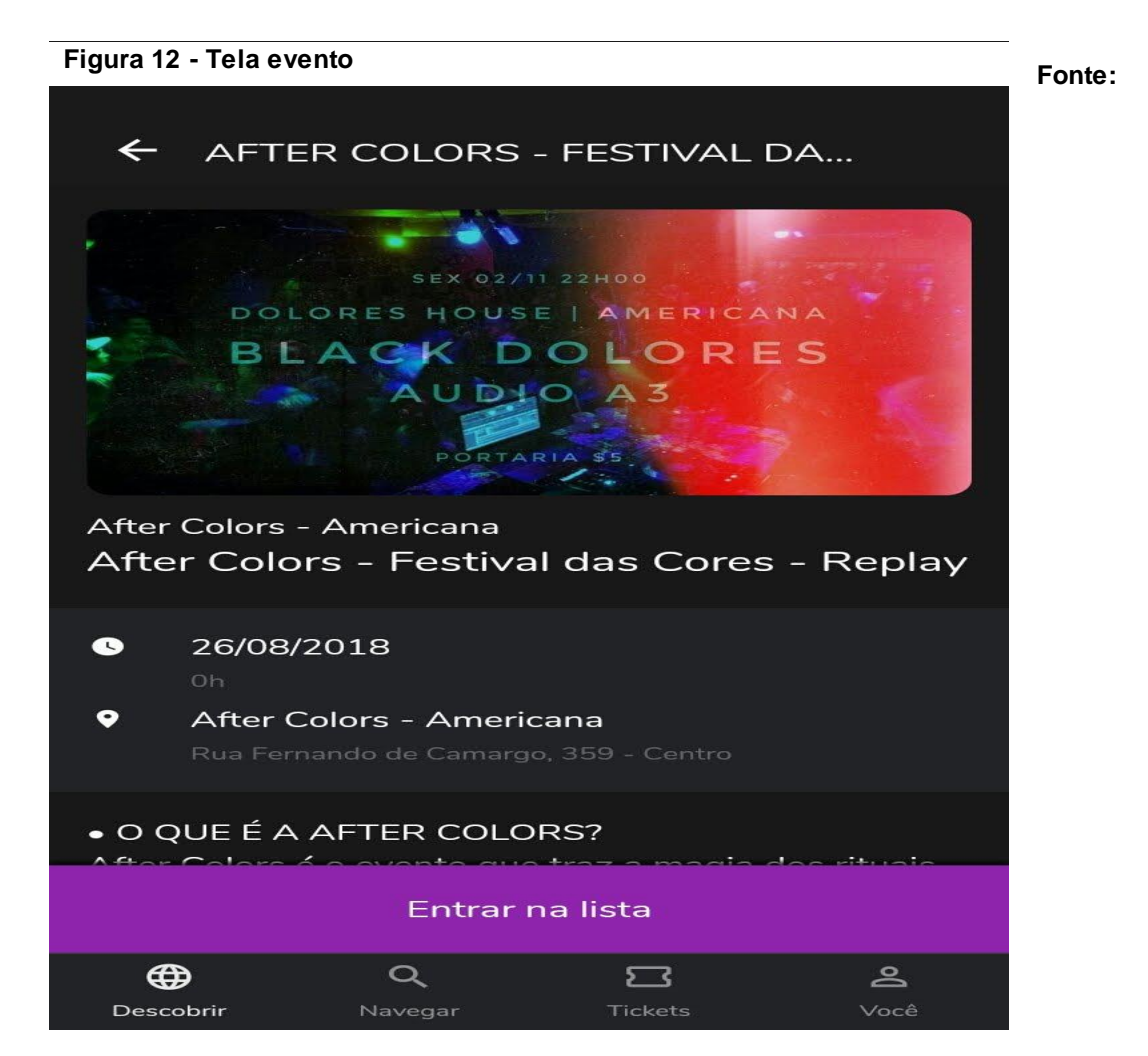

#### **Elaborado pelo autor**

A tela Do Evento apresentada na Figura 12 é composta por:

- **Botão Navegar:** Abre a página para buscar eventos com filtros, para uma busca mais precisa.
- **Botão** *ticket***:** Abre-se a página para consultar *ticket*s, onde o usuário poderá visualizar eventos confirmados.
- **Botão Perfil:** Abre-se a página perfil, onde o usuário poderá configurar sua conta.
- **Botão entrar na lista:** Usuário será adicionado à lista do evento.
- **Botão Descobrir:** Direciona para a tela principal

# **5.2.4 TELA DE BUSCA**

A Figura 13 apresenta a tela de busca, onde é possível buscar os eventos por categoria. Terá também a opção de navegar por todas as abas do sistema sendo a aba principal, busca, *ticket* e perfil.

**Figura 13 - Tela busca**

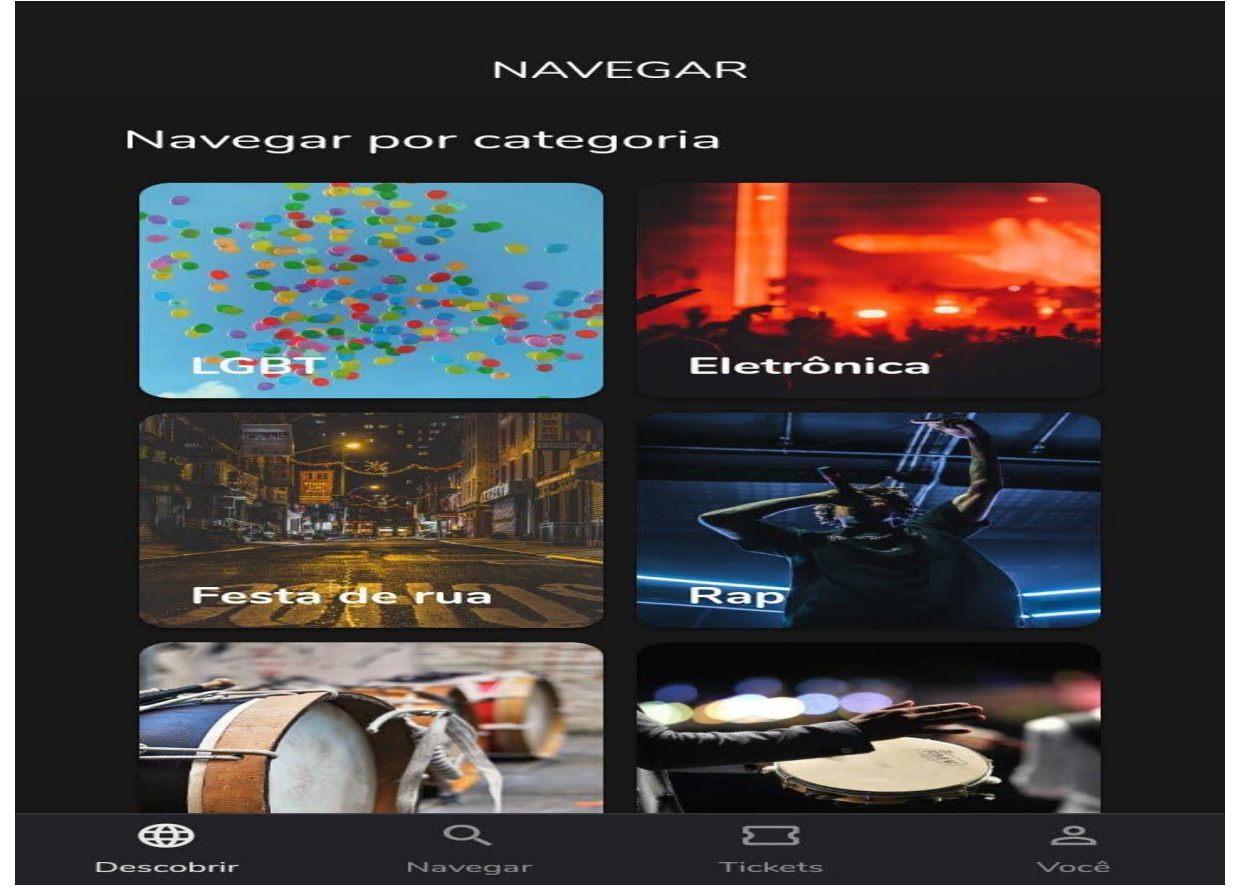

 **Fonte: Elaborado pelo autor**

A tela De Busca apresentada na Figura 13 é composta por:

- **Botão Navegar:** Abre a página para buscar eventos com filtros, para uma busca mais precisa.
- **Botão** *ticket***:** Abre-se a página para consultar *ticket*s, onde o usuário poderá visualizar eventos confirmados.
- **Botão Perfil:** Abre-se a página perfil, onde o usuário poderá configurar sua conta.
- **Botão Lista:** Abre a página inicial do aplicativo, com a listagem de eventos.
- **Botão Descobrir:** Direciona para a tela principal
- **Botão categoria:** Filtra os eventos por categoria.

# **5.2.5 TELA DE TICKET**

A Figura 14 apresenta a tela de *Ticket*, onde é possível visualizar os eventos confirmados. Terá também a opção de navegar por todas as abas do

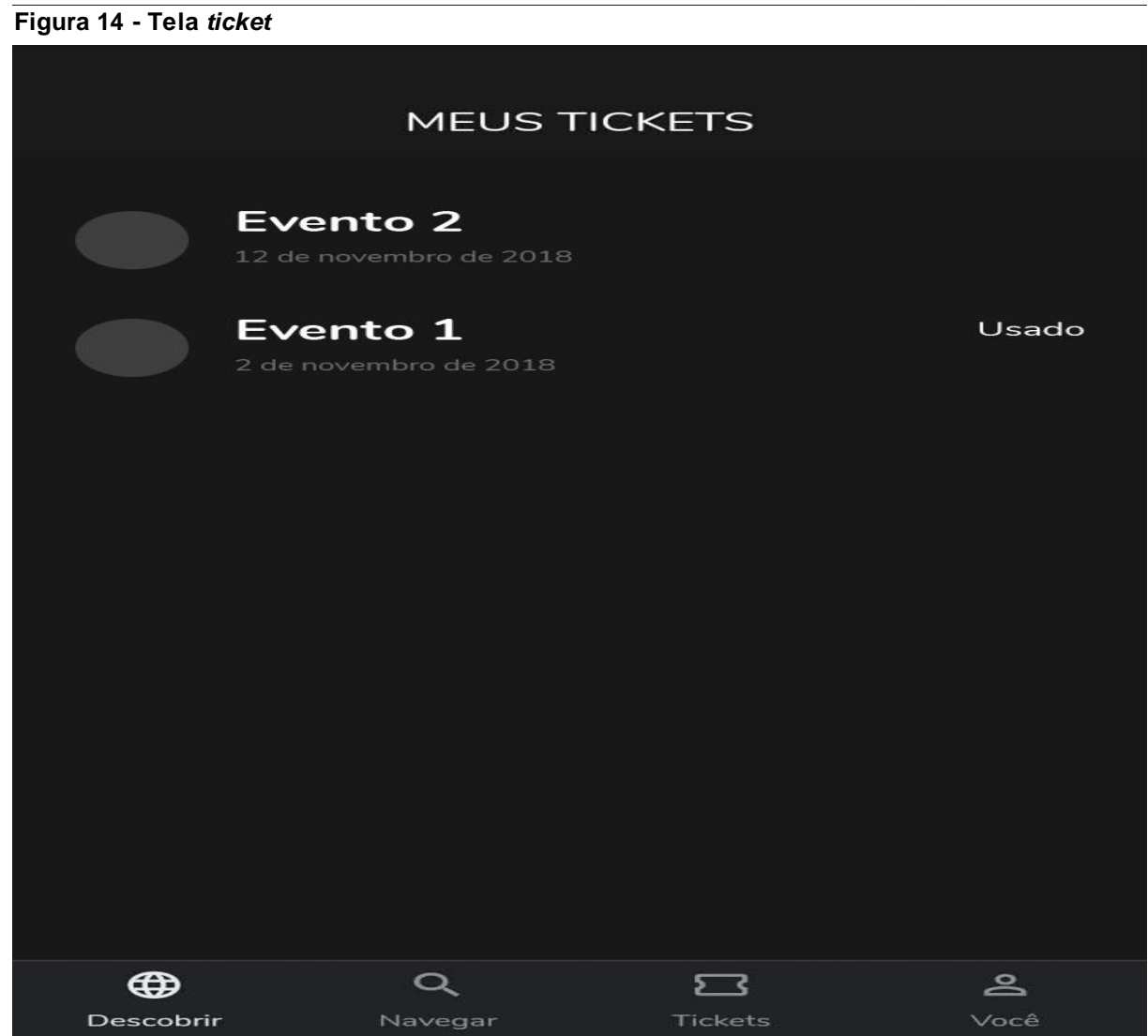

sistema sendo a aba principal, busca, *ticket* e perfil.

```
 Fonte: Elaborado pelo autor
```
A tela De Busca apresentada na Figura 14 é composta por:

- **Botão Navegar:** Abre a página para buscar eventos com filtros, para uma busca mais precisa.
- **Botão** *ticket***:** Abre-se a página para consultar *ticket*s, onde o usuário poderá visualizar eventos confirmados.
- **Botão Perfil:** Abre-se a página perfil, onde o usuário poderá configurar sua conta.
- **Botão Lista:** Abre a página inicial do aplicativo, com a listagem de eventos.
- **Botão Descobrir:** Direciona para a tela principal.

# **5.2.6 TELA PERFIL**

**Figura 15 - Tela perfil**

A Figura 15 apresenta a tela de Perfil, onde é possível o usuário trocar seus dados, acompanhar seus pedidos e entrar em contato com o suporte do aplicativo. Terá também a opção de navegar por todas as abas do sistema sendo a

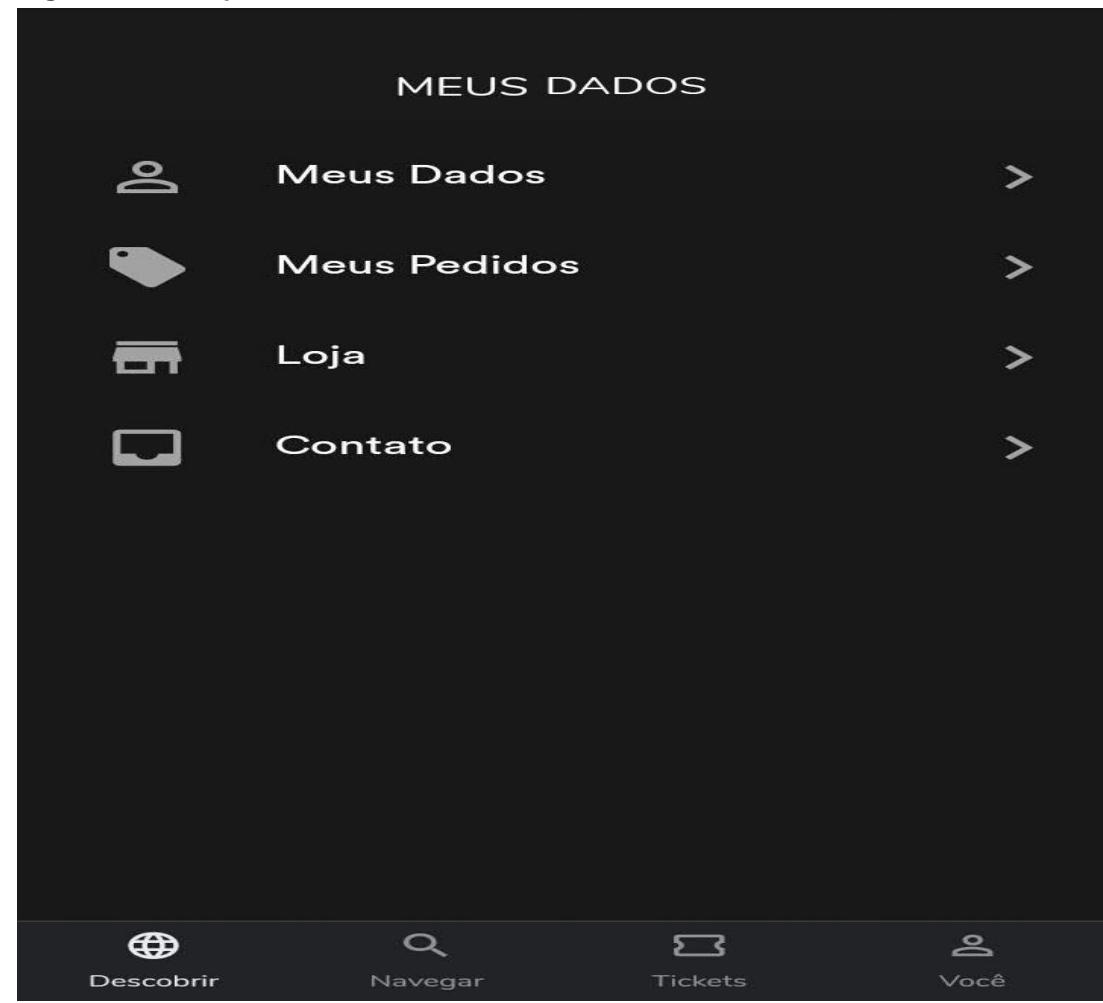

aba principal, busca, *ticket* e perfil.

 **Fonte: Elaborado pelo autor**

A tela de perfil apresentada na Figura 15 é composta por:

- **Botão Navegar:** Abre a página para buscar eventos com filtros, para uma busca mais precisa.
- **Botão** *ticket***:** Abre-se a página para consultar *ticket*s, onde o usuário poderá visualizar eventos confirmados.
- **Botão Perfil:** Abre-se a página perfil, onde o usuário poderá configurar sua conta.
- **Botão Lista:** Abre a página inicial do aplicativo, com a listagem de eventos.
- **Botão Descobrir:** Direciona para a tela principal.
- **Botão perfil:** Direciona para pagina de alteração de dados do perfil.
- **Botão Meus pedidos:** Direciona para a página de *ticket*s.
- **Botão loja:** Direciona para a lista de eventos.
- **Botão contato:** Direciona para uma página de contato.

## **6. CASO DE USO**

Este capítulo tem por finalidade apresentar os Atores e Casos de Uso que representam as funcionalidades a serem disponibilizadas pela aplicação do projeto FestAí, identificados a partir dos Casos de Uso do sistema.

# **6.1 ESCOPO**

A correta interpretação deste capítulo exige o conhecimento de algumas convenções e termos específicos, que são descritos a seguir.

## **6.1.1 ATORES**

Os atores que interagem com o sistema são: o Usuário, API *Facebook*, Estabelecimento e API do Sistema. O sistema é um caso de uso explícito e trata do sistema em si, no qual os casos de uso acontecem.

- **Usuário** é o ator que representa os utilizadores deste aplicativo. Um usuário pode, por exemplo, buscar e listar eventos, comprar seus ingressos, listar ingressos de seus eventos, editar seus dados.
- **API** *Facebook* representa o ator da API que permite a interação entre o aplicativo e o *Facebook*, por exemplo, o *login* com as credenciais da rede social.
- **Estabelecimento** é o ator que cadastra os eventos e pode editar, excluir e acompanhar o andamento de seus eventos através de relatórios.
- **API do Sistema** representa o ator da API que irá fornecer e informar todas as ações do aplicativo.
- **Banco de Dados** representa o ator no qual a API do Sistema irá acessar para salvar informações e realizar consultas.

#### **6.2 DIAGRAMAS DE CASO DE USO**

Os diagramas de caso de uso descrevem um cenário de funcionalidades do ponto de vista do usuário, catalogando os requisitos funcionais do sistema. Dentro do diagrama são retratados os atores (representado pelos bonecos), as funcionalidades (representadas pelos balões com a ação escrita por dentro) e as relações (representadas pelas linhas).

A Figura 16 apresenta o caso de uso para a entrada do usuário no sistema, utilizando a API do *Facebook*.

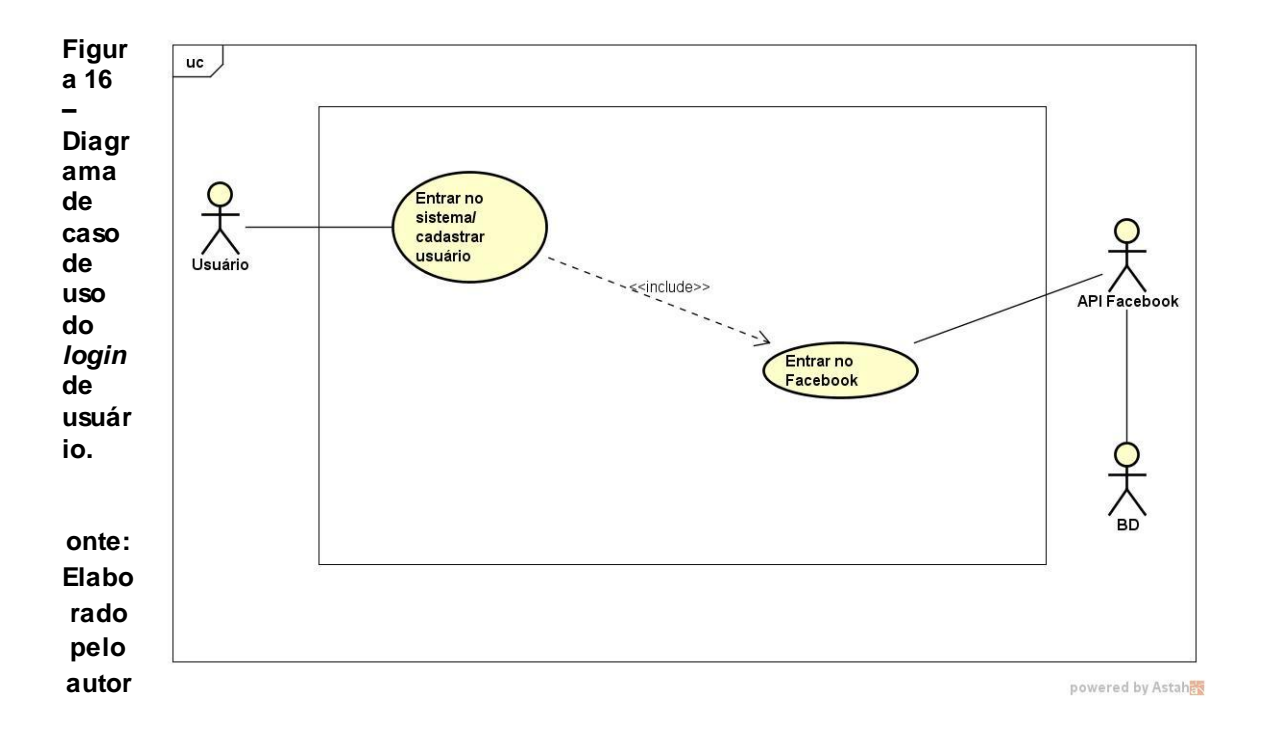

A Figura 17 apresenta o caso de uso que representa as funcionalidades relacionadas ao usuário após a entrada no sistema.

 **Figura 17 – Caso de uso de funcionalidades do aplicativo.**

**Fonte: Elaborado pelo autor**

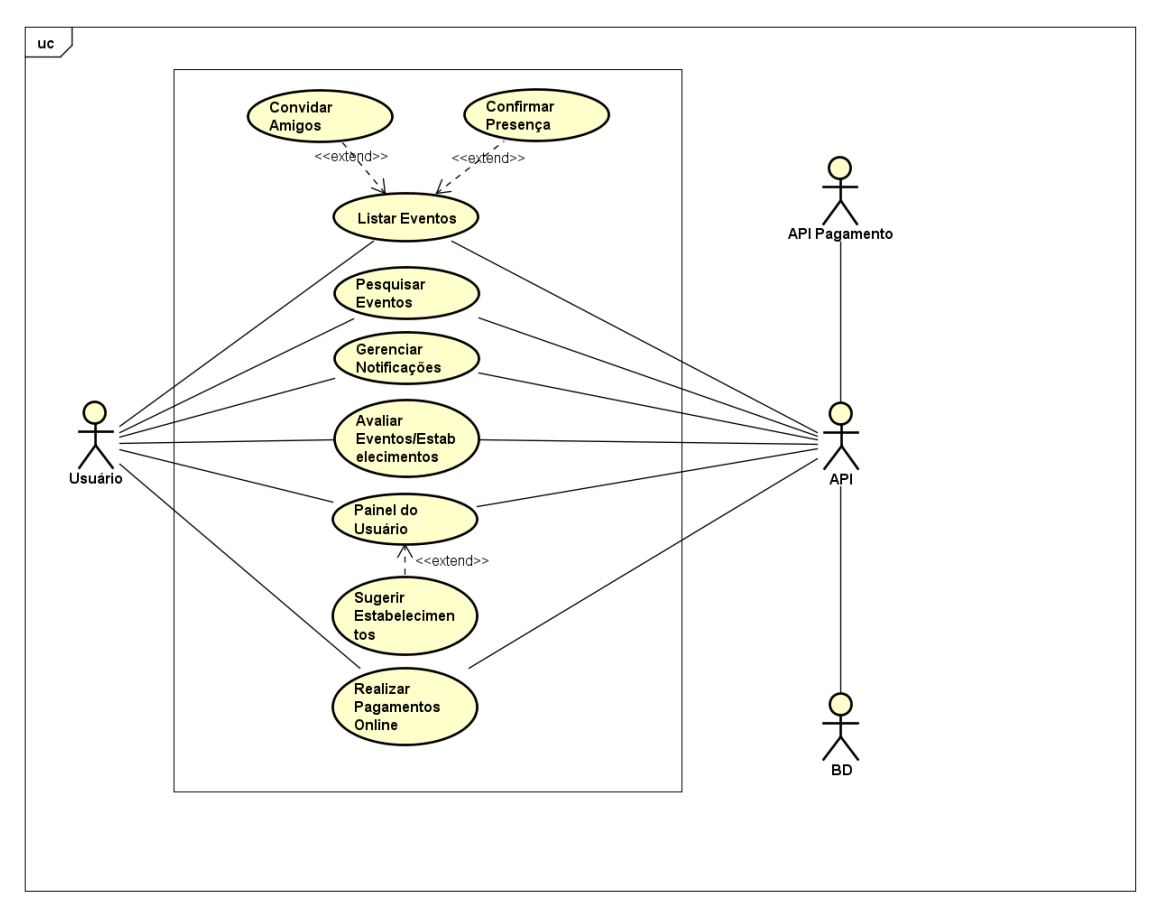

powered by Astah<mark>as</mark>

A Figura 18 apresenta o caso de uso que representa as funcionalidades relacionadas ao estabelecimento após a entrada no sistema.

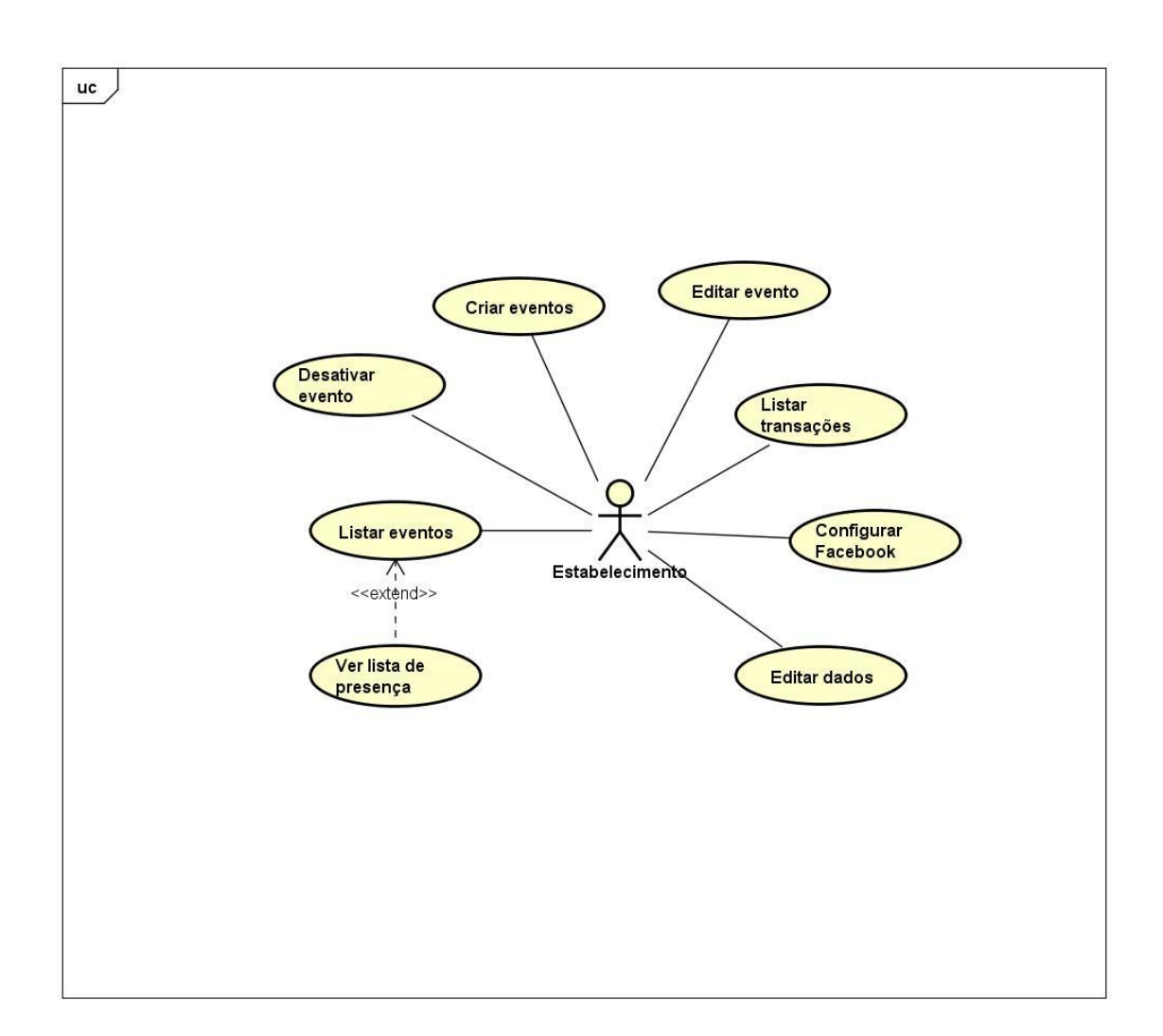

**Figura 18 – Caso de uso de funcionalidades na parte do estabelecimento. Fonte: Elaborado pelo autor**

# **6.3 DESCRIÇÃO GERAL CASO DE USO**

Cada funcionalidade dos diagramas de casos de uso será descrita da Tabela 1 à Tabela 14.

O caso de uso "Entrar no Sistema / Cadastrar Usuário" utiliza a API do *Facebook* para credenciar o *login* do usuário e seu retorno, o *Firebase* faz a autenticação do usuário por meio do e-mail. Caso o usuário exista, a base confirma o *login* e atualiza a última vez em que o usuário se conectou. Se o usuário não existir, o *Firebase* o cria em sua base, registrando o e-mail, o tipo de provedor utilizado (neste caso o *Facebook*), a data em que foi criada a conta, a última vez em que o usuário conectou-se, e uma *User ID* (UID) gerada pelo *Firebase*. A Tabela 1 detalha o passo a passo da execução deste caso de uso.

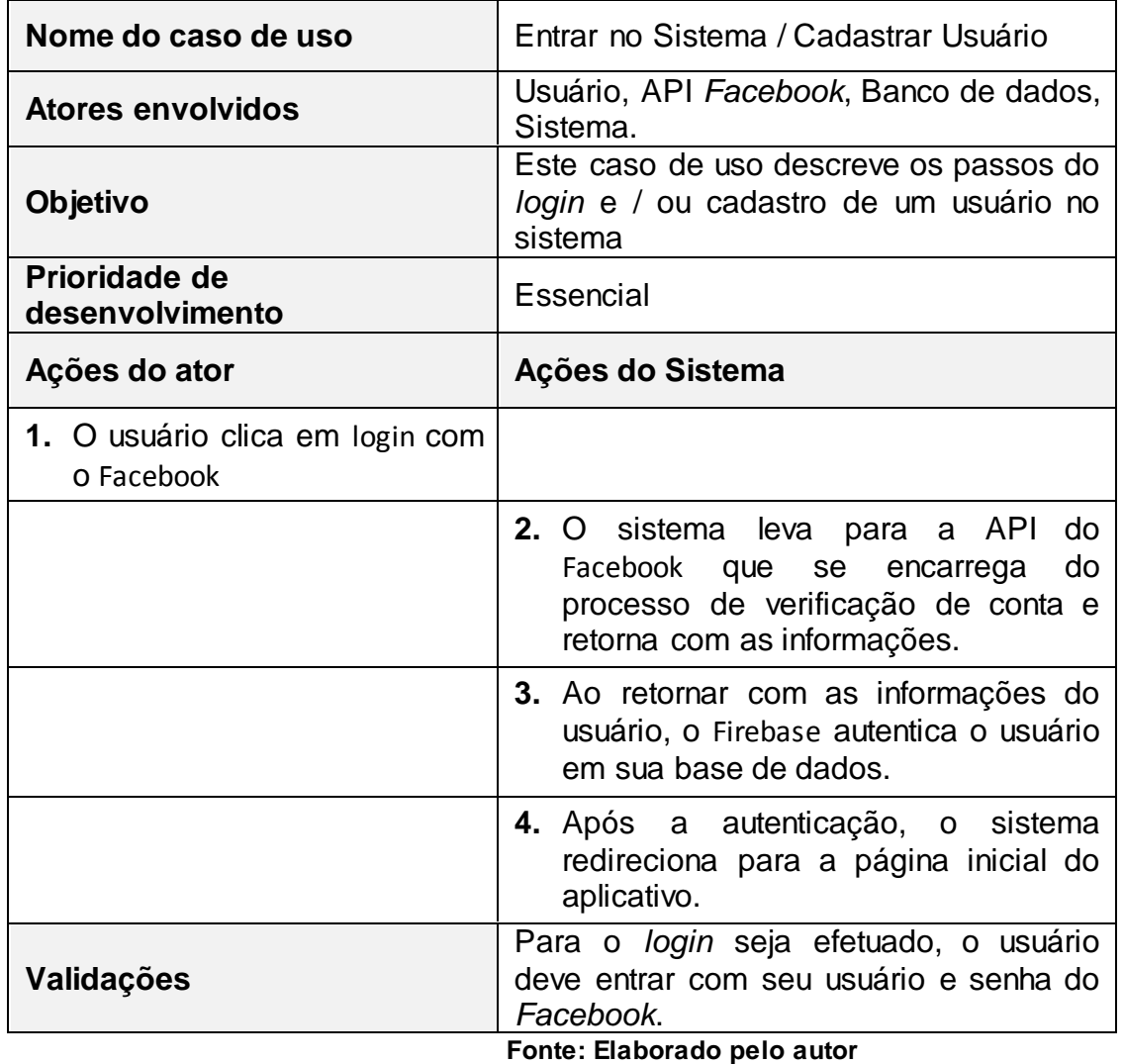

**Tabela 1 – Caso de uso "Entrar no Sistema / Cadastrar Usuário".**

O caso de uso "Listar Eventos" utiliza a API e a localização para encontrar eventos próximos ao usuário. O sistema então mostra esses resultados em forma de lista e o usuário poderá acessar informações sobre o evento escolhido. A Tabela 2 detalha o passo a passo da execução deste caso de uso.

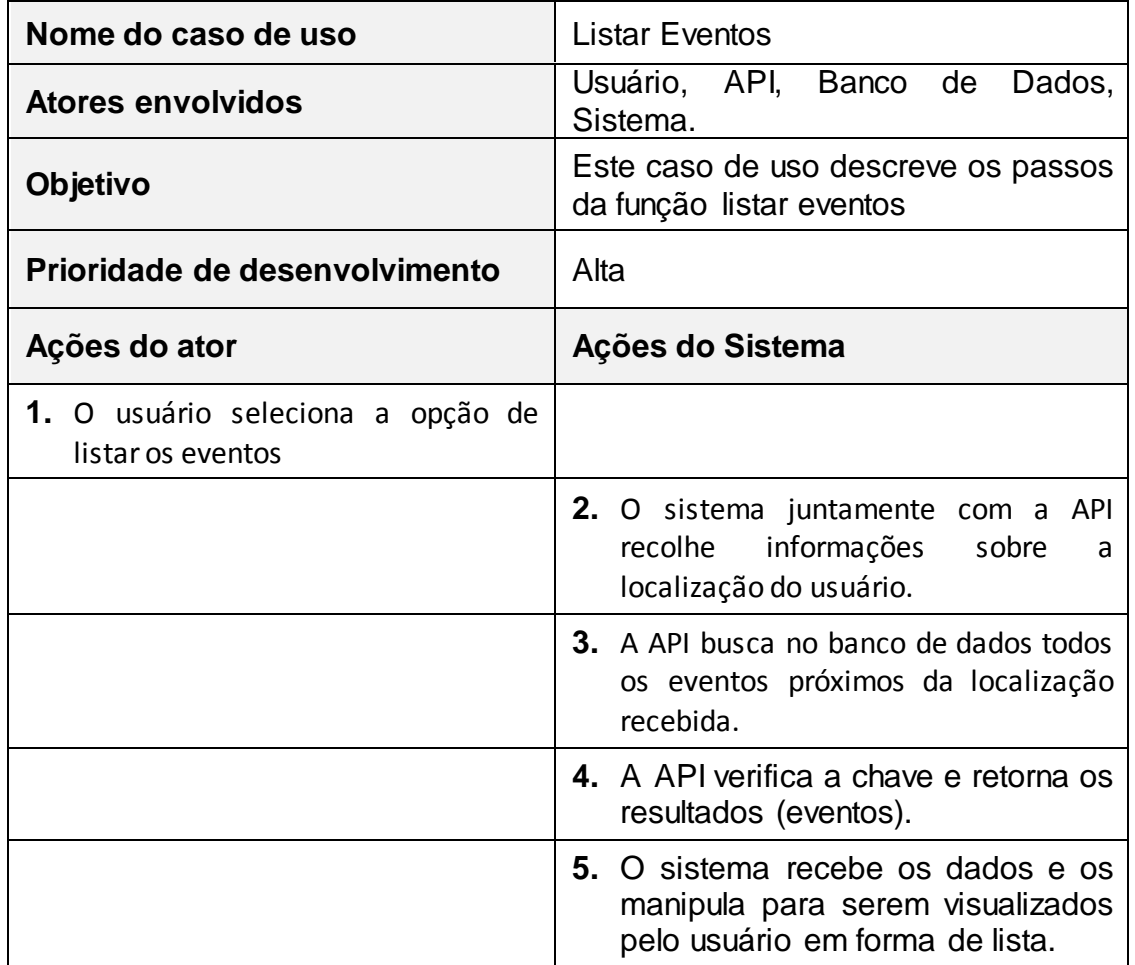

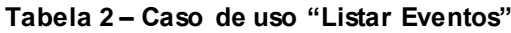

"Convidar Amigos" é o caso de uso no qual um usuário pode convidar amigos para um determinado evento. A Tabela 3 detalha o passo a passo do caso de uso.

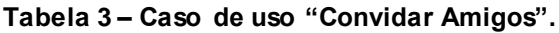

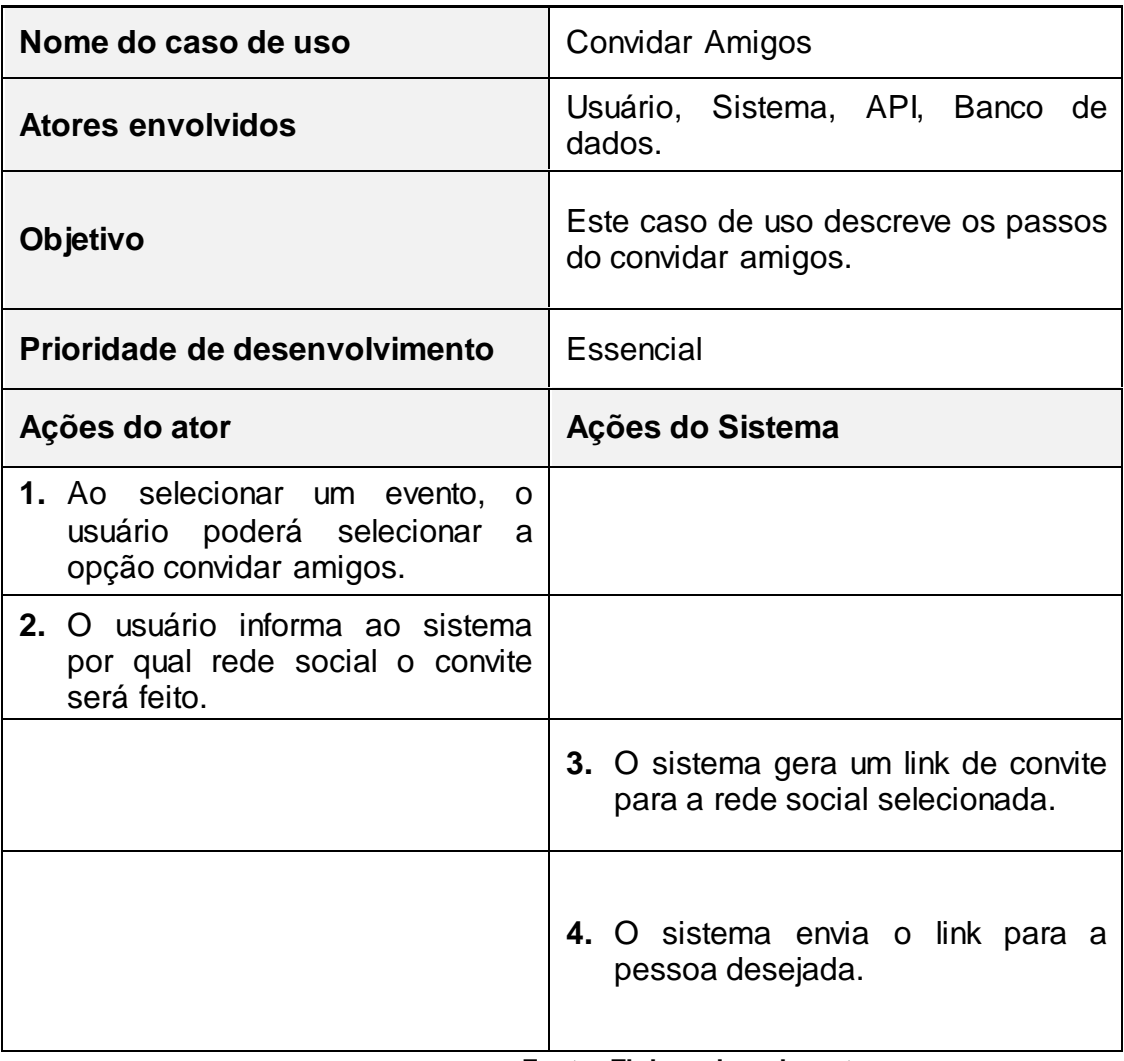

No caso de uso "Confirmar Presença", o usuário poderá confirmar sua presença ao evento desejado. A tabela 4 detalha o passo a passo do caso de uso.

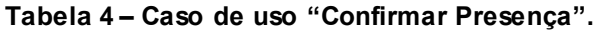

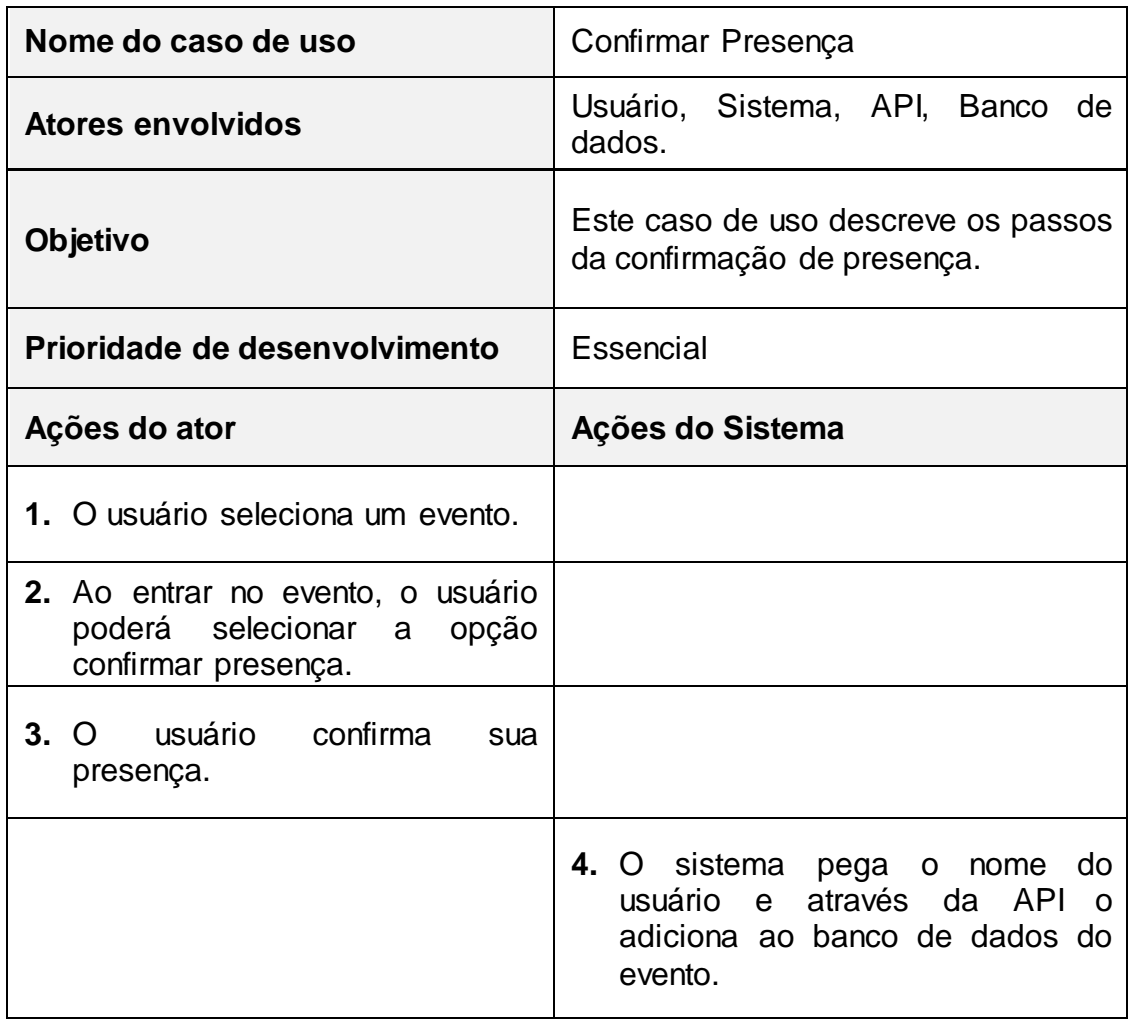

**Fonte: Elaborado pelo autor**

"Pesquisar Eventos" é o caso de uso no qual o sistema faz uma pesquisa para exibir informações de um determinado evento. É feita uma requisição à API, que se utiliza das informações dadas pelo usuário. A API valida a chave e procura o evento pelo seu nome e, em caso de sucesso, retorna as informações sobre o mesmo, caso contrário, avisa. A Tabela 5 detalha o passo a passo da execução deste caso de uso.

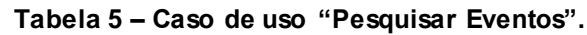

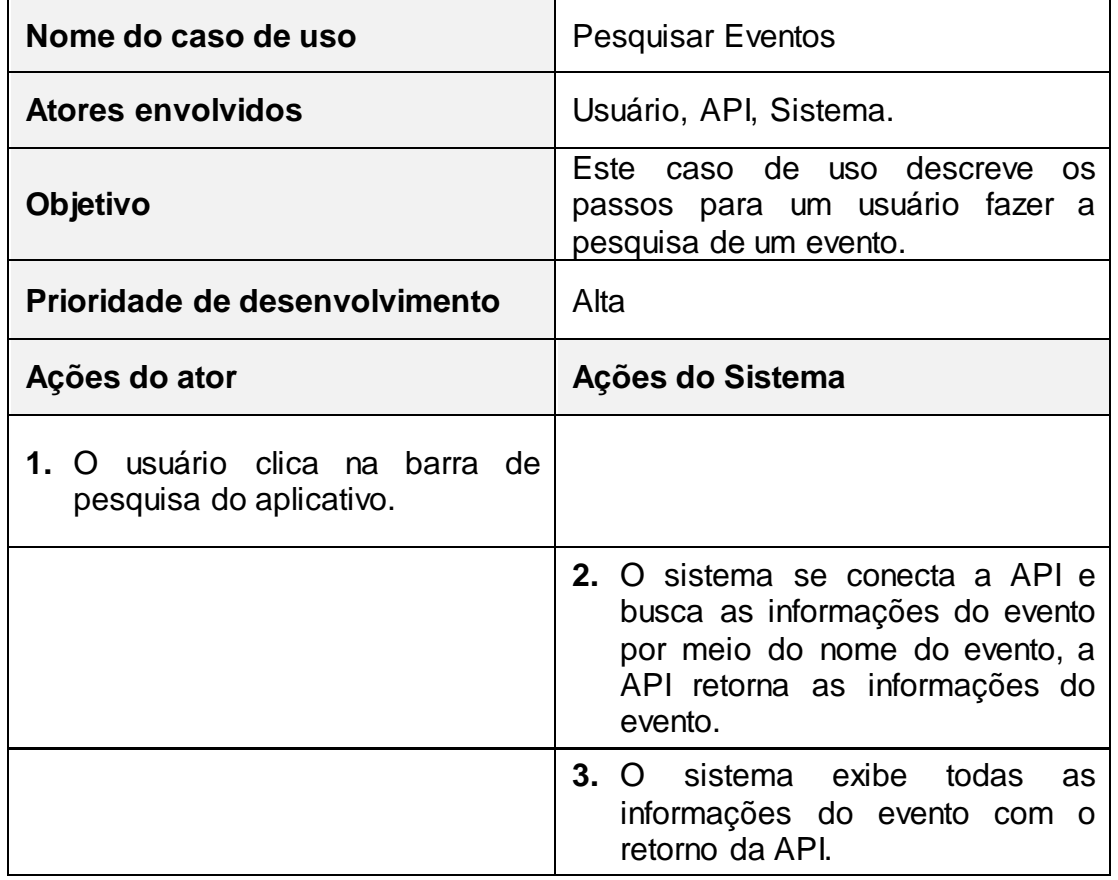

O caso de uso "Notificações" se refere a ação do sistema em notificar o usuário sobre novos eventos que foram adicionados ao aplicativo, ou eventos que irão acontecer perto de sua localização. O sistema também notifica o usuário, caso seus amigos confirmem presença em algum evento. A Tabela 6 detalha o passo a passo da execução deste caso de uso.

 **Tabela 5 – Caso de uso "Gerenciar Notificações".**

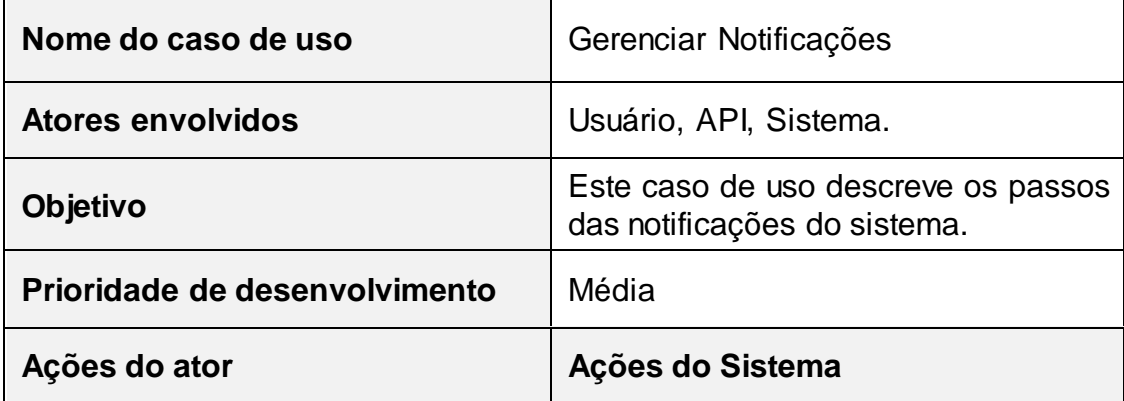

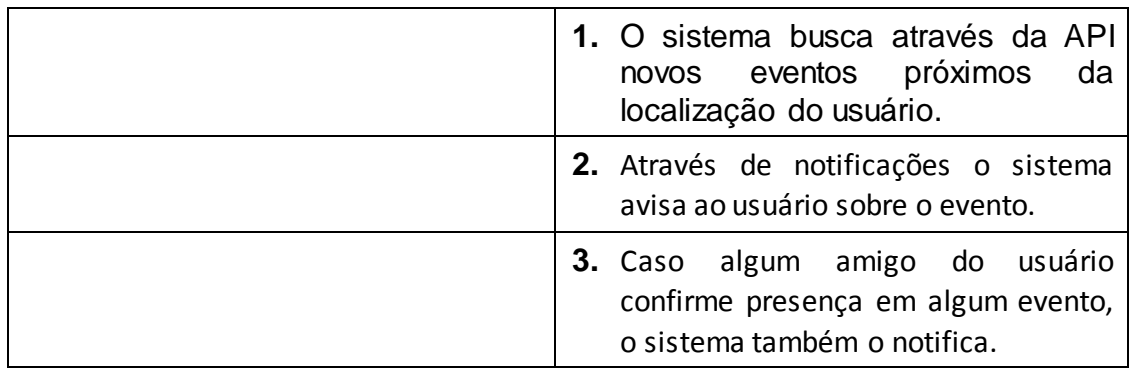

O caso de uso "Avaliações" se trata na ação do usuário avaliar um determinado evento. O sistema envia ao *Firebase* o UID, o ID e um valor de 1 a 5 em função da avaliação do usuário. A tabela 7 apresenta o passo a passo para caso de uso "Avaliações".

 **Tabela 6 – Caso de uso "Avaliações".**

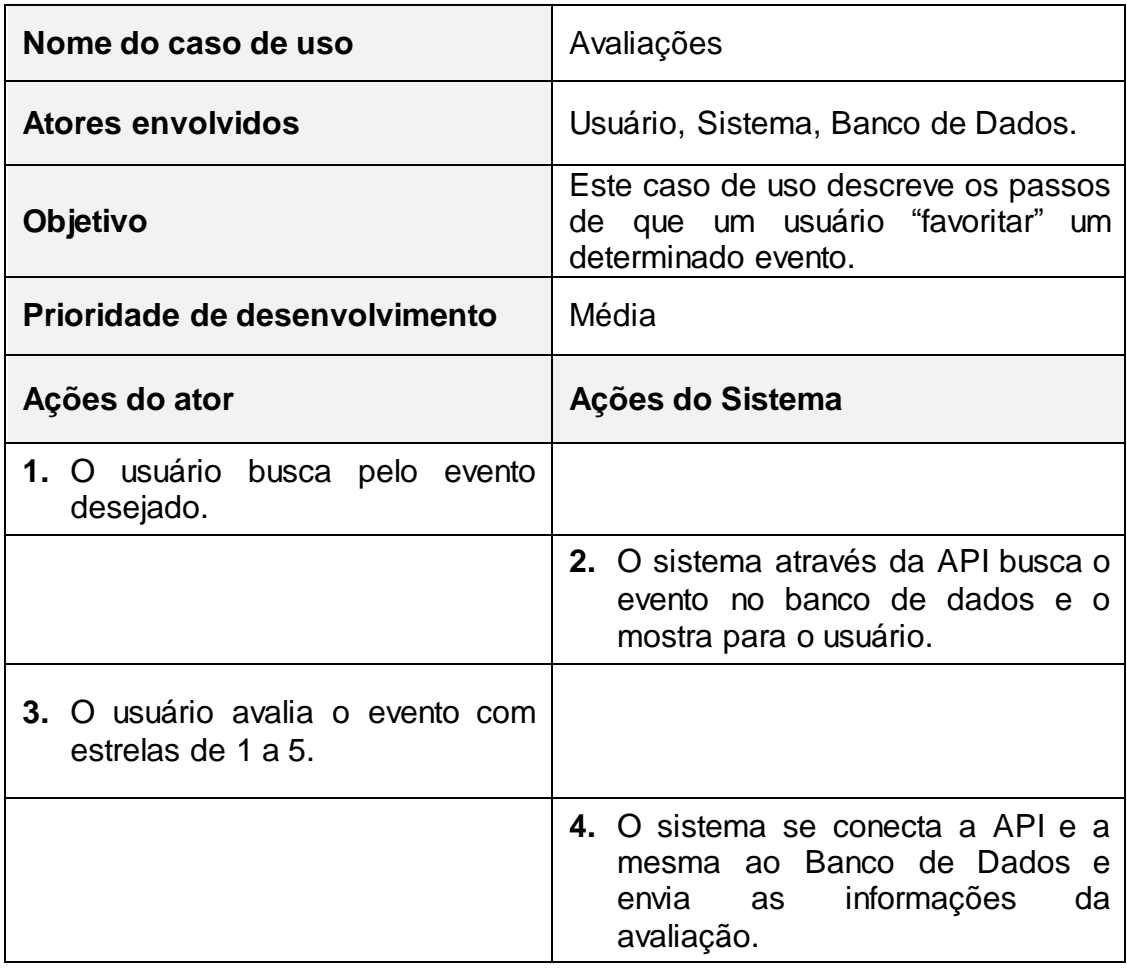

O caso de uso "Painel do Usuário" apresenta um painel onde o usuário pode alterar os dados da sua conta, cadastrar um cartão de crédito para compras de ingressos e fazer recomendações de estabelecimentos que gostaria de ver no aplicativo. A API, após receber uma requisição do sistema, salva as alterações do usuário ou suas recomendações em uma tabela chamada "recomendações de estabelecimentos". A Tabela 8 apresenta o passo a passo o caso de uso "Painel do Usuário":

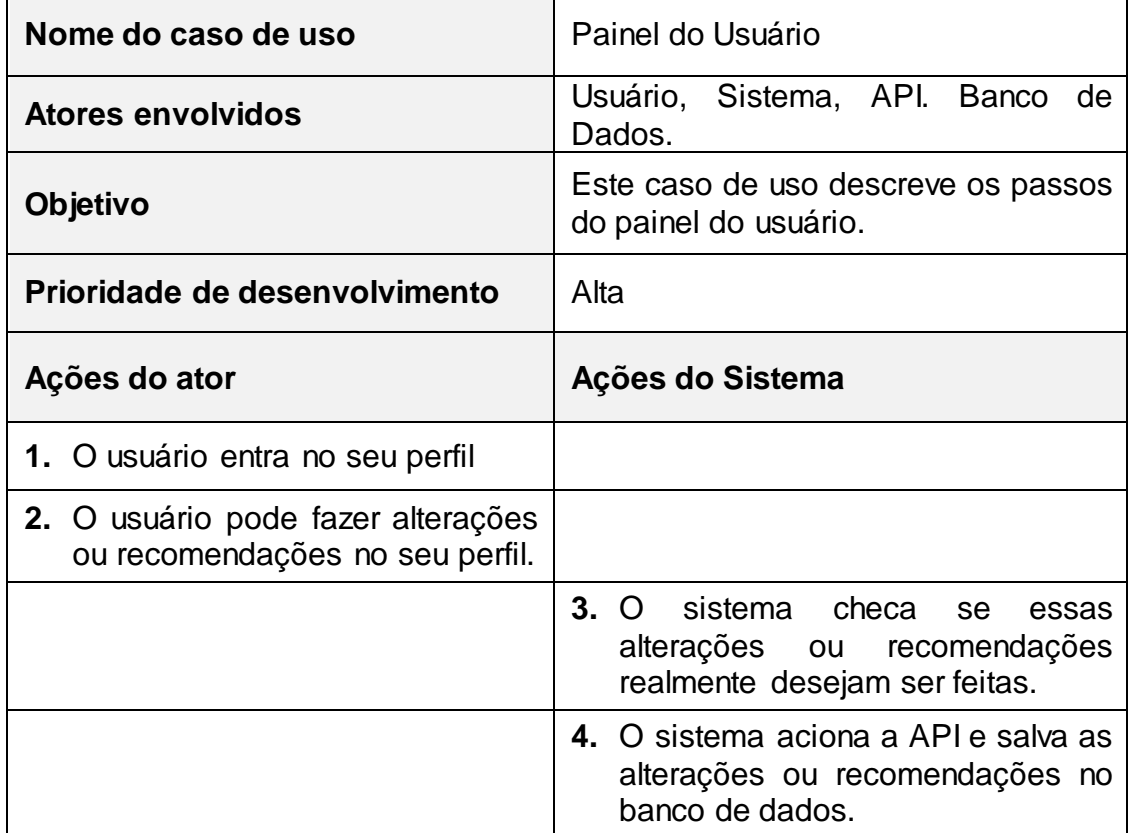

 **Tabela 7 – Caso de uso "Painel do Usuário".**

**Fonte: Elaborado pelo autor**

O caso de uso "Pagamentos Online" se trata de o usuário ter a opção de realizar compras de ingresso diretamente do aplicativo. Ao entrar na página de um evento e solicitar a compra do ingresso, o usuário é requisitado a escolher uma forma de pagamento. Caso a opção seja cartão de crédito/débito, o sistema checa se o usuário já possui um cartão cadastrado em sua conta. Se já existir um cadastro de cartão, o sistema então faz uma solicitação para a API que faz outra solicitação

para a API Pagamentos, que faz a conexão com o banco do cliente para prosseguir com a compra. Caso o usuário não possua cartão cadastrado, o mesmo informa os dados do cartão que irá utilizar ao sistema, que realiza as conexões com as APIs para prosseguir com a compra. A Tabela 9 apresenta o passo a passo deste caso de uso.

 **Tabela 8 – Caso de uso "Pagamentos Online".**

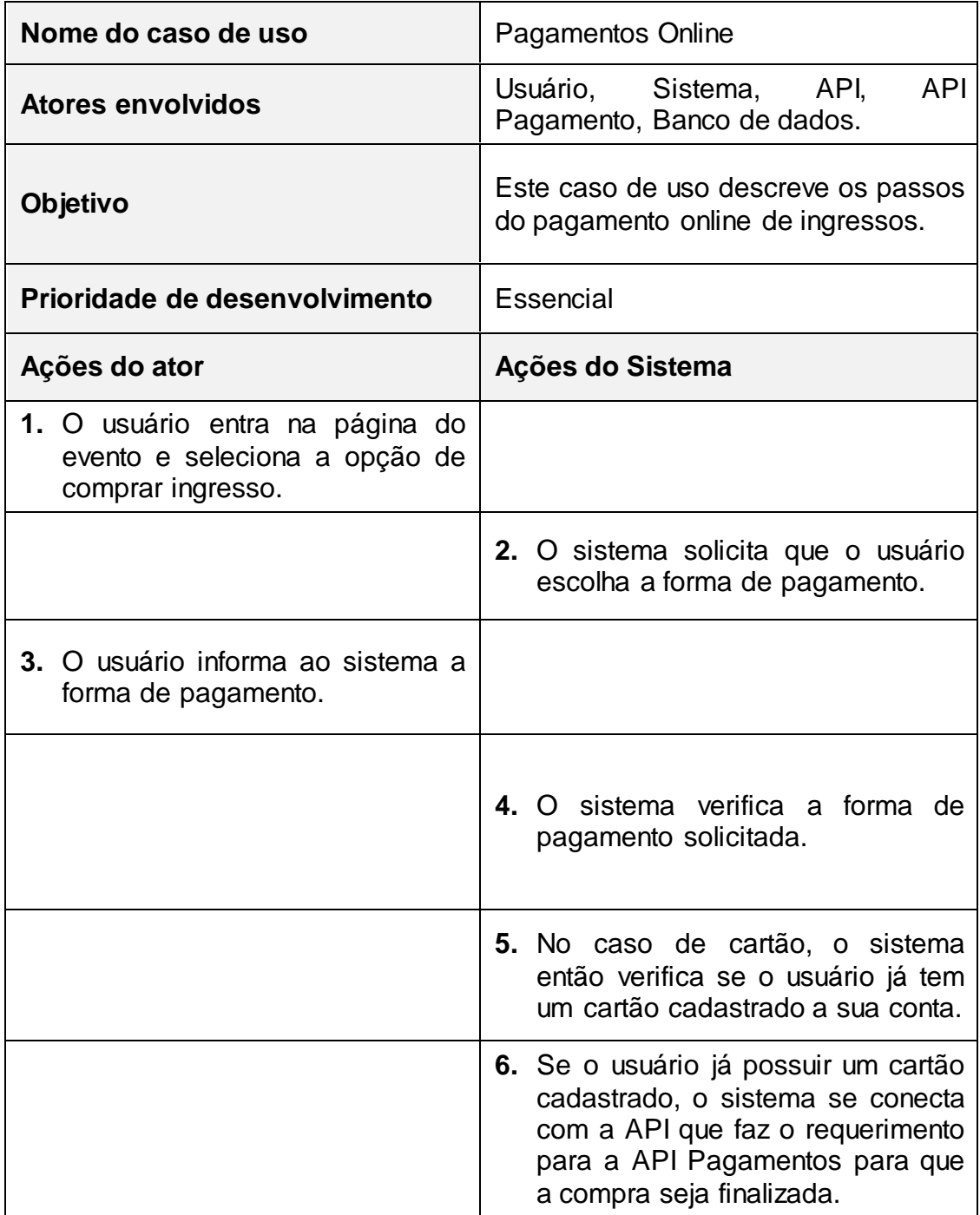

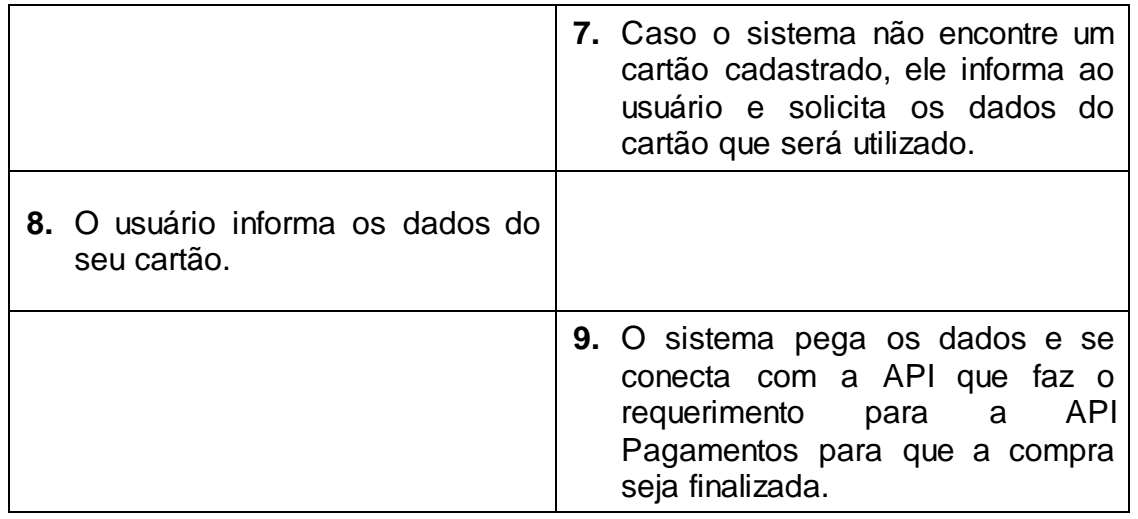

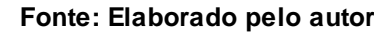

No caso de uso "Desativar Evento", o estabelecimento terá a opção de desativar um de seus eventos, seja por motivo de o evento ter sido cancelado ou já ter terminado. A Tabela 10 apresenta o passo a passo desse caso de uso.

 **Tabela 9 – Caso de uso "Desativar Evento".**

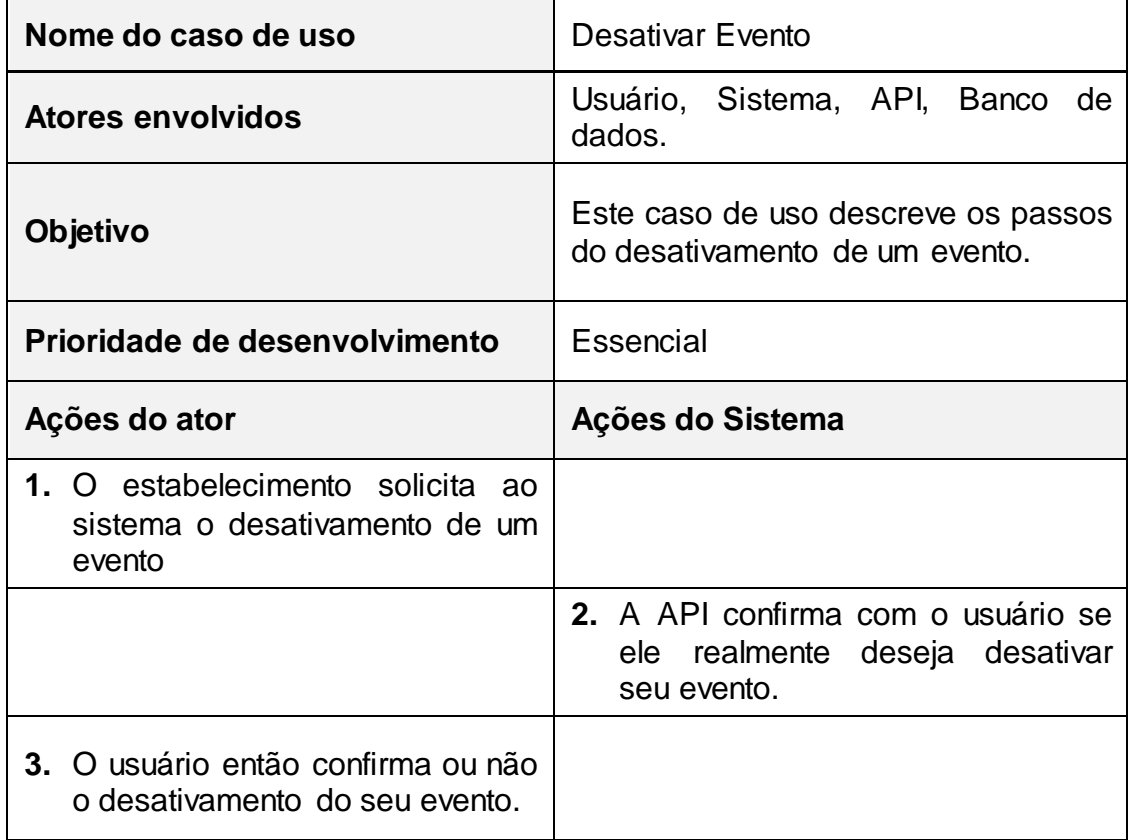

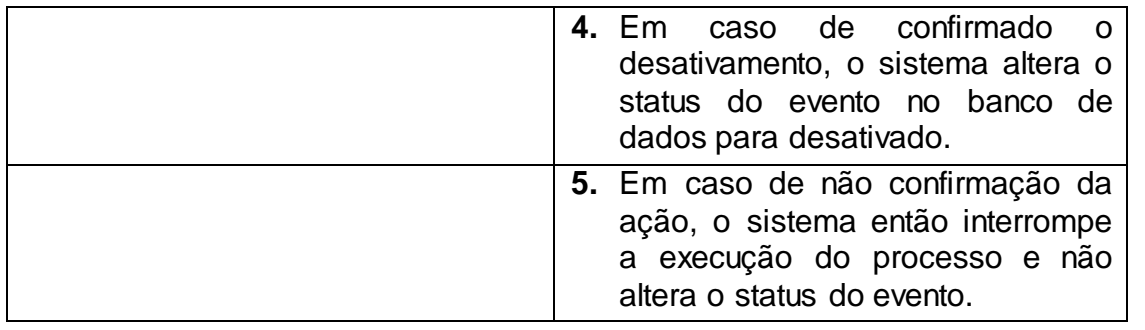

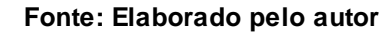

No caso de uso "Exibir Lista de Confirmados",o estabelecimento poderá visualizar na tela quantas e quais pessoas estão confirmadas em seus eventos. Para tal ação, ao clicar na lista de confirmados, o sistema solicita que o estabelecimento escolha o evento que deseja visualizar a lista. Após escolhido o evento, o sistema atráves da API acessa o banco de dados e busca os usuários confirmados no evento e retorna essa informação para o estabelecimento em forma de lista. A Tabela 11 apresenta o passo a passo desse caso de uso.

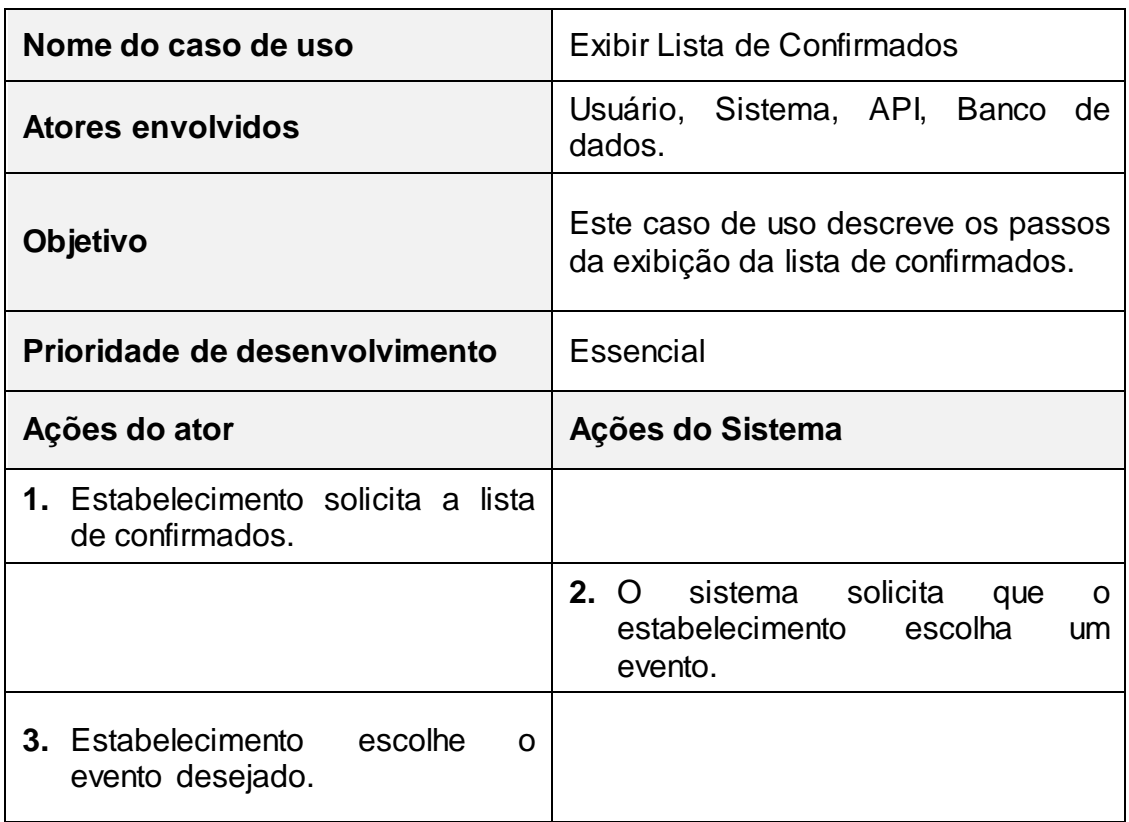

 **Tabela 10 – Caso de uso "Exibir Lista de Confirmados".**

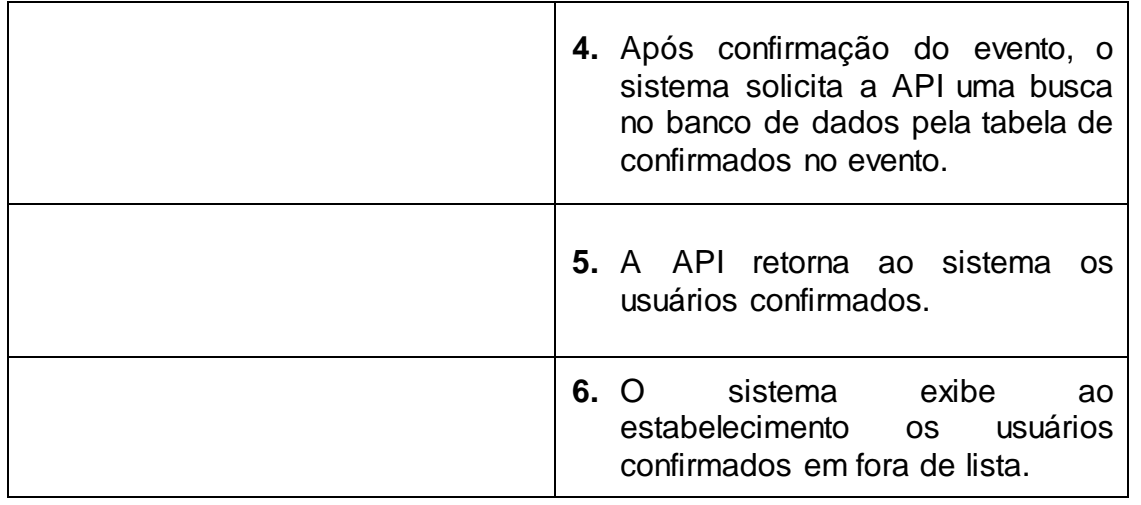

O caso de uso "Editar Evento" é uma funcionalidade aonde o estabelecimento pode alterar as informações de seus eventos a qualquer momento. O sistema irá buscar no banco de dados, todos os dados referentes ao evento solicitado, para que possa ser realizada as alterações. A Tabela 12 apresenta o passo a passo do caso de uso.

 **Tabela 11 – Caso de uso "Editar Eventos".**

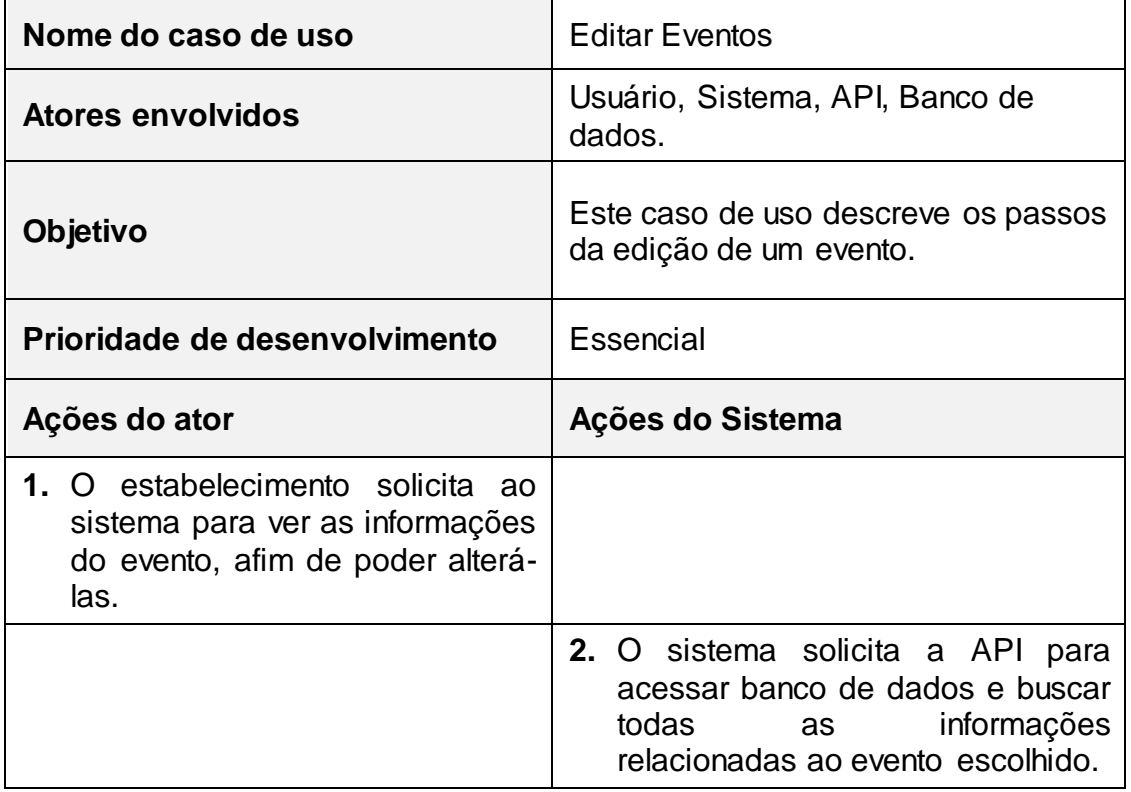

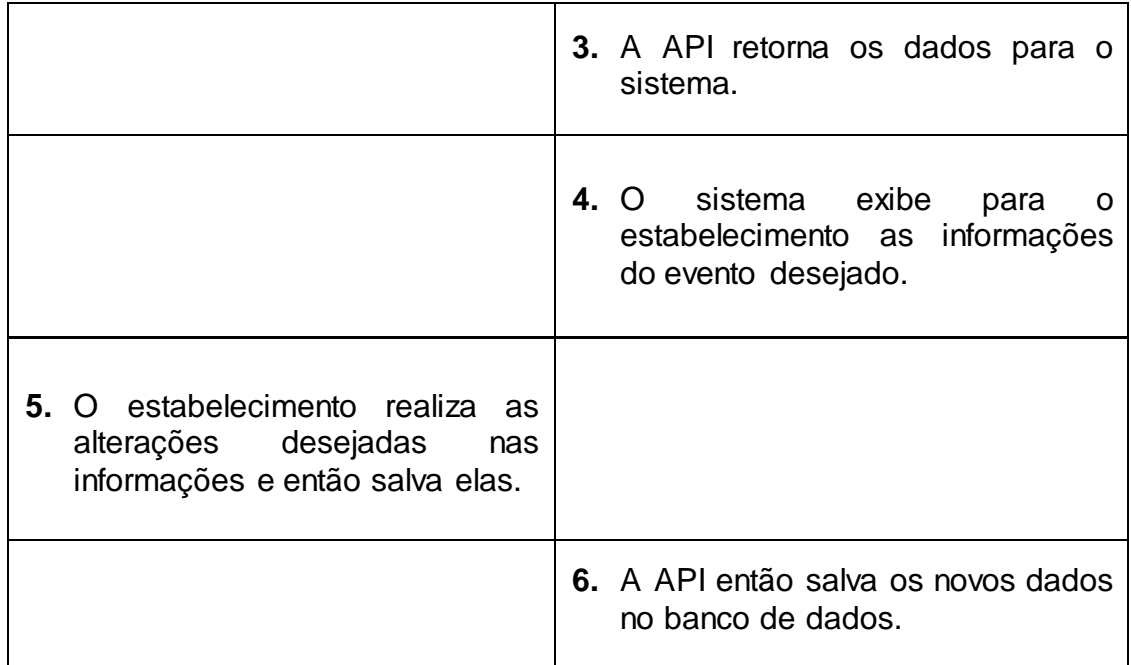

No caso de uso "Editar dados", o estabelecimento pode alterar seus dados cadastrais, tais como, endereço, contato, número da conta bancária e etc. A tabela 13 mostra o passo a passo do caso de uso.

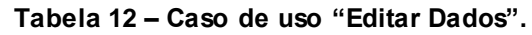

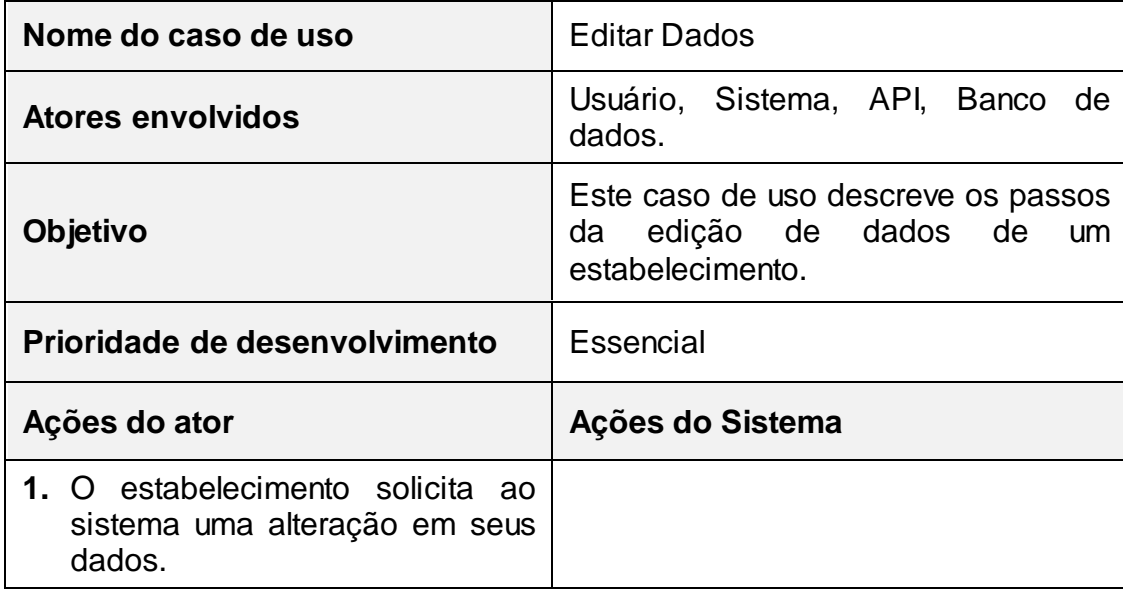

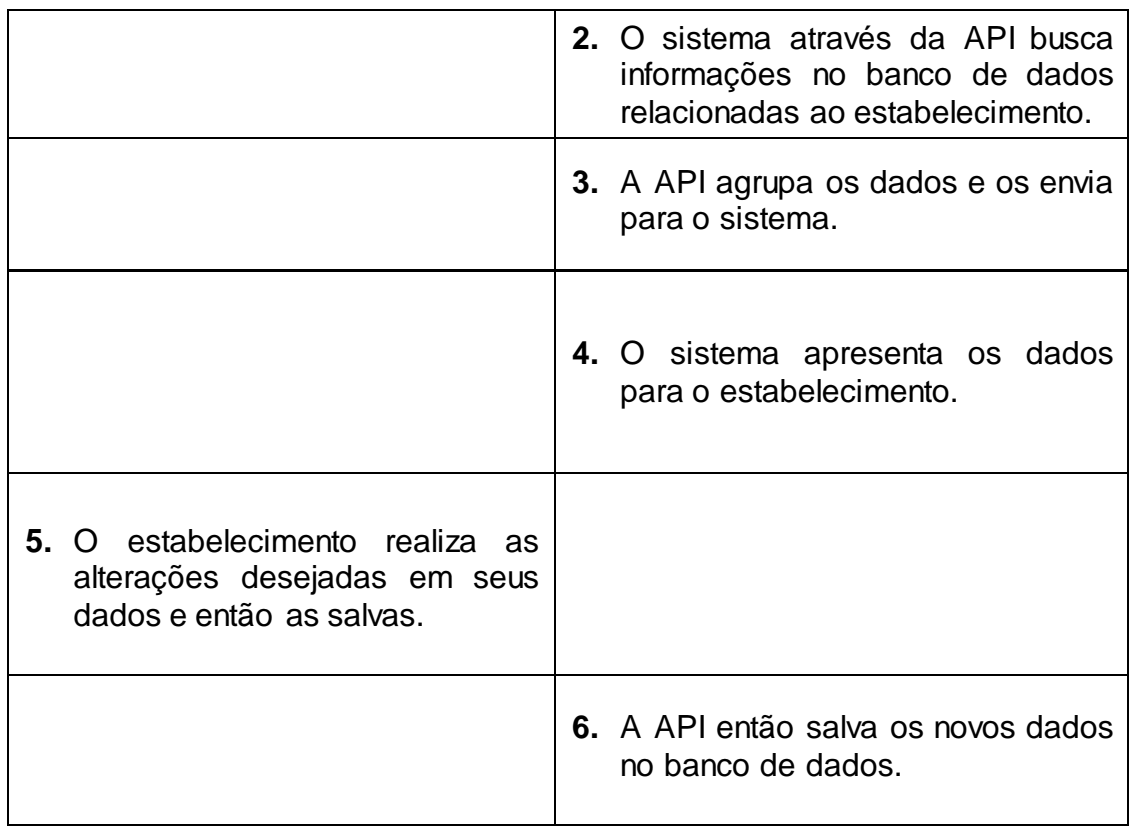

No caso de uso "Criar Eventos", o estabelecimento poderá criar um evento que irá ser listado para os usuários finais. A Tabela 14 mostra o passo a passo do caso de uso.

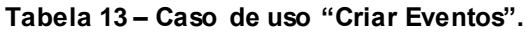

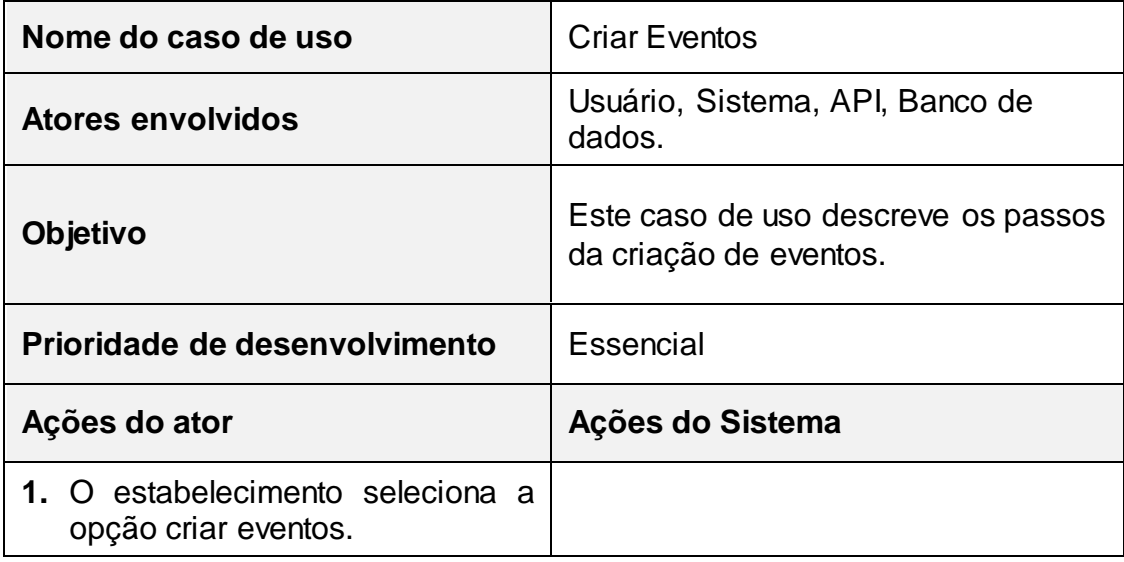

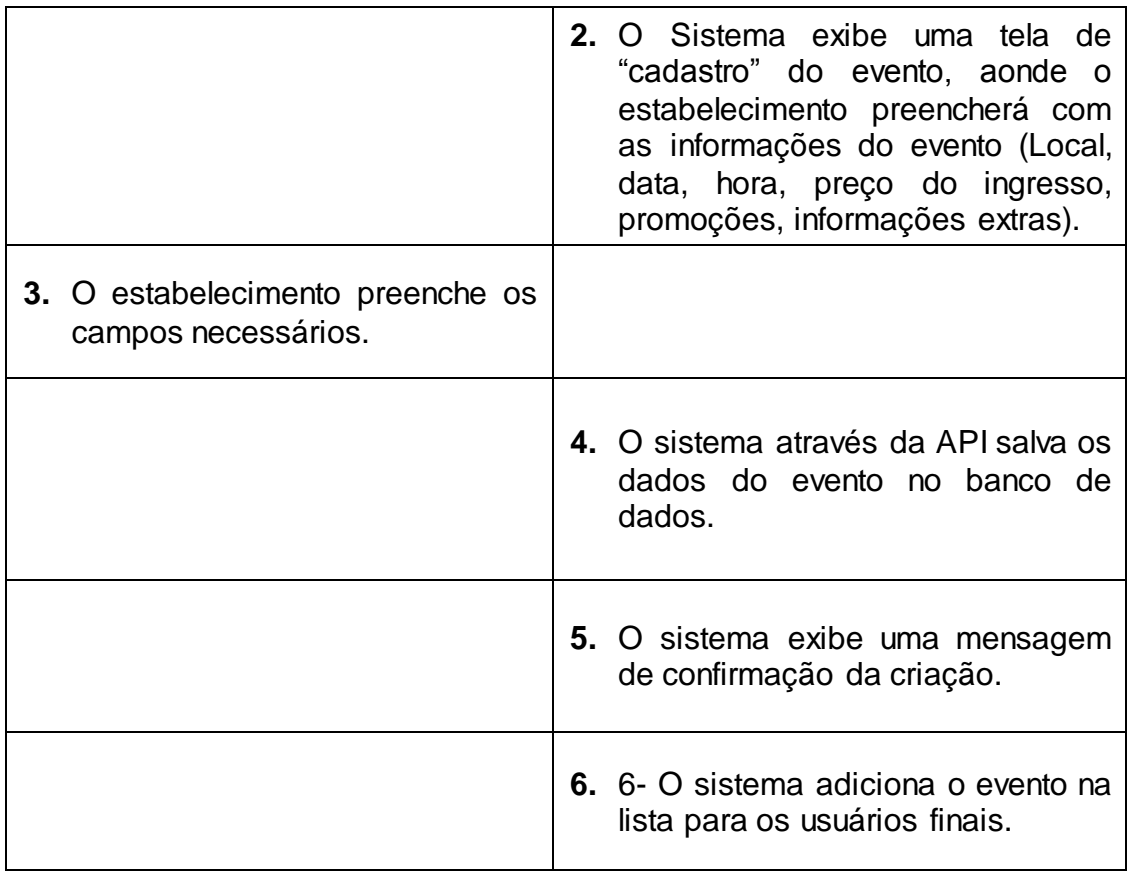

#### **7. DIAGRAMA DE ENTIDADE-RELACIONAMENTO (DER)**

Diagrama Entidade Relacionamento (DER) é um [modelo](http://pt.wikipedia.org/wiki/Diagrama)  [diagramático](http://pt.wikipedia.org/wiki/Diagrama) que descreve o modelo de dados de um sistema, com alto nível de [abstração.](http://pt.wikipedia.org/wiki/Abstra%C3%A7%C3%A3o) Ele é a principal representação do [Modelo de Entidades e](http://pt.wikipedia.org/wiki/Modelo_de_Entidades_e_Relacionamentos)  [Relacionamentos.](http://pt.wikipedia.org/wiki/Modelo_de_Entidades_e_Relacionamentos) Sua maior aplicação é para visualizar o relacionamento entre tabelas de um [banco de dados,](http://pt.wikipedia.org/wiki/Banco_de_dados) no qual as relações são construídas através da associação de um ou mais atributos destas tabelas. A Figura 19 apresenta o DER do sistema proposto.

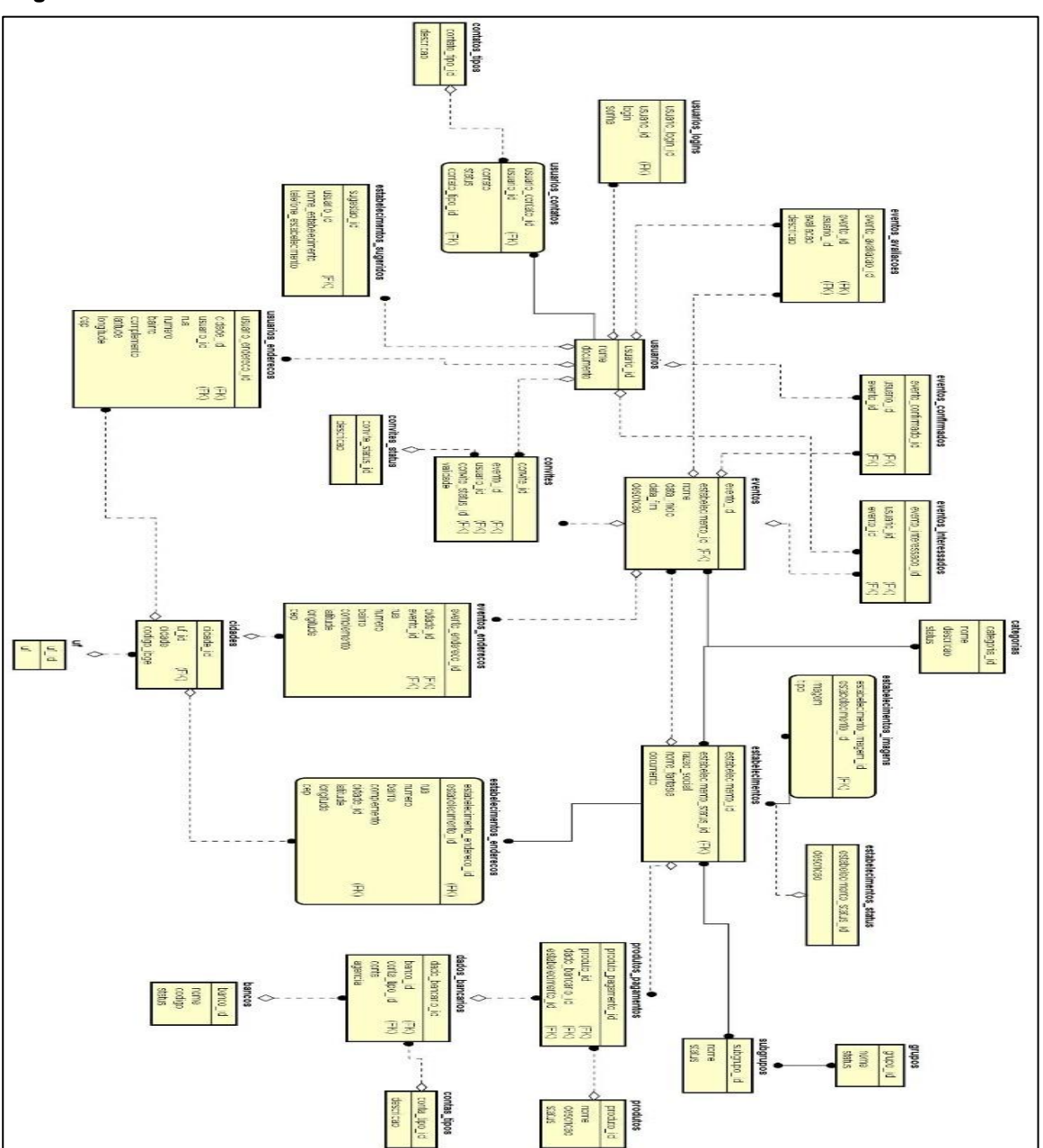

 **Figura 19 - DER do sistema**

## **8. DICIONÁRIO DE DADOS**

As tabelas devem conter os seguintes campos:

**Entidade:** é o nome da entidade que foi definida no MER. A entidade é uma pessoa, objeto ou lugar que será considerada como objeto pelo qual tem-se interesse em guardar informações a seu respeito.

**Atributo:** Os atributos são as características da entidade Cliente que deseja-se guardar.

**Classe:** as classes podem ser: simples, composta, Simples e determinante. Simples indica um atributo normal. Composta indica que ele poderá ser dividido em outros atributos, como por exemplo, o endereço. Simples é quando o valor do atributo poderá não ser único e determinante é um atributo que será usado como chave, como CPF, Código do cliente, etc.

**Domínio:** podem ser numéricos, texto, data e booleano, e pode-se chamar também de tipo do valor que o atributo irá receber. A definição desses tipos deve seguir um processo lógico, tal como: nome é texto, salário é numérico, data de nascimento é data e assim por diante.

**Tamanho:** define a quantidade de caracteres que serão necessários para armazenar o seu conteúdo. Geralmente o tamanho é definido apenas para atributos de domínio texto.

**Descrição:** é opcional e pode ser usado para descrever o que é aquele atributo ou dar informações adicionais que possam ser usadas futuramente pelo analista ou programador do sistema.

As tabelas 15 até 41 apresentam o Dicionário de Dados (DD) de cada entidade.

A tabela 15 apresenta a entidade Usuarios\_*login*s.

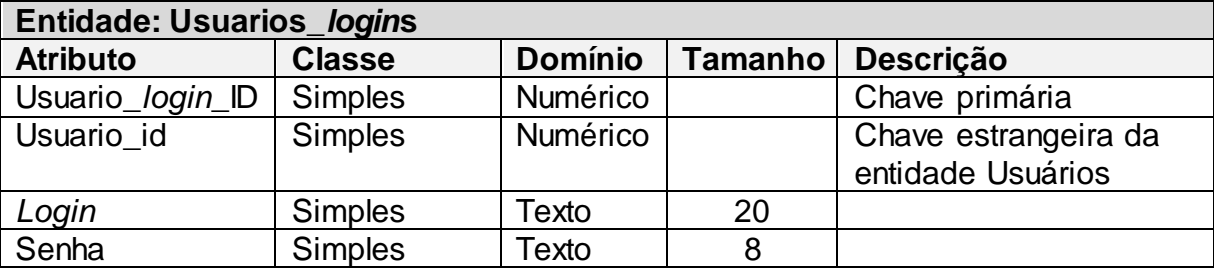

#### **Tabela 14 - Entidade Usuarios\_\_***login***s**

A tabela 16 apresenta a entidade Usuários.

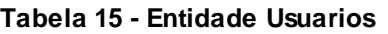

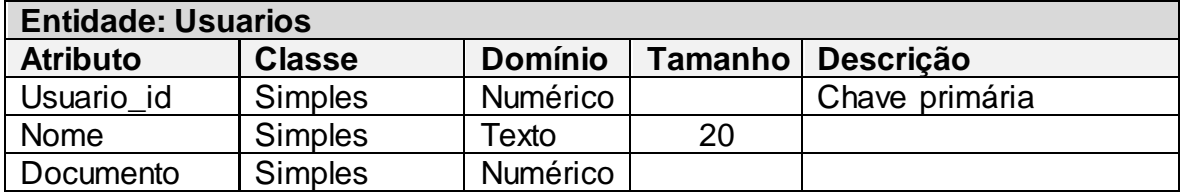

 **Fonte: Elaborado pelo autor**

A tabela 17 apresenta a entidade Usuarios\_enderecos.

**Tabela 16 - Entidade Usuarios\_enderecos**

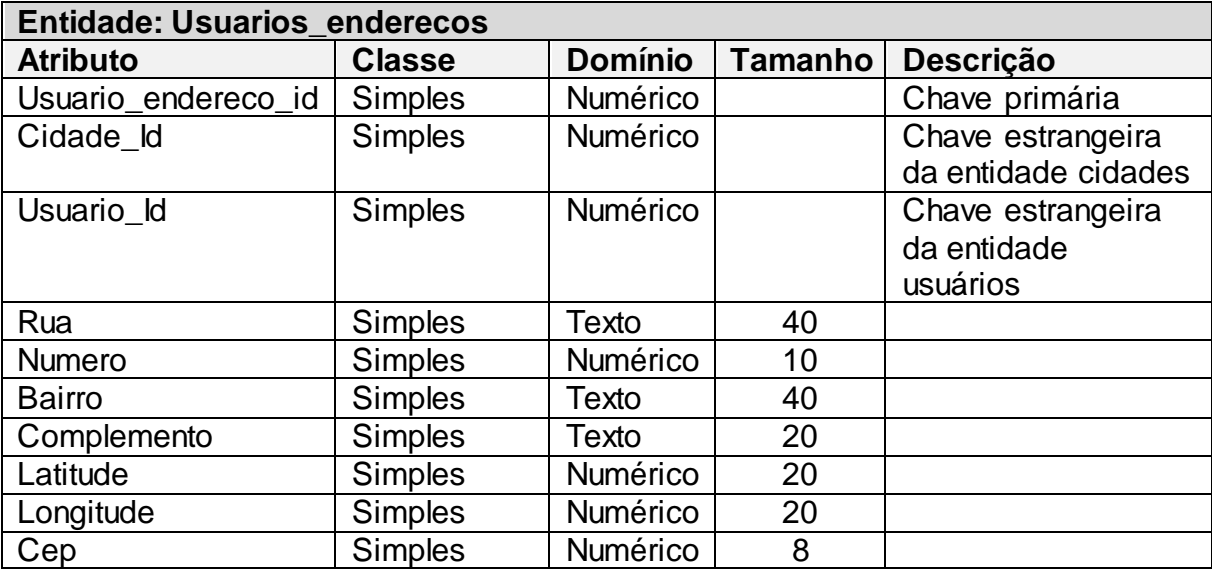

 **Fonte: Elaborado pelo autor**

A tabela 18 apresenta a entidade Usuarios\_Contatos.

## **Tabela 17 - Entidade Usuarios\_Contatos**

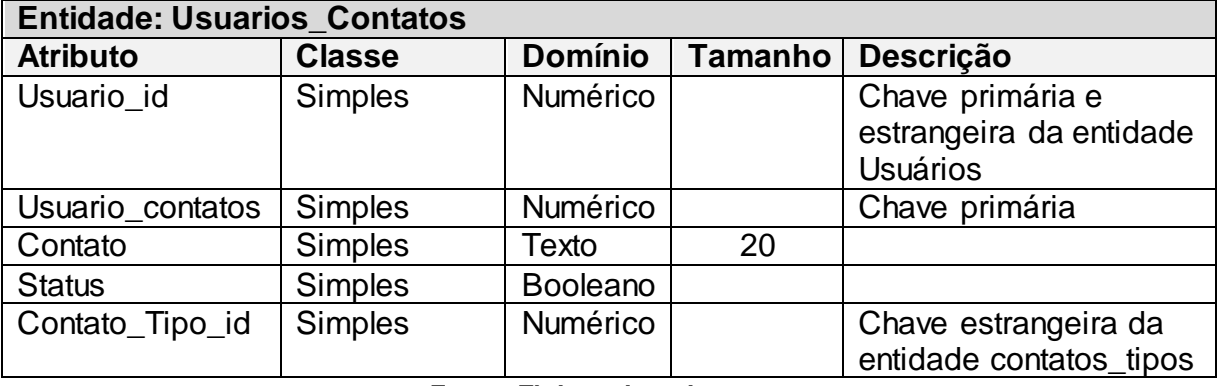

A tabela 19 apresenta a entidade Contatos\_tipos.

**Tabela 18 - Entidade Contatos\_tipos**

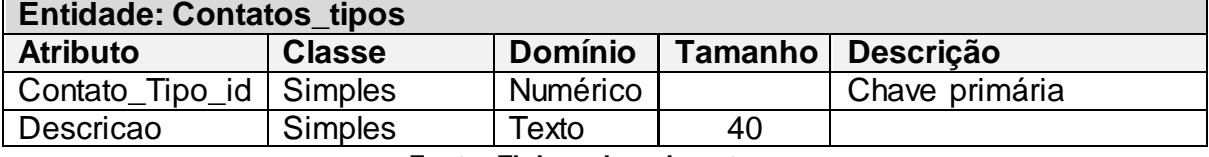

 **Fonte: Elaborado pelo autor**

A tabela 20 apresenta a entidade Convites.

**Tabela 19 - Entidade Convites**

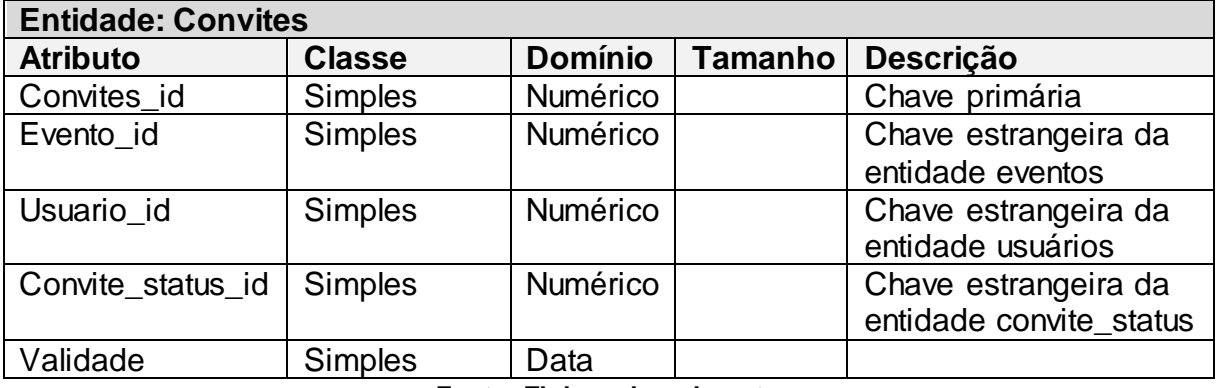

 **Fonte: Elaborado pelo autor**

A tabela 21 apresenta a entidade Convites\_Status.

**Tabela 20 – Entidade Convites\_Status**

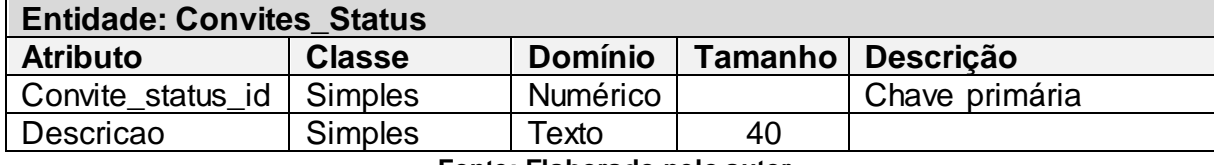

 **Fonte: Elaborado pelo autor**

A tabela 22 apresenta a entidade Estabelecimentos\_sugeridos.

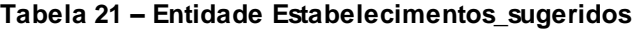

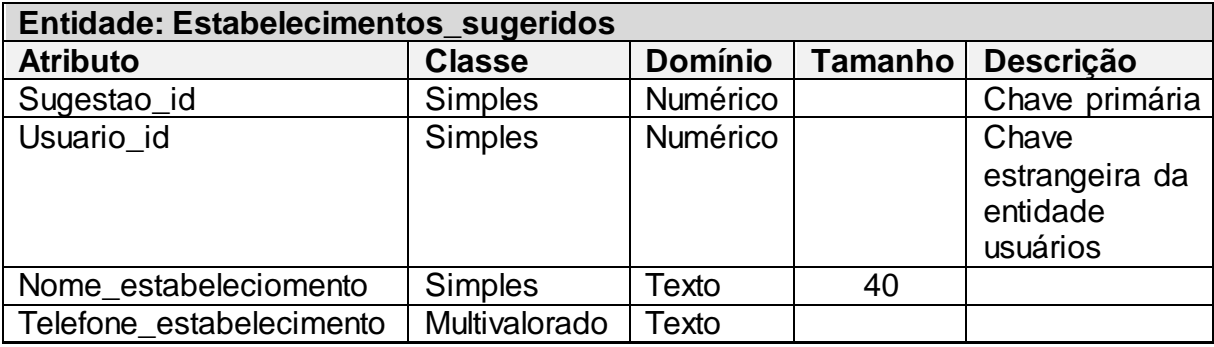

A tabela 23 apresenta a entidade Eventos.

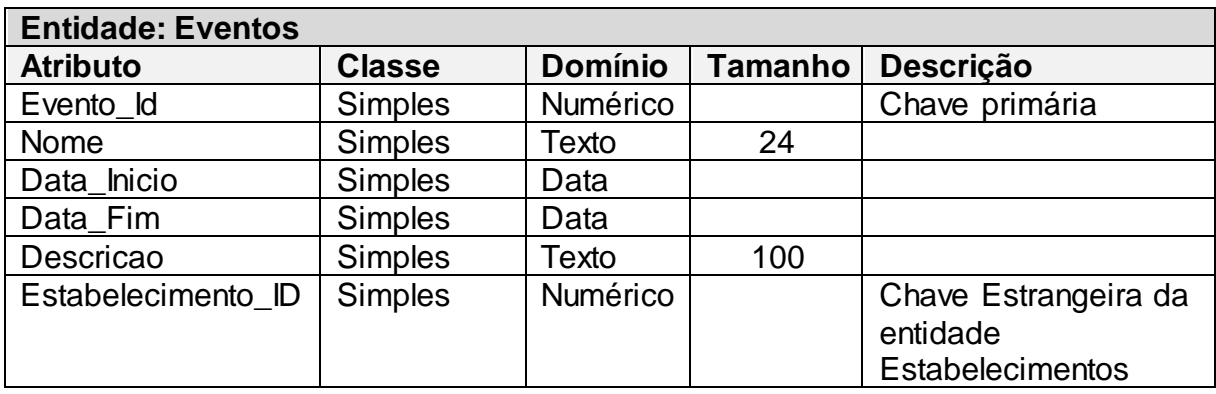

#### **Tabela 22 - Entidade Eventos**

 **Fonte: Elaborado pelo autor**

A tabela 24 apresenta a entidade Eventos\_enderecos.

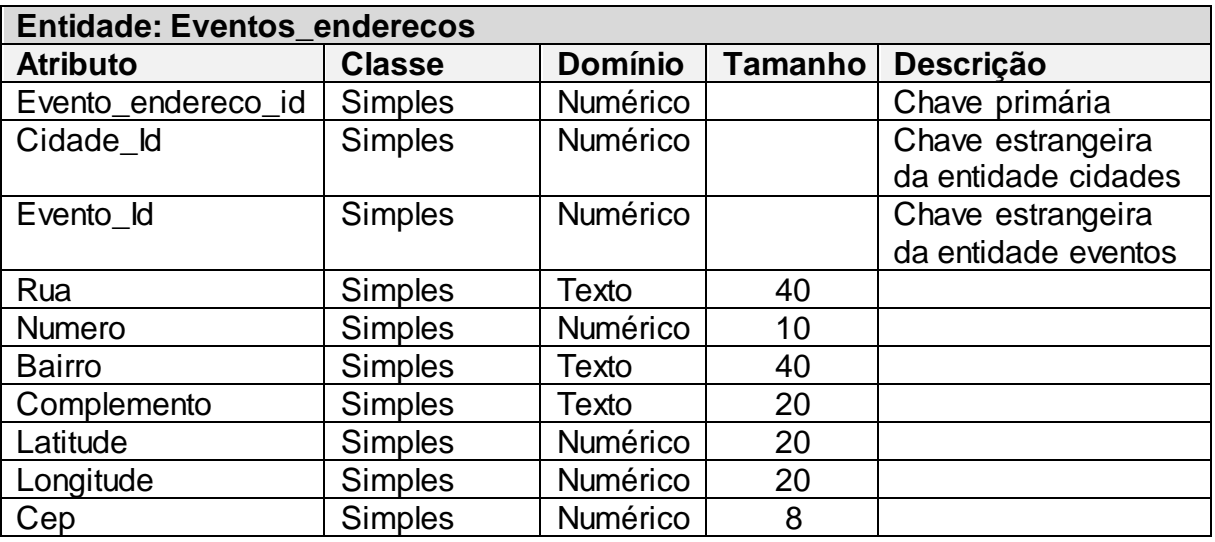

#### **Tabela 23 - Entidade Eventos\_enderecos**

 **Fonte: Elaborado pelo autor**

A tabela 25 apresenta a entidade Cidades.

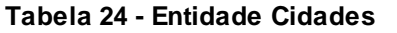

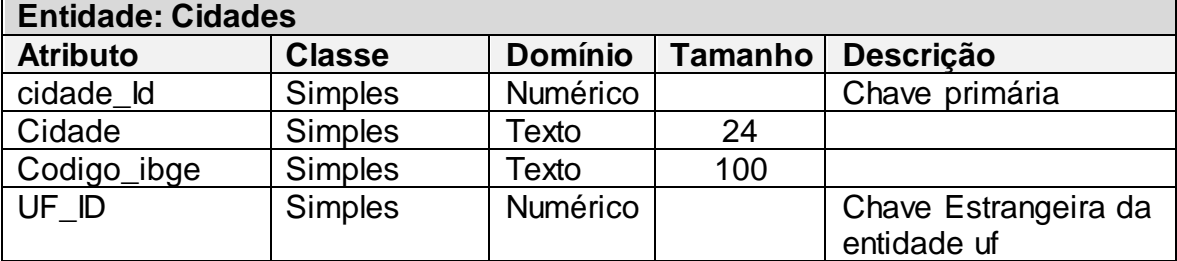

## A tabela 26 apresenta a entidade Usuarios\_*login*s.

**Tabela 25 - EntidadeTabela Uf**

| <b>Entidade: Uf</b> |                |                |         |                  |
|---------------------|----------------|----------------|---------|------------------|
| <b>Atributo</b>     | <b>Classe</b>  | <b>Domínio</b> | Tamanho | <b>Descricão</b> |
| UF<br>ld            | <b>Simples</b> | Numérico       |         | Chave primária   |
| Uf                  | <b>Simples</b> | Texto          | 20      |                  |

 **Fonte: Elaborado pelo autor**

A tabela 27 apresenta a entidade Eventos\_avaliacoes.

#### **Tabela 26 - Entidade Eventos\_avaliacoes**

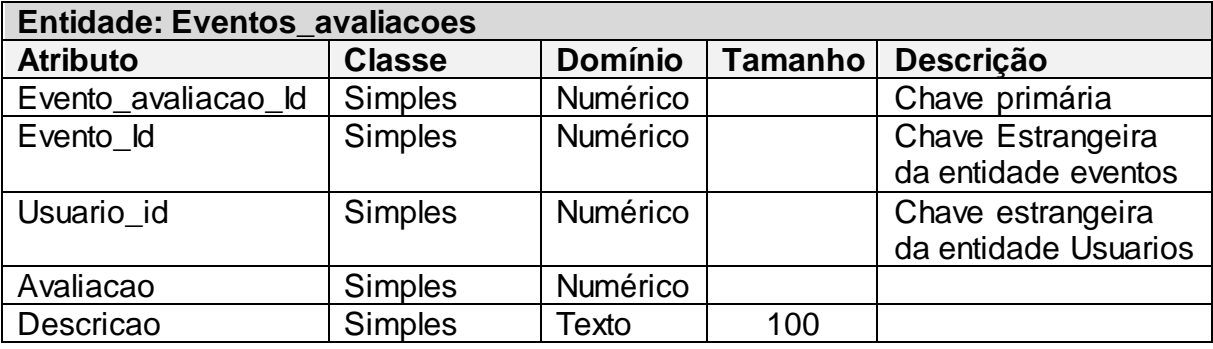

 **Fonte: Elaborado pelo autor**

A tabela 28 apresenta a entidade Eventos\_confirmados.

## **Tabela 27 – Entidade Eventos\_confirmados**

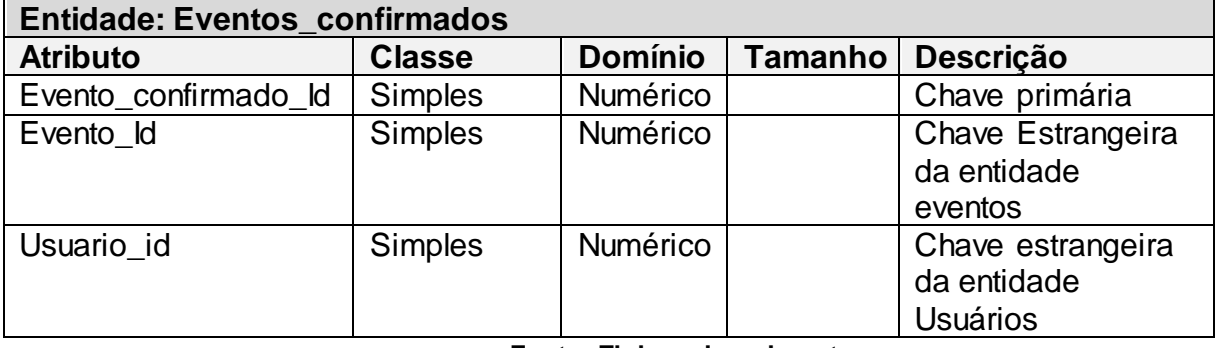

 **Fonte: Elaborado pelo autor**

A tabela 29 apresenta a entidade Eventos\_interessados.

#### **Tabela 28 - Entidade Eventos\_interessados**

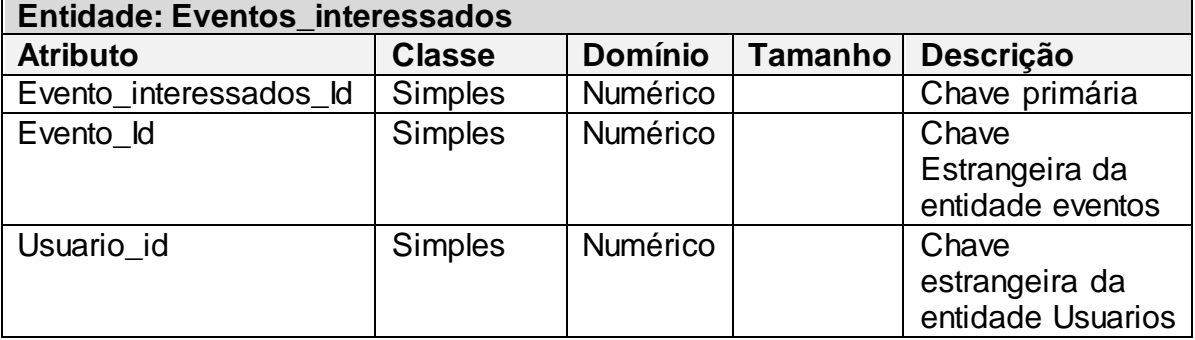

A tabela 30 apresenta a entidade Estrabelecimentos.

**Tabela 29 – Entidade Estrabelecimentos**

| <b>Entidade: Estrabelecimentos</b> |                |               |              |                    |  |  |  |  |
|------------------------------------|----------------|---------------|--------------|--------------------|--|--|--|--|
| <b>Atributo</b>                    | <b>Classe</b>  | <b>Domíni</b> | <b>Taman</b> | <b>Descrição</b>   |  |  |  |  |
|                                    |                | Ο             | ho           |                    |  |  |  |  |
| Estabelecimento Id                 | <b>Simples</b> | Numéri        |              | Chave primária     |  |  |  |  |
|                                    |                | CO            |              |                    |  |  |  |  |
| Estabelecimento stat               | <b>Simples</b> | Numéri        |              | Chave estrangeira  |  |  |  |  |
| $us_l$ d                           |                | CO            |              | da entidade        |  |  |  |  |
|                                    |                |               |              | estabelecimento st |  |  |  |  |
|                                    |                |               |              | atus               |  |  |  |  |
| Razao_social                       | <b>Simples</b> | Numéri        |              |                    |  |  |  |  |
|                                    |                | CO            |              |                    |  |  |  |  |
| Nome_fantasia                      | <b>Simples</b> | Texto         | 20           |                    |  |  |  |  |
| Documento                          | <b>Simples</b> | Texto         | 50           |                    |  |  |  |  |

**Fonte: Elaborado pelo autor**

A tabela 31 apresenta a entidade Estabelecimentos\_status.

## **Tabela 30 - Entidade Estabelecimentos\_status**

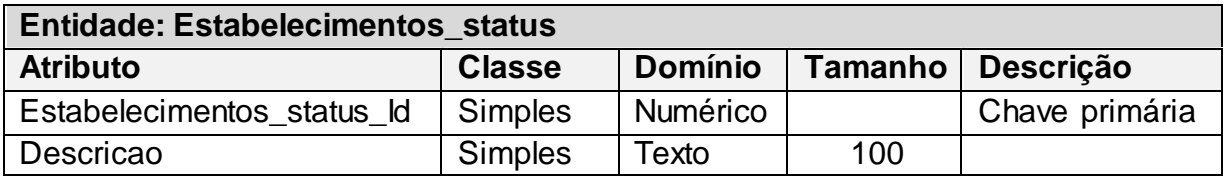

 **Fonte: Elaborado pelo autor**

A tabela 32 apresenta a entidade Estabelecimentos\_imagens.

#### **Tabela 31 - Entidade Estabelecimentos\_imagens**

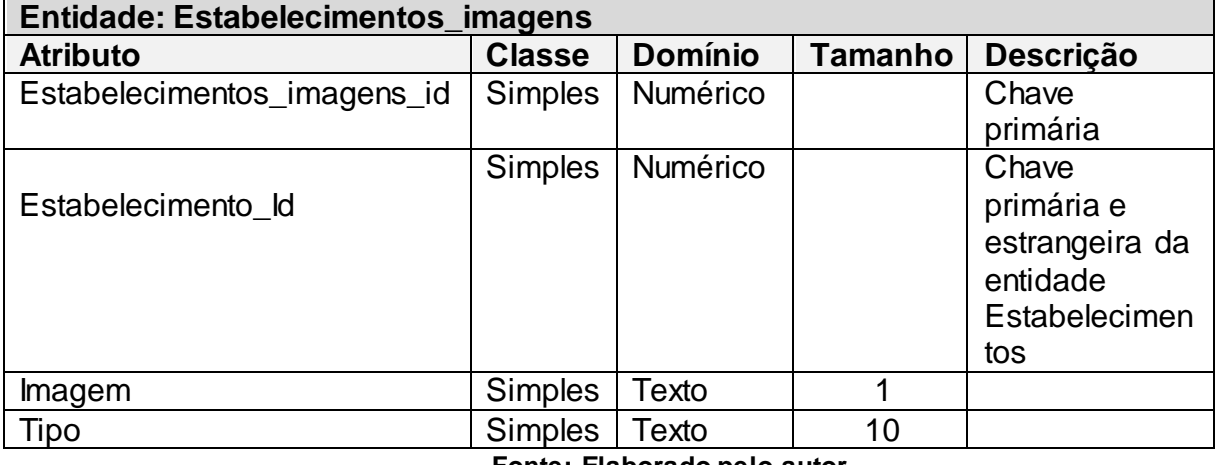

A tabela 33 apresenta a entidade Grupos.

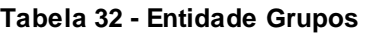

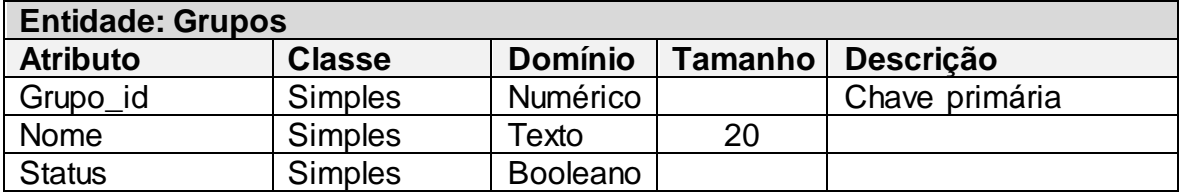

 **Fonte: Elaborado pelo autor**

A tabela 34 apresenta a entidade Subgrupos.

**Tabela 33 - Entidade Subgrupos**

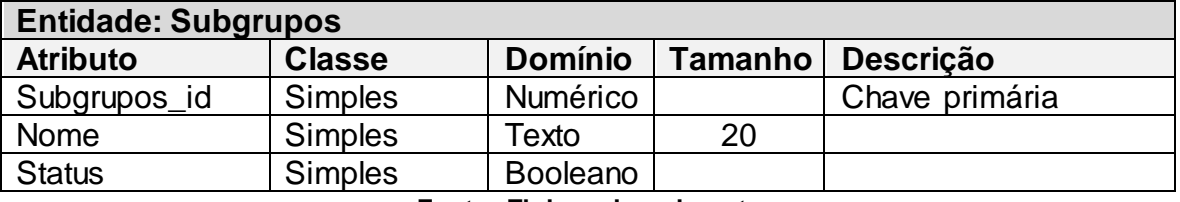

 **Fonte: Elaborado pelo autor**

A tabela 35 apresenta a entidade Produtos\_pagamento.

### **Tabela 34 - Entidade Produtos\_pagamento**

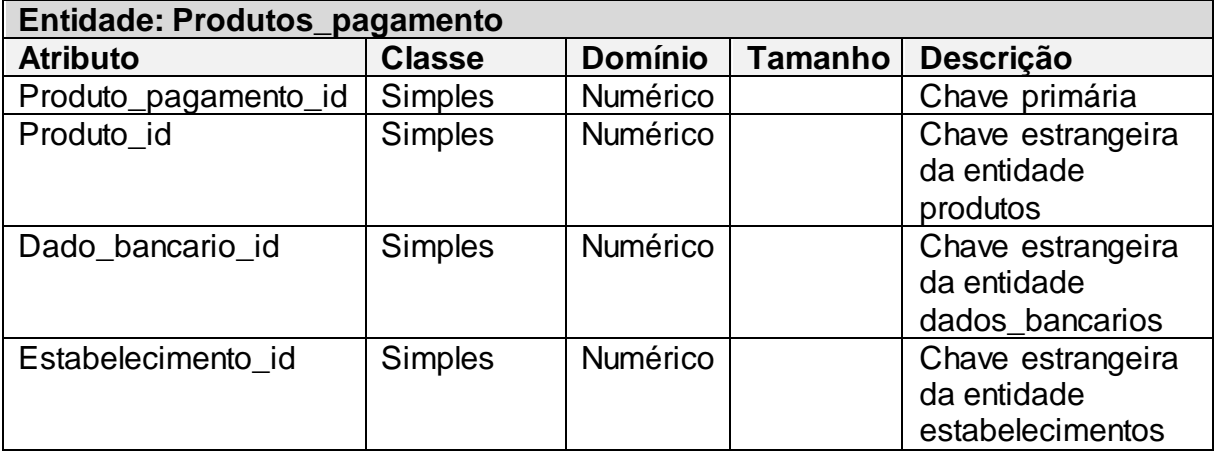

 **Fonte: Elaborado pelo autor**

A tabela 36 apresenta a entidade Produtos.

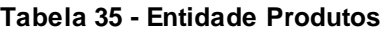

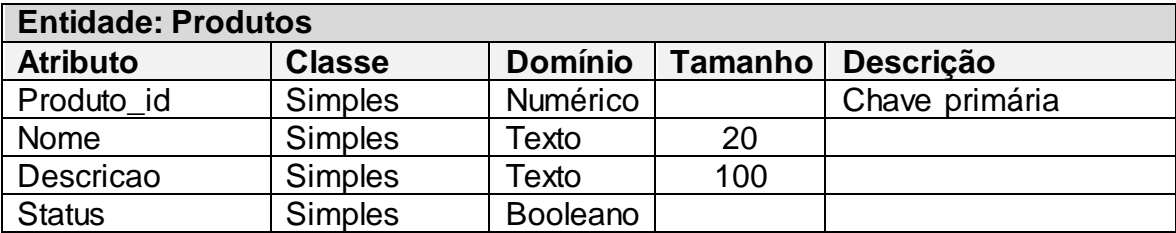

A tabela 37 apresenta a entidade Dados\_bancarios.

#### **Tabela 36 - Entidade Dados\_bancarios**

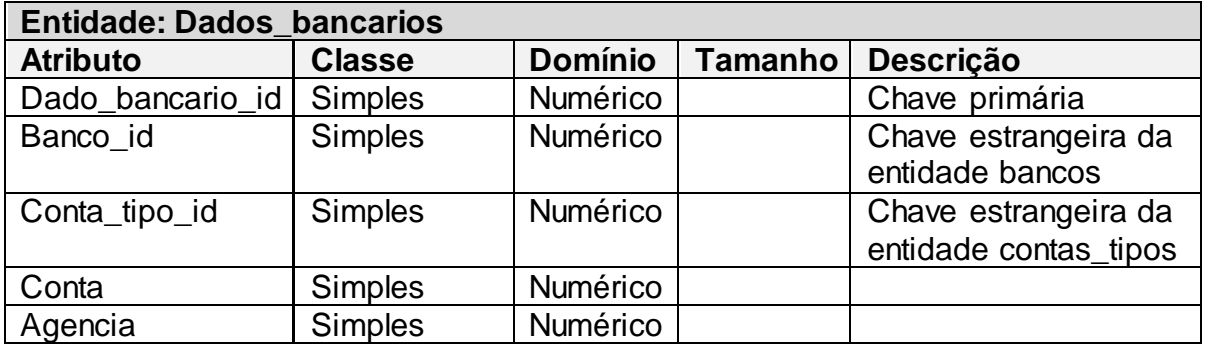

 **Fonte: Elaborado pelo autor**

A tabela 38 apresenta a entidade Contas\_tipos.

#### **Tabela 37 - Entidade Contas\_tipos**

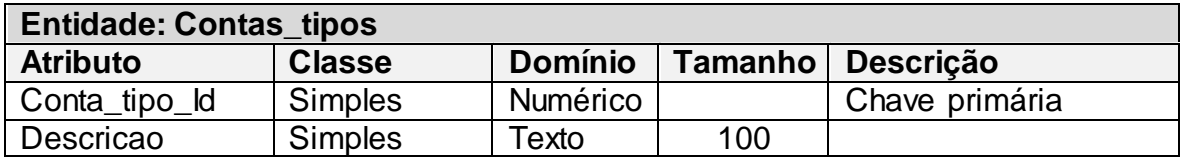

**Fonte: Elaborado pelo autor**

# A tabela 39 apresenta a entidade Bancos.

## **Tabela 38 - Entidade Bancos**

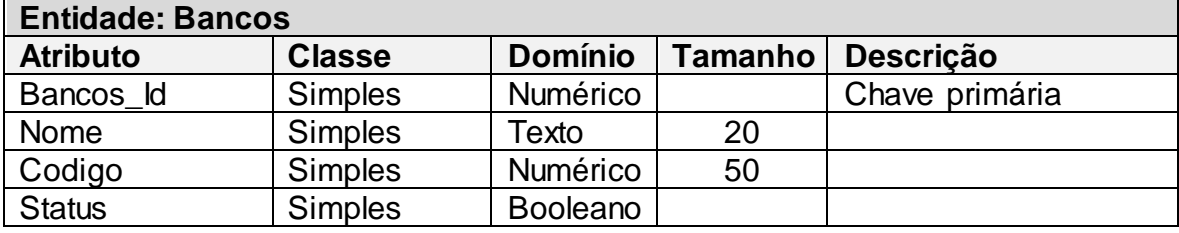

 **Fonte: Elaborado pelo autor**

A tabela 40 apresenta a entidade Estabelecimentos\_enderecos.

## **Tabela 39 - Entidade Estabelecimentos\_enderecos**

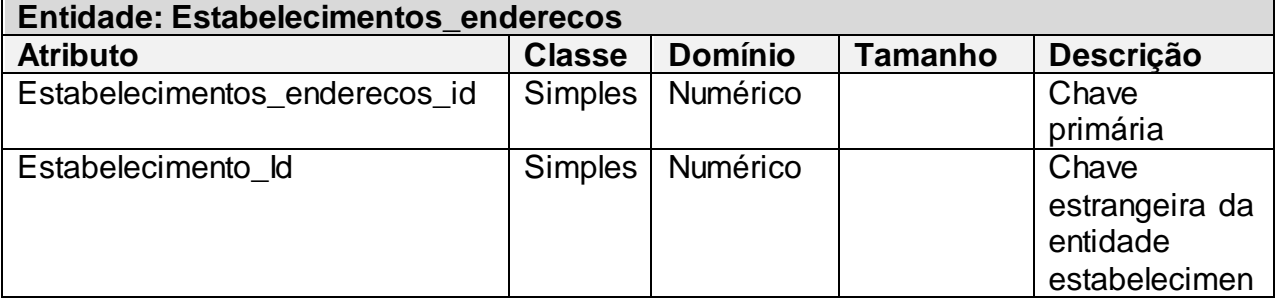

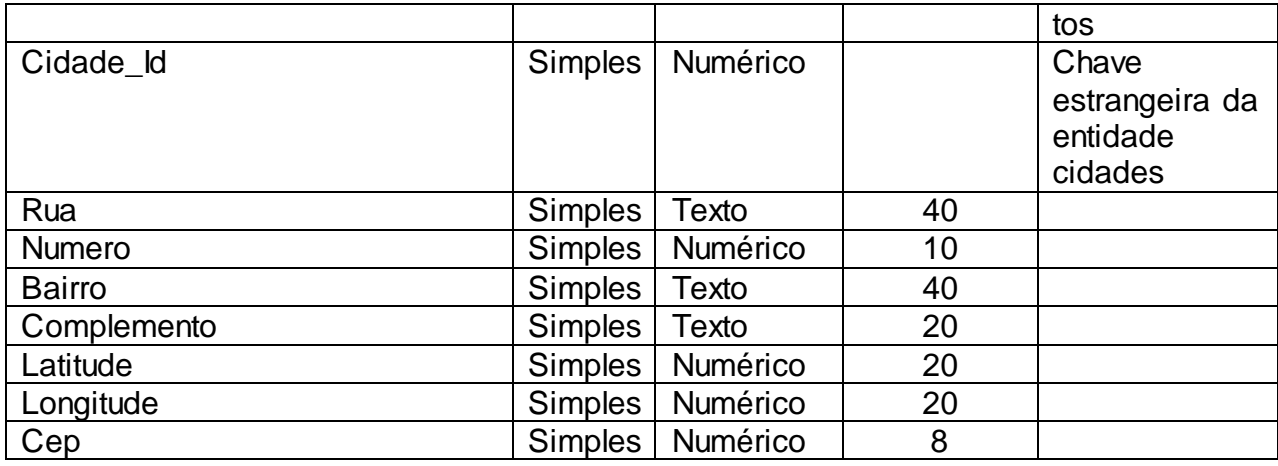

A tabela 41 apresenta a entidade Categorias.

# **Tabela 40 - Entidade Categorias**

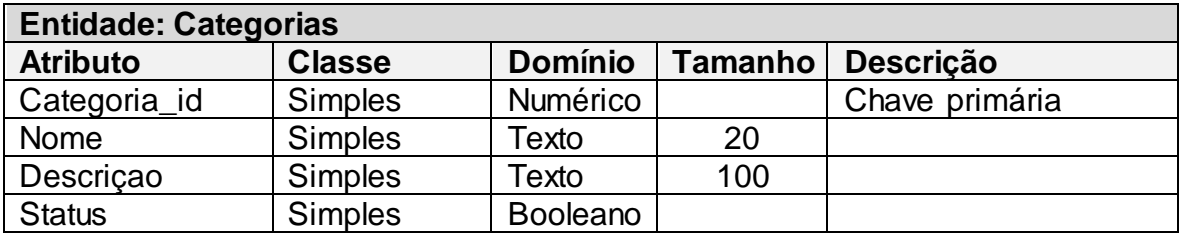
### **9. DIAGRAMA DE CLASSE**

Diagrama de Classes especifica quais são as classes existentes no sistema, seus atributos, métodos e suas relações entre elas mesmas. Cada classe é composta de um nome, seus atributos e tipos, métodos e suas cardinalidades (serve para demostrar sua relação com outra classe).

Considera-se a como principal do diagrama a classe Estabelecimentos, pois é a partir dela que pode-se acessar a classe dos eventos, ligada à classe Usuários, sendo essas três as mais importantes de todo o diagrama devido ao fato de que todas as informações principais estarão contidas nelas.

A Figura 20 apresenta o diagrama de Classes.

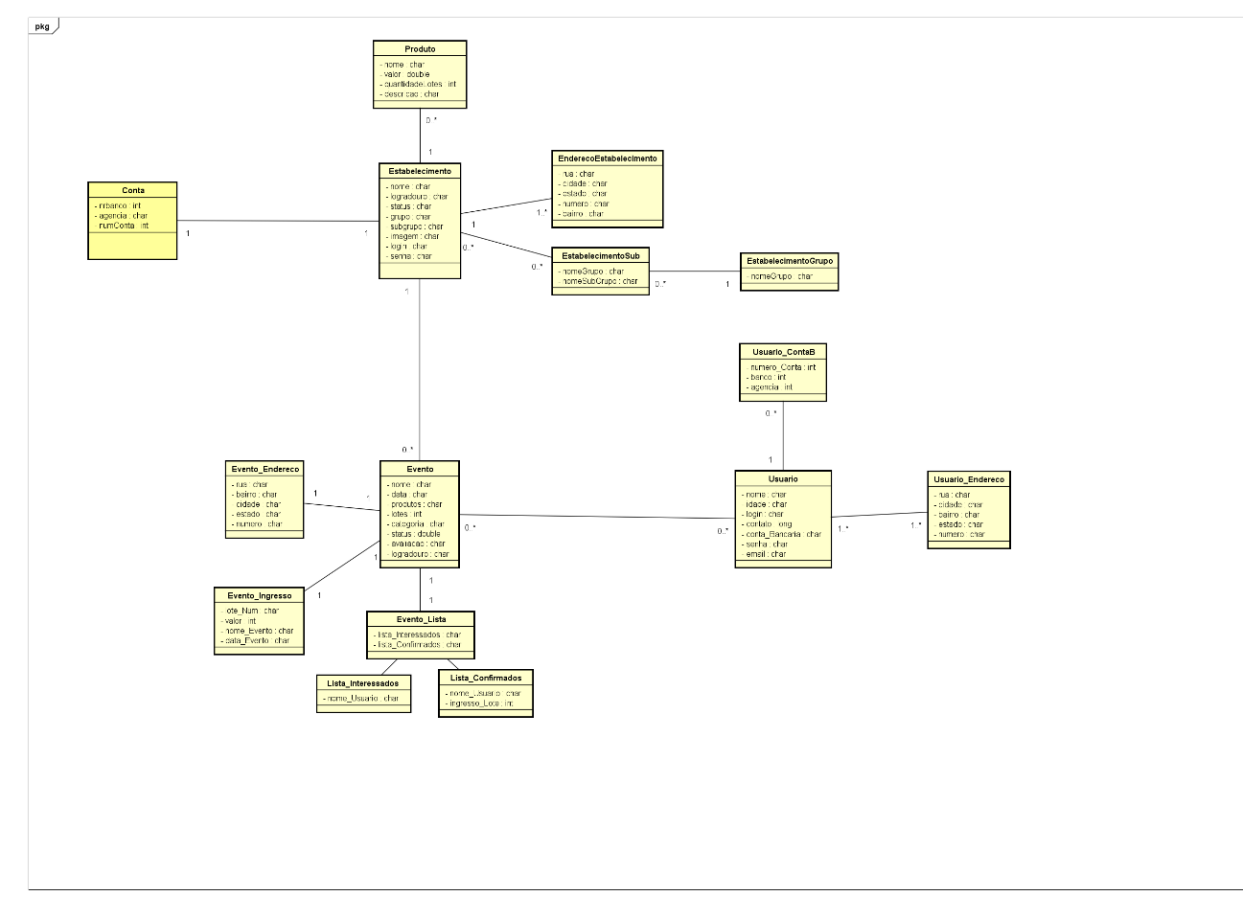

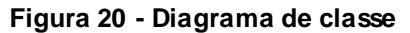

**Fonte: Elaborado pelo Autor.**

# **10. DIAGRAMA DE SEQUÊNCIA**

## **10.1. CADASTRO DE USUÁRIO**

O diagrama de sequência, representado na figura 21, mostra passo-apasso como funciona a função de cadastramento de um usuário, seja ele um usuário *mobile* ou um estabelecimento (um usuário do portal *web*). O usuário entra com os seus dados de cadastro no sistema, o qual solicita uma verificação dos dados e uma confirmação por parte do usuário se os dados inseridos estão corretos. Caso os dados estejam corretos, o usuário é cadastrado no sistema, caso contrário, é pedido para que o usuário insira seus novos dados de cadastro.

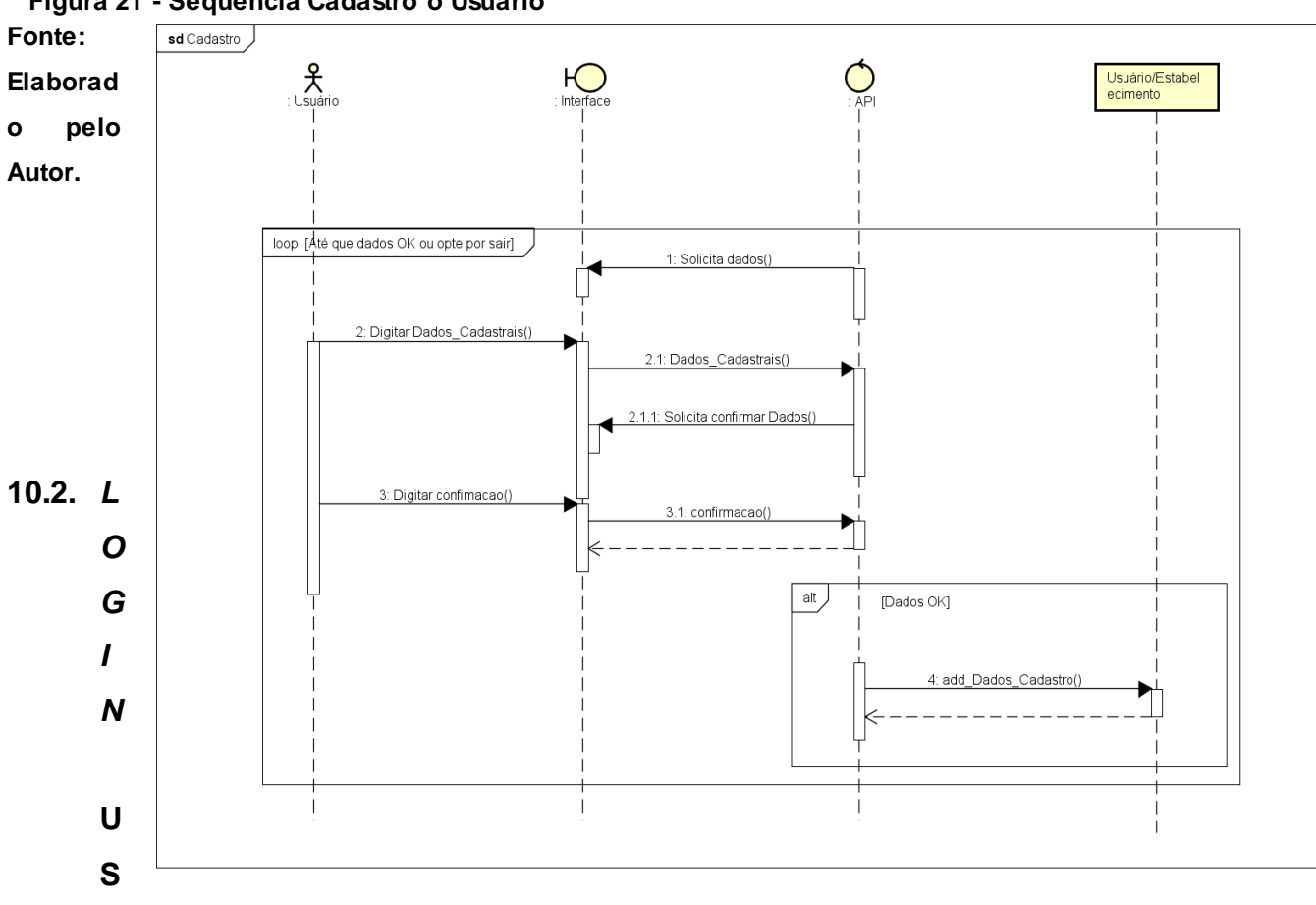

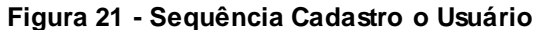

# **UÁRIO**

Neste diagrama, figura 22, são demonstrados os passos que se seguem para que um usuário realize o seu *login* no sistema, tanto na plataforma *web*, quanto na plataforma *mobile*. O usuário fornece seu *login* e senha para o sistema, que os verifica no banco de dados, caso as informações sejam encontradas, é realizado o

*login* do usuário, caso contrário, o usuário é informado para verificar seus dados, ou, em caso de um primeiro acesso, realizar o seu cadastro.

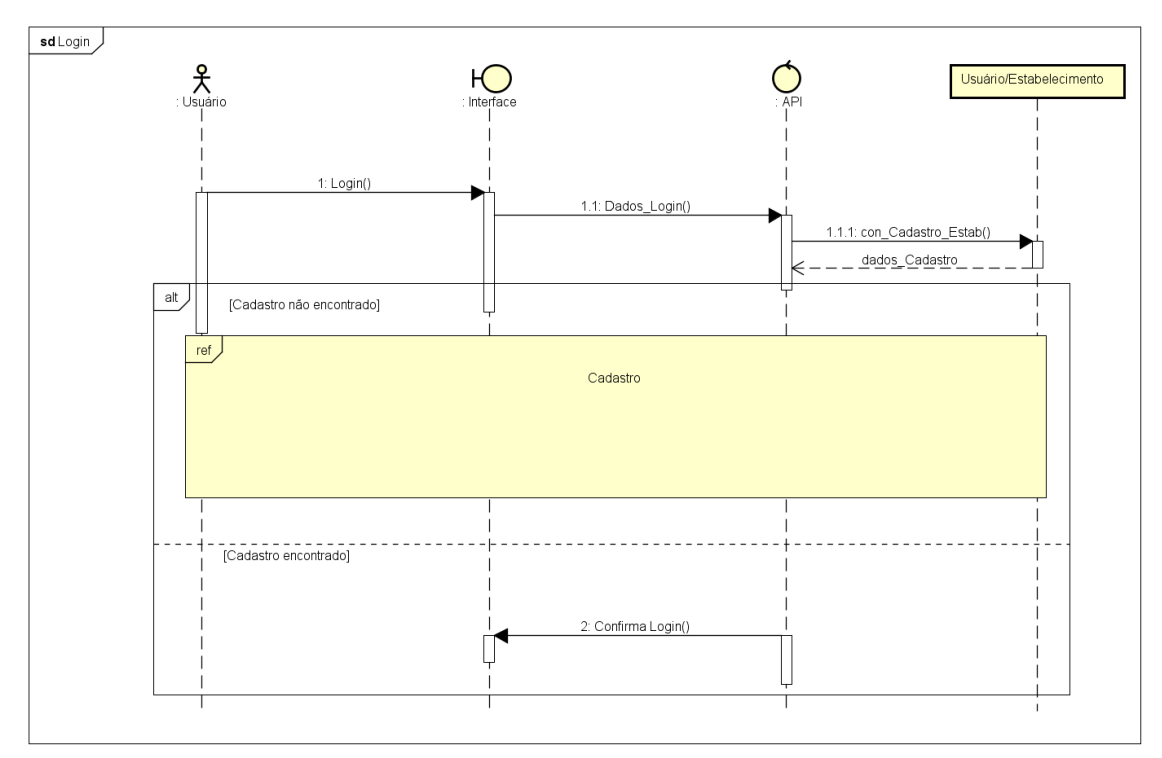

**Fonte: Elaborado pelo Autor.**

## **10.3. EDITAR DADOS**

O diagrama apresentado na figura 23, demonstra os passos para a edição de dados de um estabelecimento. O estabelecimento solicita ao sistema a edição de seus dados, o qual, então, busca no banco de dados os dados já registrados e os apresenta para o usuário. O usuário então altera seus dados e é realizada uma confirmação por parte do sistema sobre os dados alterados. Caso o usuário confirme a alteração, os dados são alterados e gravados no banco de dados. Caso não haja a confirmação da alteração, o sistema então solicita que o usuário insira novos dados até que os mesmos estejam corretos.

# **Figura 23 - Sequência Editar Dados**

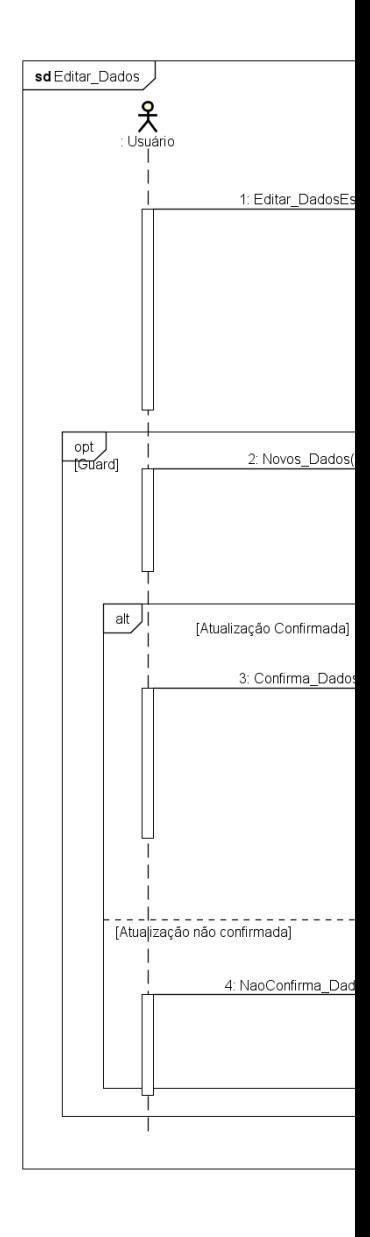

**Fonte: Elaborado pelo Autor.**

### **10.4. CRIAR EVENTOS**

O diagrama de criar eventos (figura 24), mostra os passos necessários para que um evento seja criado. O estabelecimento solicita a criação do evento para o sistema, que retorna um pedido de preenchimento de todas as informações necessárias para um evento (nome, endereço, data, valor). Uma vez com esses dados, o sistema confirma com o usuário se eles estão corretos, ou se ele deseja alterar algum deles. Caso a confirmação seja positiva, o evento então é criado e adicionado no banco de dados. Caso a confirmação seja negativa, o usuário então pode alterar os dados do evento e repetir a confirmação.

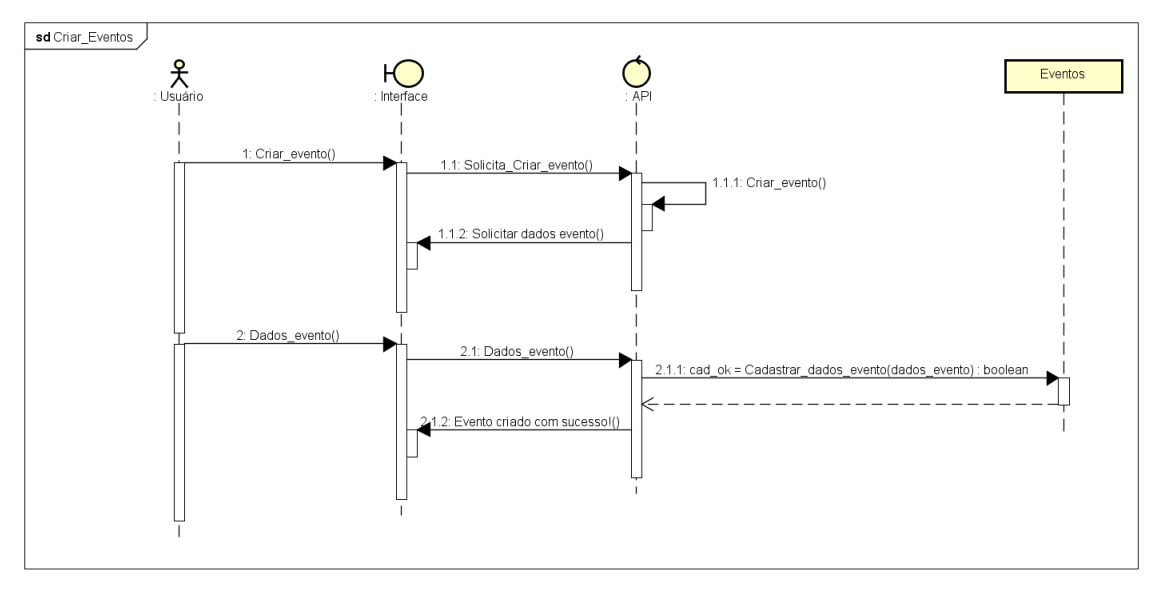

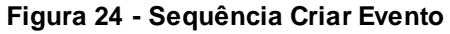

**Fonte: Elaborado pelo autor**

## **10.5. EDITAR EVENTOS**

O diagrama de editar eventos, demonstrado na figura 25, mostra os passos que o estabelecimento irá realizar para alterar um evento. Ele realiza um pedido de edição de eventos ao sistema, e o mesmo solicita o nome do evento que deseja ser alterado. Após o nome ser informado, o sistema busca o evento no banco de dados, e então retorna para o usuário as informações encontradas. O usuário então informa ao sistema os novos dados do evento e o sistema então realiza uma confirmação. Caso a confirmação seja positiva, o sistema então salva os novos dados no banco e encerra o processo. Caso a confirmação seja negativa, o sistema então solicita que o usuário entre com novos dados e então realize novamente a confirmação dos mesmos.

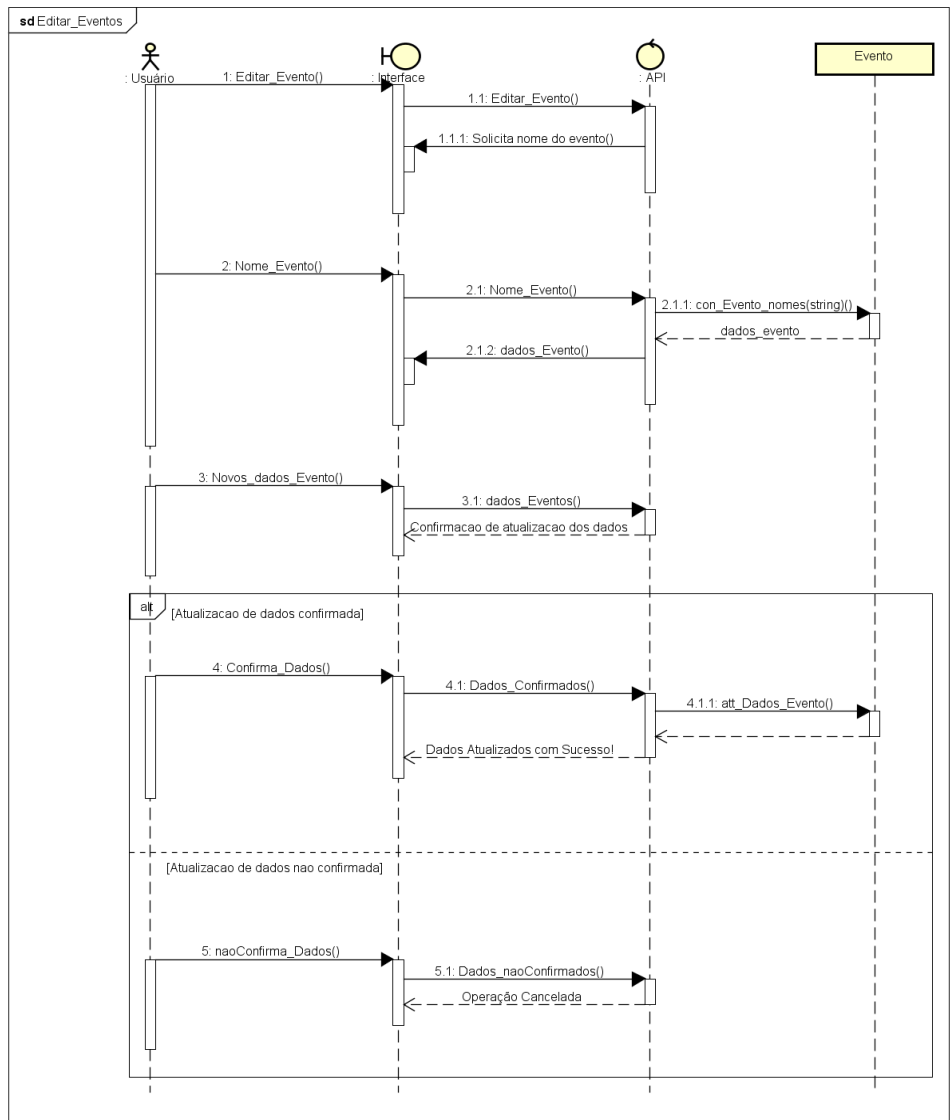

### **Figura 25 -Sequência Editar Eventos**

#### **Fonte: Elaborado pelo Autor.**

# **10.6. LISTAR EVENTOS**

O diagrama de listar eventos (figura 26), mostra os passos do processo de listar eventos, tanto para o usuário *mobile*, quanto para o estabelecimento. O usuário solicita ver uma lista dos eventos disponíveis e então o sistema faz uma busca no banco de dados, e retorna todos os eventos encontrados e seus dados, em forma de uma lista.

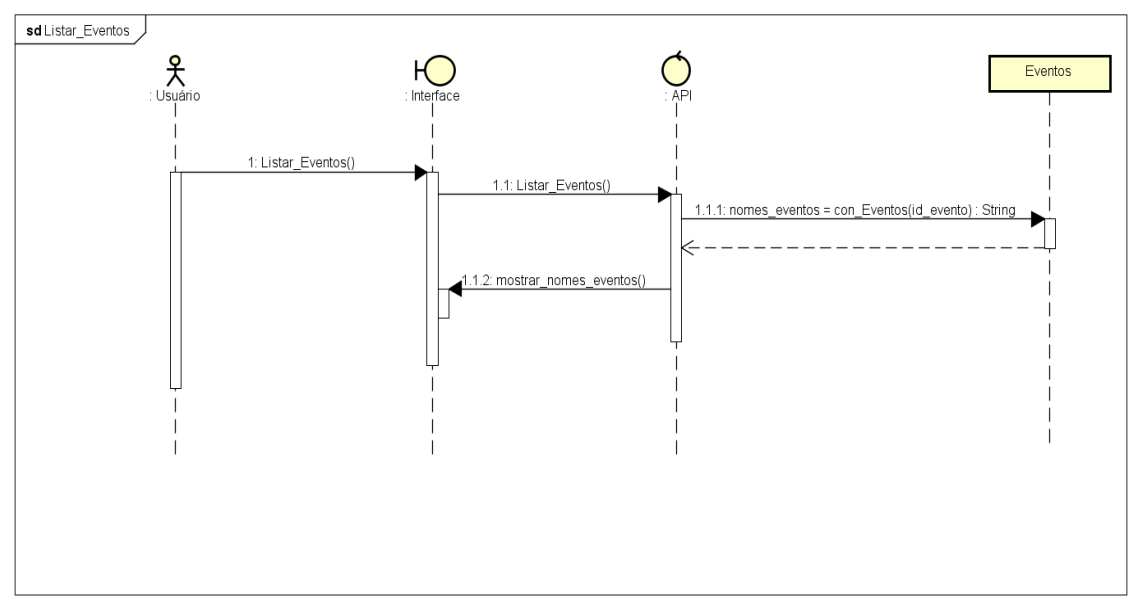

 **Figura 26 - Sequência Listar Eventos**

### **Fonte: Elaborado pelo Autor.**

## **10.7. DESATIVAR EVENTOS**

O diagrama de desativar eventos (figura 27), mostra os passos necessários para que um evento possa ser desativado.

O estabelecimento realiza uma listagem de todos os eventos que ele possui. Após receber essa listagem, o usuário então seleciona o evento que ele deseja desativar. Após sua seleção, o sistema então confirma com o usuário se ele realmente deseja desativar o evento. Caso a confirmação seja sim, o evento é desativado e seu status no banco de dados é alterado. Caso a confirmação seja negativa, o evento não tem seu status desativado e a operação é cancelada pelo sistema.

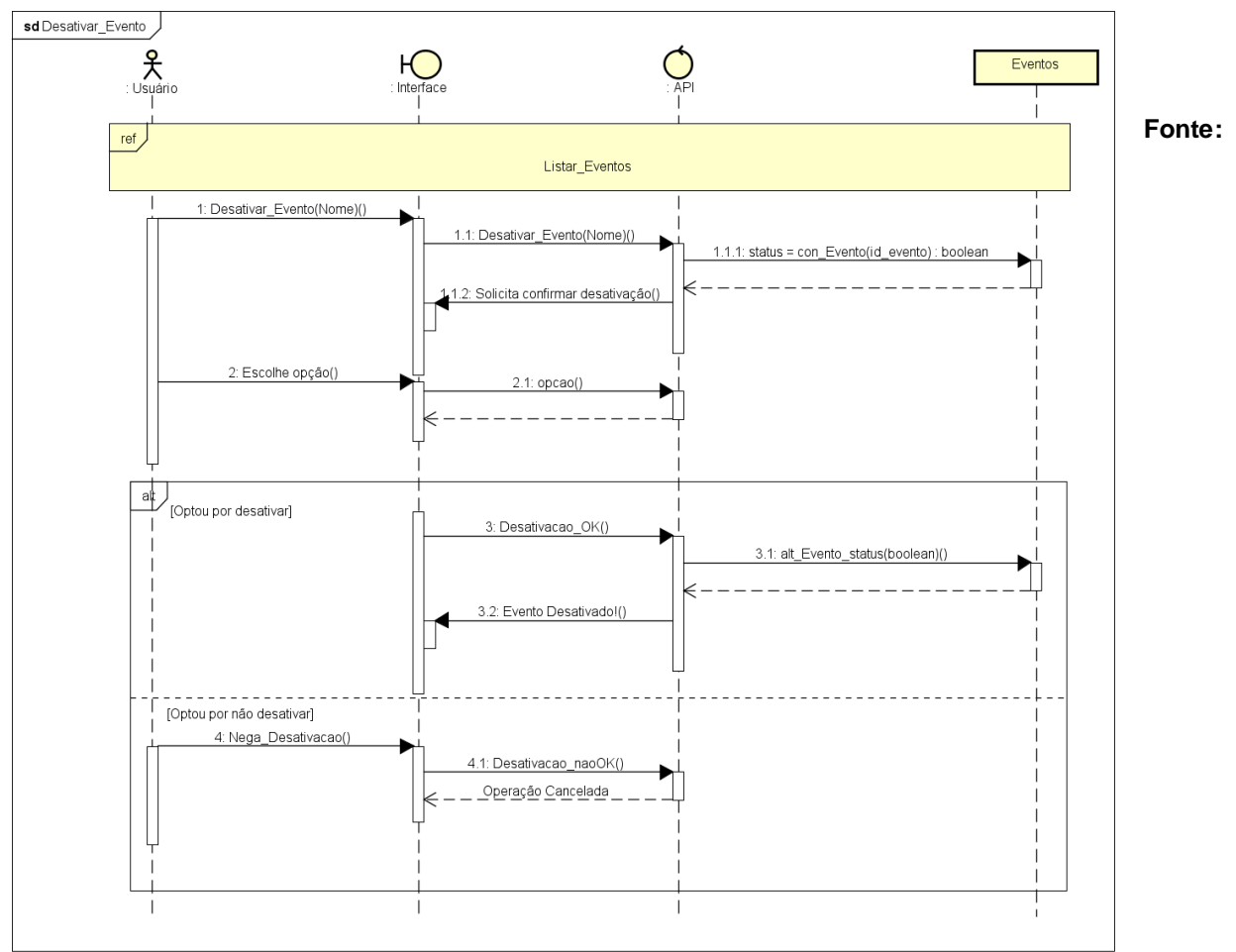

**Figura 27 - Sequência desativar eventos**

**Elaborado pelo Autor.**

## **10.8. VER LISTA DE PRESENÇA**

O diagrama apresentado na figura 28, mostra os passos necessários para que um estabelecimento possa visualizar a lista de presença de um de seus eventos.

O estabelecimento entra com um pedido para listar os eventos, o sistema retorna com a lista dos eventos.

O usuário então seleciona qual evento ele deseja visualizar a lista de presença e o sistema busca no banco de dados e retorna para o usuário a lista com os nomes das pessoas confirmadas no evento.

sd Ver\_Lista\_Presenca  $\mathcal{X}_{\text{Sub}}$  $H$ Eventos  $ref$ Listar\_Eventos 1: Lista\_Presenca() 1.1: Lista\_Presenca() 1.1.1: con\_Evento\_Lista( \_evento\_lista 1.1.2: Evento\_Lista()

**Figura 28 - Sequência ver presença**

**Fonte: Elaborado pelo Autor.**

### **10.9. ENTRAR NA LISTA DE PRESENÇA**

O diagrama apresentado na figura 33, mostra os passos necessários para que um usuário *mobile* possa ser inserido na lista de presença de um evento que desejar.

O usuário solicita ao sistema uma listagem dos eventos disponíveis. Após a listagem, o usuário então seleciona o evento desejado e solicita ao sistema que seja inserido na lista de presença. O sistema então pega os dados do usuário como nome e *e-mail* e o insere na lista de presença, retornando com uma confirmação do processo.

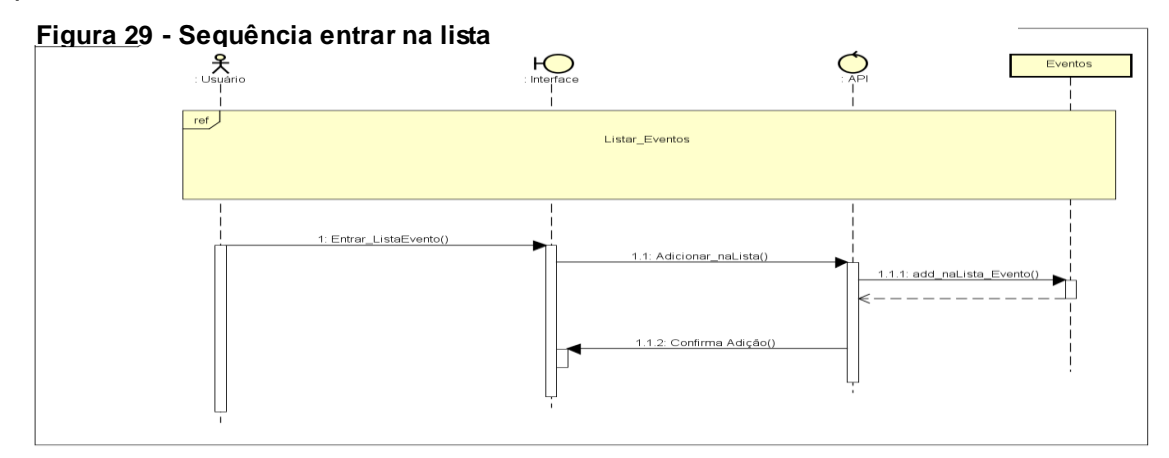

 **Fonte: Elaborado pelo Autor.**

### **11. Considerações finais**

Este trabalho teve como objetivo o desenvolvimento de um aplicativo *mobile,* a fim de facilitar a organização de eventos, contando com uma parte *mobile*, através da qual os usuários consigam achar os eventos mais próximos, e uma parte *web*, com a qual as empresas consigam criar e gerenciar seus eventos.

O grupo utilizou a metodologia ágil, *Scrum*, para o desenvolvimento do aplicativo, realizando reuniões mensais, para revisão e planejamento do que seria realizado.

O primeiro passo foi elicitar os requisitos do sistema, identificando do que o aplicativo e portal *web* iriam ser compostos, e, a partir dos requisitos, os protótipos de tela de cada um foram criados para se ter uma base do que seria desenvolvido na parte de *front-end.*

Após a coleta dos requisitos e definição dos protótipos das telas, o grupo iniciou a modelagem do banco de dados, começando pelos diagramas de caso de uso, presentes no capítulo 6, no qual as ações do banco de dados e da aplicação foram descritas uma por uma. Com o caso de uso pronto, o grupo iniciou o desenvolvimento do DER (Diagrama de Entidade-Relacionamento), e, após a conclusão do mesmo, foi feito o dicionário de dados, que descreve cada entidade contida no DER, e então os diagramas de classe e de sequência foram desenvolvidos.

Com a documentação pronta, o grupo iniciou o desenvolvimento primeiramente do aplicativo *mobile*, utilizando *HTML*, *CSS*, *javascrip*, para o *frontend, PHP* para o *back-end* e *Phonegap* para possibilitar o *HTML* rodar em *mobile* tornando o aplicativo multiplataforma. Concluindo esta etapa, o banco de dados, utilizando toda a documentação realizada anteriormente, foi criado e conectado ao aplicativo *mobile*.

A plataforma *web* foi o último passo, utilizando *HTML*, *CSS* e *JavaScript* para sua criação e sendo conectado ao banco de dados que já havia sido criado.

Com a conclusão do desenvolvimento percebeu-se que algumas melhorias o sistema pode ter futuramente, tais como um sistema de pagamento integrado ao próprio aplicativo deixando o mais prático, um sistema de avaliações

onde os usuários poderão dar notas para os estabelecimentos e eventos e adicionar categorias dinamicamente no sistema deixando-o ainda mais completo.

# **Referências**

EIES, D. Uma breve história do *CSS*. **Tableless**, 2006. Disponivel em: <https://tableless.com.br/uma-breve-historia-do-*CSS*/>. Acesso em: 3 Junho 2018.

EYE*MOBILE*. Principais dificuldades ao realizar um grande evento. **Site da Eye***mobile*, 2016. Disponivel em: <http://blog.eye*mobile*.com.br/principaisdificuldades-ao-realizar-um-grande-evento/>. Acesso em: 20 Novembro 2018.

GONÇALVES, D. A. Introdução a *JavaScript*. **Oficina da net**, 2006. Disponivel em: <https://www.oficinadanet.com.br/artigo/10/introducao\_a\_*JavaScript*>. Acesso em: 3 Junho 2018.

HENRIQUE, E. A avalanche de oportunidades na venda de ingressos online. **E-Commerce News.** 2018. Disponivel em: <https://ecommercenews.com.br/artigos/tendencias-artigos/a-avalanche-deoportunidades-na-venda-de-ingressos-online/>. Acesso em: 7 Junho 2018.

JAVACRIPT. *JavaScript* – O que é e Para que serve – Tutorial. *JavaScript* **Progressivo**, 2014. Disponivel em: <http://*JavaScript*progressivo.net/*JavaScript*-oque-e-e-para-que-serve-tutorial/>. Acesso em: 3 Junho 2018.

KASPERBAUER, M. D. S. Desenvolvendo aplicativos multiplataforma com tecnologia *web*. **http:** //www.univale.com.br, 2013. Disponivel em: <http://www.univale.com.br/unisite/mundo-j/artigos/56\_multiplataforma.pdf>. Acesso em: 24 Maio 2018.

LINKOFICIA. *MySQL*: O que é, para que serve e suas vantagens. **Linkoficia**, 2017. Disponivel em: <https://www.linkoficial.com.br/*MySQL*-o-que-e-para-que-serve-esuas-vantagens/>. Acesso em: 11 Junho 2018.

MIND MASTER TREINAMENTOS. **Mind Master**, 2014. Disponivel em: <http://www.mindmaster.com.br/scrum/>. Acesso em: 19 Novembro 2018.

O QUE É *MYSQL*. **criarumsite**, 2014. Disponivel em: <http://www.criarumsite.net.br/*web*master/o-que-e-*MySQL*/>. Acesso em: 11 junho 2018.

O que é *PHP*? Para que serve? *PHP***dozeroaoprofissional**, 2018. Disponivel em: <http://*PHP*dozeroaoprofissional.net.br/o-que-e-*PHP*-para-que-serve/>. Acesso em: 3 Junho 2018.

PILGRIM, M. *HTML*5:Up and Running. **prodeveloper**, Sebastopol, Califórnia, 2010. Disponivel em: <http://prodeveloper.ucoz.ru/\_ld/0/3\_Mark\_Pilgrim-HT.pdf>. Acesso em: 24 Maio 2018.

ROBERTO, J. O que é *Laravel*? Porque usá-lo? **medium**, 2017. Disponivel em: <https://medium.com/joaorobertopb/o-que-%C3%A9-*Laravel*-porque-us%C3%A1-lo-955c95d2453d>. Acesso em: 10 Junho 2018.

SOBRE a empresa *Phonegap*. **Site do** *Phonegap*, 2016. Disponivel em: <https://*Phonegap*.com/about/>. Acesso em: 24 Maio 2018.

SYSTEMS, M. O que é *CSS* e qual sua importância? **Matera**, 2012. Disponivel em: <http://matera.com/blog/post/o-que-e-*CSS*-e-qual-sua-importancia>. Acesso em: 10 Julho 2018.

TRICE, A. *Phonegap* explained visually. *Phonegap*, 2012. Disponivel em: <https://*Phonegap*.com/blog/2012/05/02/*Phonegap*-explained-visually/>. Acesso em: 24 Maio 2018.

WILLIAM, D. Historia do *HTML*. **frontendbrasil**, 2012. Disponivel em: <http://www.frontendbrasil.com.br/artigos/a-historia-do-*HTML*/>. Acesso em: 24 Maio 2018.